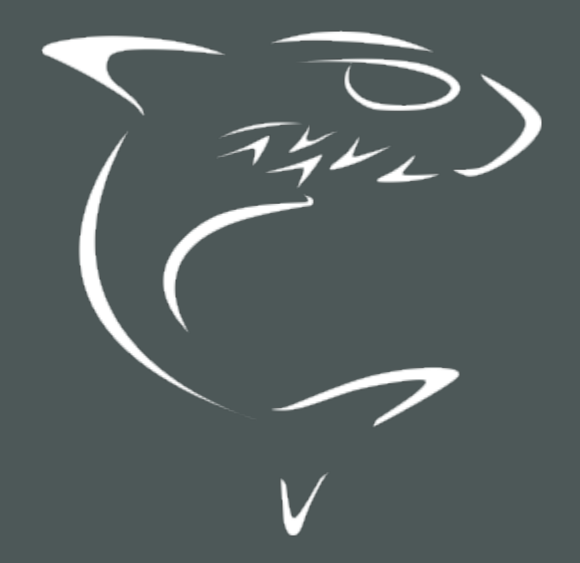

Haivision Media Platform 3.3 REST API Integrator's Guide

HVS-ID-INT-HMP-API-33

# Edition Notice

<span id="page-1-0"></span>© 2015-2023 Haivision. All rights reserved.

This edition and the products it describes contain proprietary and confidential information. No part of this content may be copied, photocopied, reproduced, translated or reduced to any electronic or machinereadable format without prior written permission of Haivision. If this content is distributed with software that includes an end-user agreement, this content and the software described in it, are furnished under license and may be used or copied only in accordance with the terms of that license. Except as permitted by any such license, no part of this content may be reproduced, stored in a retrieval system, or transmitted, in any form or by any means, electronic, mechanical, recording, or otherwise, without the prior written permission of Haivision Systems, Inc. Please note that the content is protected under copyright law even if it is not distributed with software that includes an end-user license agreement.

# <span id="page-1-1"></span>About Haivision

Founded in 2004, Haivision is now a market leader in enterprise video and video streaming technologies. We help the world's top organizations communicate, collaborate and educate. Recognized as one of the most influential companies in video by Streaming Media and one of the fastest growing companies by Deloitte's Technology Fast 500, organizations big and small rely on Haivision solutions to deliver video. Headquartered in Montreal, Canada, and Chicago, USA, we support our global customers with regional offices located throughout the United States, Europe, Asia and South America.

# <span id="page-1-2"></span>**Trademarks**

The Haivision logo, Haivision, and certain other marks are trademarks of Haivision. CoolSign is a registered trademark licensed to Haivision Systems, Inc. All other brand or product names identified in this document are trademarks or registered trademarks of their respective companies or organizations.

# <span id="page-1-3"></span>Disclaimer

The information contained herein is subject to change without notice. Haivision assumes no responsibility for any damages arising from the use of this content, including but not limited to, lost revenue, lost data, claims by third parties, or other damages.

If you have comments or suggestions, please contact [infodev@haivision.com](mailto:infodev@haivision.com).

While every effort has been made to provide accurate and timely information regarding this product and its use, Haivision Systems Inc. shall not be liable for errors or omissions contained herein or for incidental or consequential damages in connection with the furnishing, performance, or use of this material.

# **Contents**

<span id="page-2-0"></span>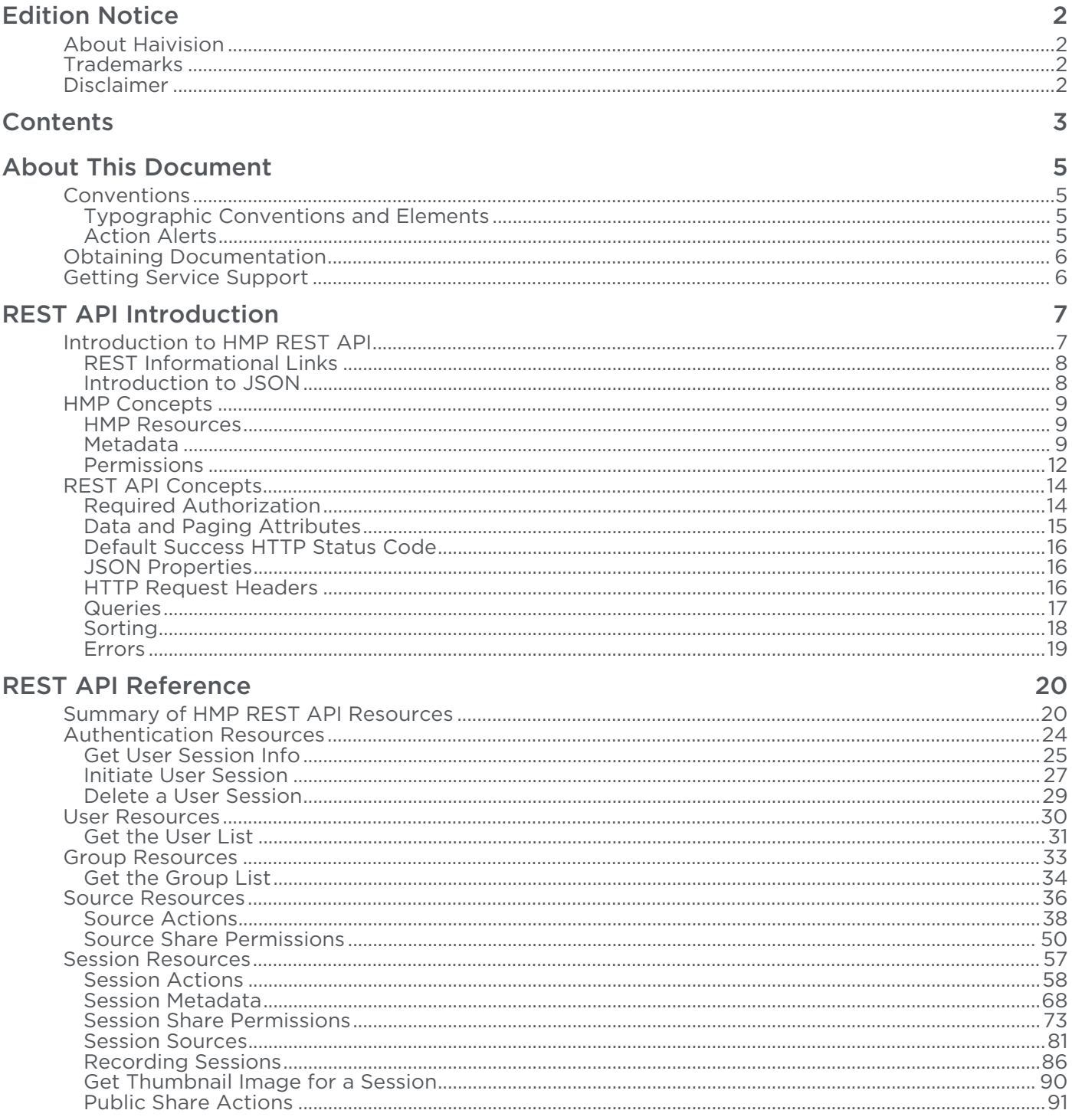

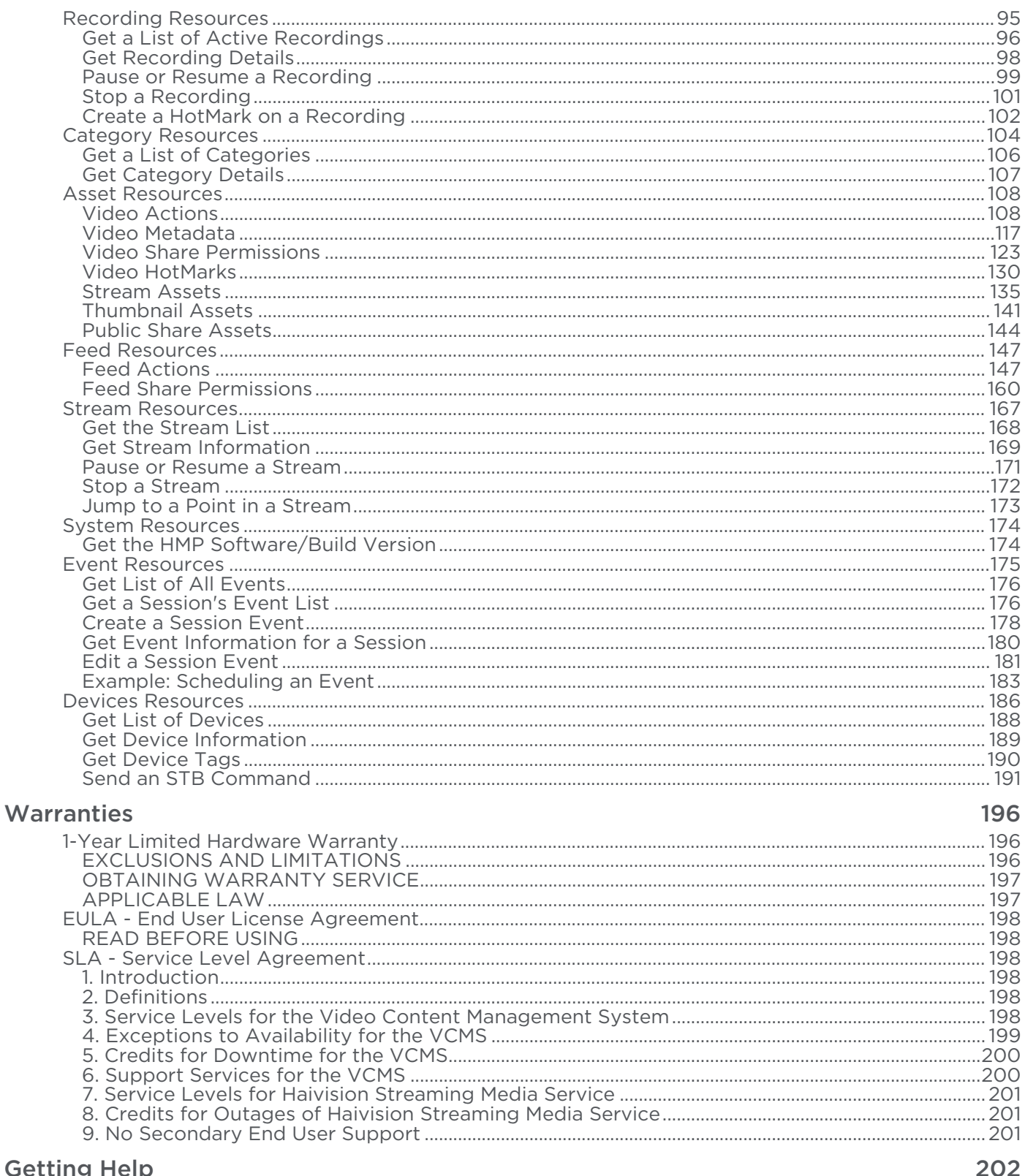

# **Getting Help**

# About This Document

# <span id="page-4-1"></span><span id="page-4-0"></span>**Conventions**

The following conventions are used to help clarify the content.

# <span id="page-4-2"></span>Typographic Conventions and Elements

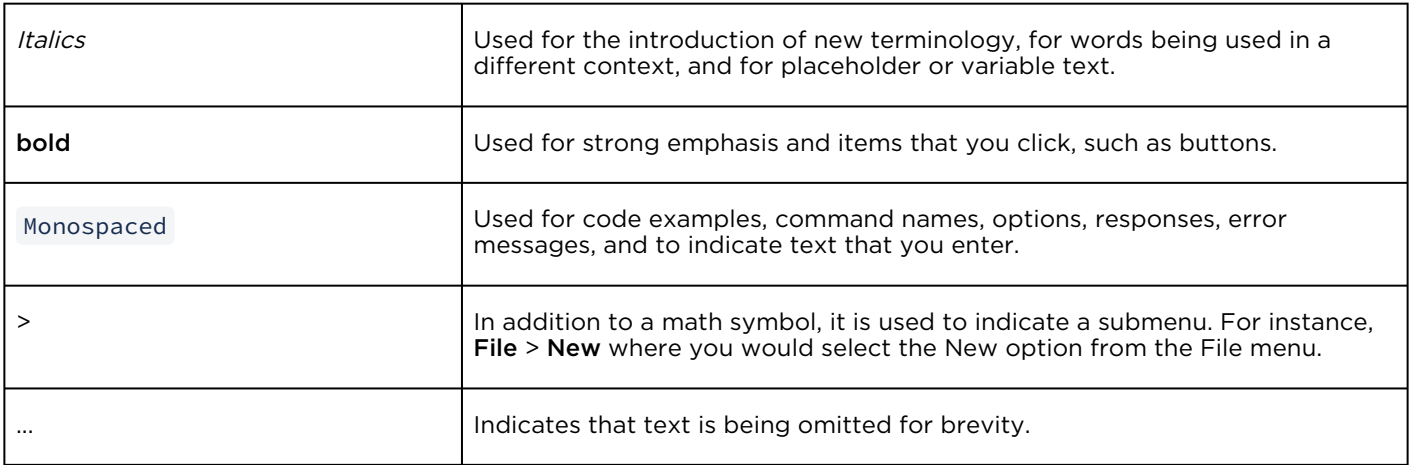

# <span id="page-4-3"></span>Action Alerts

The following alerts are used to advise and counsel that special actions should be taken.

# **O** Tip Indicates highlights, suggestions, or helpful hints. A Note Indicates a note containing special instructions or information that may apply only in special cases.

## Important

Indicates an emphasized note. It provides information that you should be particularly aware of in order to complete a task and that should not be disregarded. This alert is typically used to prevent loss of data.

# ♦ Caution

Indicates a potentially hazardous situation which, if not avoided, may result in damage to data or equipment. It may also be used to alert against unsafe practices.

# Warning

Indicates a potentially hazardous situation that may result in physical harm to the user.

# <span id="page-5-0"></span>Obtaining Documentation

This document was generated from the Haivision InfoCenter. To ensure you are reading the most up-todate version of this content, access the documentation online at <https://doc.haivision.com>. You may generate a PDF at any time of the current content. See the footer of the page for the date it was generated.

# <span id="page-5-1"></span>Getting Service Support

For more information regarding service programs, training courses, or for assistance with your support [requirements, contact Haivision Technical Support using our Support Portal at:](https://support.haivision.com) https:// support.haivision.com.

# REST API Introduction

<span id="page-6-0"></span>The Haivision Media Platform (HMP) REST API is an application programming interface that may be used to create custom applications for HMP.

For an introduction to HMP, as well as information on managing HMP from the Web interface, please see the Haivision Media Platform [User's Guide](https://doc.haivision.com/display/HMP33/User%27s+Guide) and [Administrator's Guide](https://doc.haivision.com/display/HMP33/Administrator%27s+Guide).

## **A** Note

A Command Line API is available as an alternative to the REST API. The Command Line API provides streamlined remote control of core HMP functionality, such as the creation and [management of sessions and videos. For more information, see the](https://doc.haivision.com/display/HMP33/Command+Line+API+Integrator%27s+Guide) Command Line API Integrator's Guide.

#### Topics Discussed

- [Introduction to HMP REST API](#page-6-1)
- [HMP Concepts](#page-8-0)
	- [HMP Resources](#page-8-1)
	- [Metadata](#page-8-2)
	- [Permissions](#page-11-0)
- [REST API Concepts](#page-13-0)
	- [Required Authorization](#page-13-1)
	- [Data and Paging Attributes](#page-14-0)
	- [Default Success HTTP Status Code](#page-15-0)
	- [JSON Properties](#page-15-1)
	- [HTTP Request Headers](#page-15-2)
	- [Queries](#page-16-0)
	- [Sorting](#page-17-0)
	- [Errors](#page-18-0)

# <span id="page-6-1"></span>Introduction to HMP REST API

The HMP REST API is a Representational State Transfer (REST) Application Programming Interface (REST API). REST is a style of software architecture for distributed hypermedia systems such as the World Wide Web. REST provides a set of rules (constraints) to which an architecture should conform. This is in contrast to an "unconstrained architecture" in which services are free to define their own idiosyncratic interfaces.

REST provides a uniform interface between components, allowing them to communicate in a standard way. Requests use the standard HTTP methods. GET, PUT and DELETE requests can do only what is expected. The effect is that your services are accessible through standard tools, and it is safe for other services and utilities to use yours in ways you did not predict.

# <span id="page-7-0"></span>REST Informational Links

Following are some useful external references to learn more about REST:

- [Architectural Styles and the Design of Network-based Software Architectures](http://www.ics.uci.edu/~fielding/pubs/dissertation/abstract.htm) (dissertation by Roy Fielding)
- [Representational State Transfer](https://en.wikipedia.org/wiki/Representational_state_transfer) (Wikipedia entry)
- [How to Create a REST Protocol](http://www.xml.com/pub/a/2004/12/01/restful-web.html)
- [REST Anti-Patterns](https://www.infoq.com/articles/rest-anti-patterns)

# <span id="page-7-1"></span>Introduction to JSON

The HMP REST API uses JSON (JavaScript Object Notation) to format API requests and responses. JSON is a lightweight data-interchange format that is easy for both humans to read and write, and machines to parse and generate. It is a text format that is completely language independent but uses conventions that are familiar to programmers of the C-family of languages, including C, C++, C#, Java, JavaScript, Perl, and Python.

JSON is built on two universal data structures, which are supported by nearly all modern programming languages:

- A collection of name/value pairs. In various languages, this is realized as an object, record, struct, dictionary, hash table, keyed list, or associative array.
- An ordered list of values. In most languages, this is realized as an array, vector, list, or sequence.

A full description of JSON can be found at [http://www.json.org](http://www.json.org/).

# <span id="page-8-0"></span>HMP Concepts

This section introduces HMP concepts that you should understand to use the REST API effectively.

- [HMP Resources](#page-8-1)
- [Metadata](#page-8-2)
- [Permissions](#page-11-0)

# <span id="page-8-1"></span>HMP Resources

The HMP REST API can create and manipulate a variety of resources that reside on the HMP system. This section provides a brief description of their functions.

## Identifiers

Each unique HMP object is assigned a randomly generated identifier (ID) when it is created. The REST API uses these IDs to identify specific resources.

#### Sources

A source is an incoming HMP-compatible MPEG-TS video stream that HMP content creators can use to generate a session. See [Source Resources](#page-35-0).

#### **Sessions**

A session is a collection of one or more video sources that are identified to provide live viewing, recording, and metadata storage. See [Session Resources](#page-56-0).

#### Recordings

A recording is a collection of one or more stored videos for playback and metadata storage.

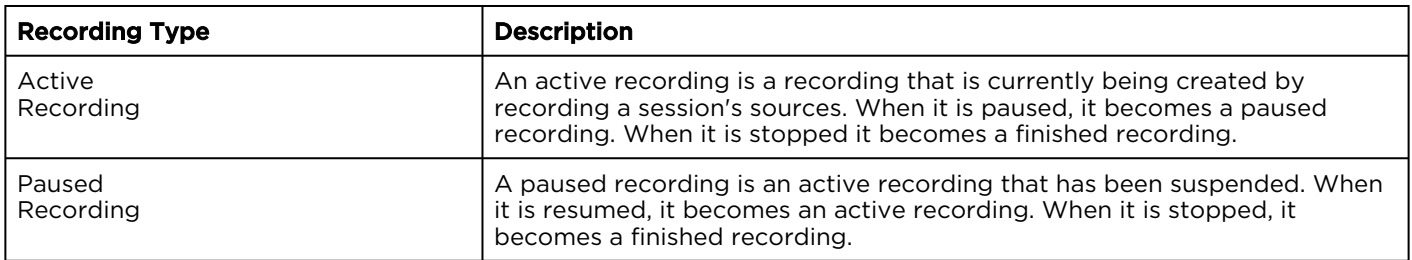

Finished recordings are referred to as videos. A video is a recording that has been finalized and is available for playback in its entirety. It is no longer considered active and it may not be paused or resumed. See [Recording Resources](#page-94-0).

## Stream

A stream is a HMP-compatible MPEG-TS video stream that is generated by HMP as it re-streams a finished video. See [Stream Resources](#page-166-0).

# <span id="page-8-2"></span>Metadata

HMP uses metadata to provide meaningful information about sessions and videos. This section provides an overview of the kinds of predefined and custom metadata that HMP supports.

- [Common Metadata](#page-9-0)
- [Category Metadata](#page-10-0)
- [Metadata Names](#page-10-1)
- [Category Metadata Names](#page-10-2)
- [Fields](#page-11-1)
- [HotMarks](#page-11-2)

#### <span id="page-9-0"></span>Common Metadata

HMP stores common metadata for sessions and videos. This type of metadata is defined on all HMP systems (as opposed to Category metadata which is custom and defined by an administrator). The following types of common metadata are used by HMP.

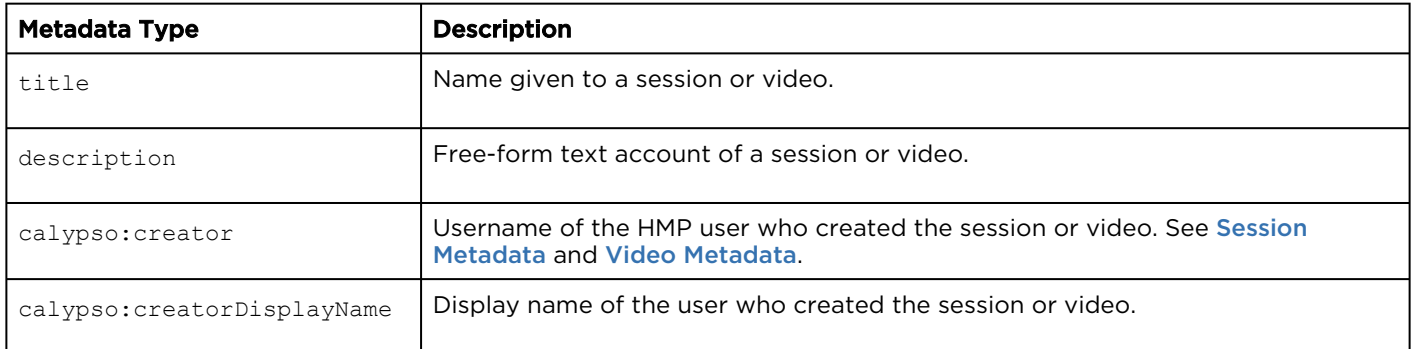

HMP's common metadata corresponds with the Dublin Core Metadata Element Set:

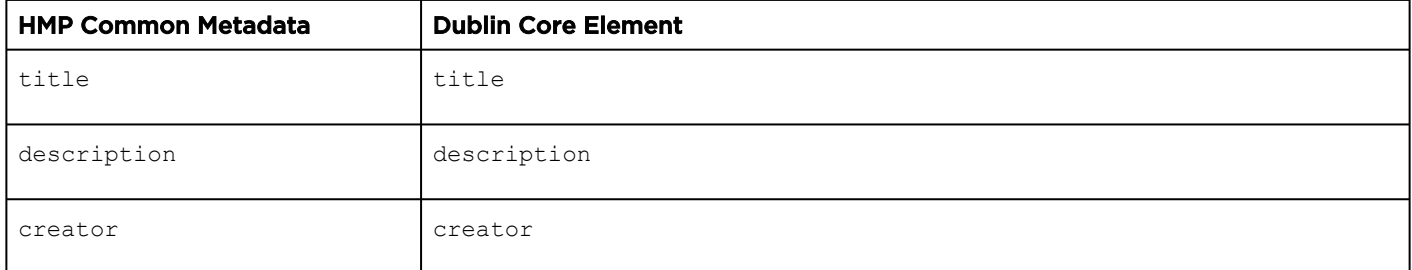

For more information about the Dublin Core Metadata Element Set refer to [IETF RFC 5013](https://www.ietf.org/rfc/rfc5013.txt) .

# <span id="page-10-0"></span>Category Metadata

HMP administrators can define metadata categories with default values to identify and store custom metadata for sessions and videos. HMP users can assign these categories and values to sessions and videos. Viewers can then select category/value pairs to filter the displayed list of sessions or videos.

[The REST API allows developers to query the available categories and predefined values. See](#page-103-0) Category Resources. All Category administration must be done from the HMP Admin Web interface.

#### Related Topics

• [Defining Metadata](https://doc.haivision.com/display/HMP33/Defining+Metadata)

#### <span id="page-10-1"></span>Metadata Names

The HMP session and asset metadata use a namespace convention. Metadata defined by Haivision will have a name that starts with " calypso " or " haivision " followed by a ":" and the field name.

The following metadata names are defined. Use caution when modifying Haivision-defined metadata.

- calypso:creator
- calypso:recorded\_from\_session
- calypso:expiration\_timestamp
- Any metadata element with the prefix calypso:category:

The calypso and haivision metadata namespaces are reserved for use by Haivision.

## <span id="page-10-2"></span>Category Metadata Names

HMP categories are stored as metadata on sessions and videos ( assets ) and use a calypso:category namespace. Category keys are used in the metadata entry name; for example, a category with the key " Room Number " is stored in the metadata entry named " calypso:category:Room Number ".

# <span id="page-11-1"></span>Fields

Metadata JSON entities consist of an array of Metadata Entries. Each entry has a key and an array containing one or more fields. Each field contains a single typed value. Fields require a type and appropriate value property.

The value of an HMP metadata field can be a string, a 32-bit signed integer, or a 32-bit unsigned integer. Each supported field type has a corresponding JSON value property:

- STRING valueString
- INT32 valueInt32
- UINT32 valueUint32

HMP does not restrict the names of the contents of metadata entries. However, it uses several entries to store specific information:

- calypso:recorded\_from\_session has a STRING field that is the id of the generated session.
- calypso:creator has a STRING field that is the username of the HMP user who created the session or video.
- calypso:creatorDisplayName has a STRING field that is the display name of the HMP user who created the session or video.
- calypso:expiration\_timestamp has an INT32 field that contains the time a video should expire and be removed from the system. Time is in seconds since the Unix epoch.
- Metadata elements with the prefix calypso:category: are used to store Category values. Each category can have multiple STRING fields.

## <span id="page-11-2"></span>**HotMarks**

HMP stores HotMarks that indicate points of interest in a video. Each HotMark is a metadata bookmark that allows viewers to reference points of interest in the video. From the REST API, programmers can add [HotMarks to annotate a video \(active or completed\). See](#page-129-0) [Create a HotMark on a Recording](#page-101-0) and Video HotMarks.

# <span id="page-11-0"></span>Permissions

HMP uses a combination of access permissions and roles with permissions to provide users or groups with controlled access to sessions, videos, sources, and feeds. If a user does not have permission to at least view a session, video, or source, it does not appear in the portal. From the REST API, programmers can assign these permissions to users or groups.

User can customize permissions by granting and revoking specific actions on any available access permission. HMP ships with the default pre-configured access permissions listed below.

For details on access permissions and how to customize them, see [Managing Roles](https://doc.haivision.com/display/HMP33/Managing+Roles) in the *Haivision Media* Platform Administrator's Guide.

#### Default Access Permissions

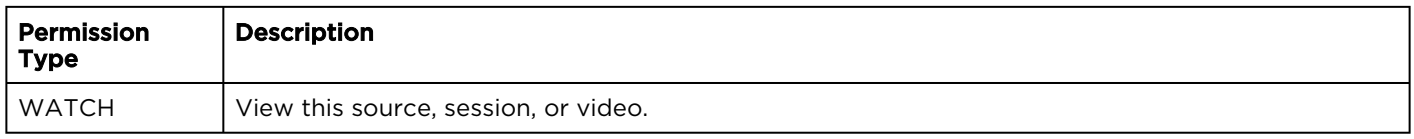

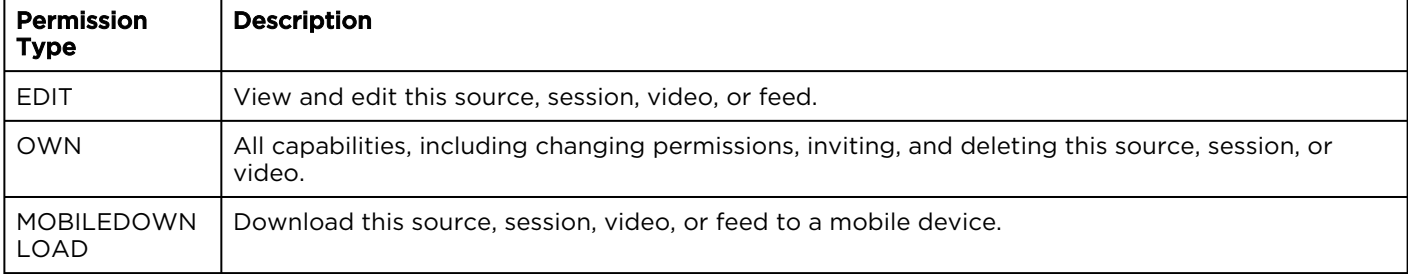

See [Source Share Permissions](#page-49-0), [S](#page-159-0)[ession Share Permission](#page-72-0)[s](#page-159-0), [Video Share Permissions](#page-122-0), and Feed Share Permissions.

## Default Roles

Roles are used to confer permissions to users and groups. A user must be assigned a role to log in. HMP provides the following four default roles:

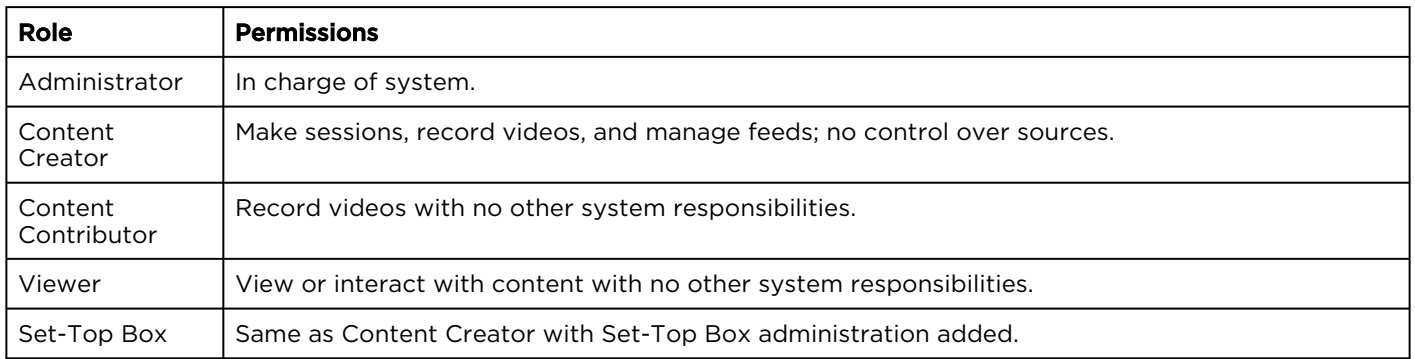

For details on the default role permissions, as well as customizing roles, see [Managing Roles](https://doc.haivision.com/display/HMP33/Managing+Roles) in the Haivision Media Platform Administrator's Guide.

# <span id="page-13-0"></span>REST API Concepts

This section introduces REST API concepts underlying the HMP REST API.

- [Required Authorization](#page-13-1)
- [Data and Paging Attributes](#page-14-0)
- [Default Success HTTP Status Code](#page-15-0)
- [JSON Properties](#page-15-1)
- [HTTP Request Headers](#page-15-2)
- [Queries](#page-16-0)
- [Sorting](#page-17-0)
- [Errors](#page-18-0)

# <span id="page-13-1"></span>Required Authorization

All REST API requests must be sent over the secure HTTPS protocol. Also, each REST API implementation needs to authenticate with valid user credentials to obtain a session cookie. To get a session cookie,

execute an [Initiate User Session](#page-26-0) command with your credentials. The response includes a " calypso-

session-id " cookie. All API requests must be made with a valid session cookie in the request header. Web browsers and browser-based REST tools should handle cookie management automatically. Browserless interactions may require cookie headers to be manually managed.

To terminate the session, execute a [Delete a User Session](#page-28-0). You can check if a session exists or is valid with a [Get User Session Info](#page-24-0) command. See [Authentication Resources](#page-23-0) for more details on these commands.

Also, each API command listed in [REST API Reference](#page-19-0) includes an "Authorizations" heading that lists the permission necessary to execute the command. If you make an API call using a login that is not authorized to execute the command, a 403 Forbidden error response is returned, which is described in [Errors](#page-18-0).

# <span id="page-14-0"></span>Data and Paging Attributes

All APIs are expected to wrap their resource and collection data in a data attribute. Resources have a single object under data, and collections have an array of objects.

Collections are paged and have a paging attribute in the response, in addition to data. When there is more paged data available, a next attribute is present on paging with a link to the next data set. If no more data is available, the next attribute is not part of the paging response. Alternatively, page and pageSize parameters can be used to access paged data. For example, GET /apis/assets? page=2&pageSize=100 tries and fetch videos ( assets ) 101-200 from the collection.

For example:

```
{
     "data": [
\overline{\mathcal{A}} "title": "InfoDevSession - 18/03/2014, 15:06",
              "description": "API Test",
              "active": false,
              "id": "3bc946a6-6720-41c0-8246-55e8119d1a5a",
              "ctime": 1401997809,
              "mtime": 1402002014,
              "tag": null,
              "duration": 60.34700000000001,
              "recording": false,
              "trimming": false,
              "importing": false,
              "movieTrackCount": 1
         }
     ],
     paging": {
         "results": 3,
         "pageSize": 1,
         "next": "https:/calypso.example.com/apis/assets?page=2&pageSize=1"
 }
```
## A Note

}

Many collections limit the maximum pageSize that can be used to 100. Requests that use a larger

pageSize are automatically adjusted to the maximum value and the change is reflected in the paging properties returned in the API response.

This affects the main GET request on the collection (for example, GET /asset) on the following APIs: Assets, Sessions, Sources, Sections, Distribution Policies, EPG Schedules, Exports, Gateways, Groups, Schedules, Users.

# <span id="page-15-0"></span>Default Success HTTP Status Code

Unless otherwise specified, the HTTP status codes for success responses are as follows:

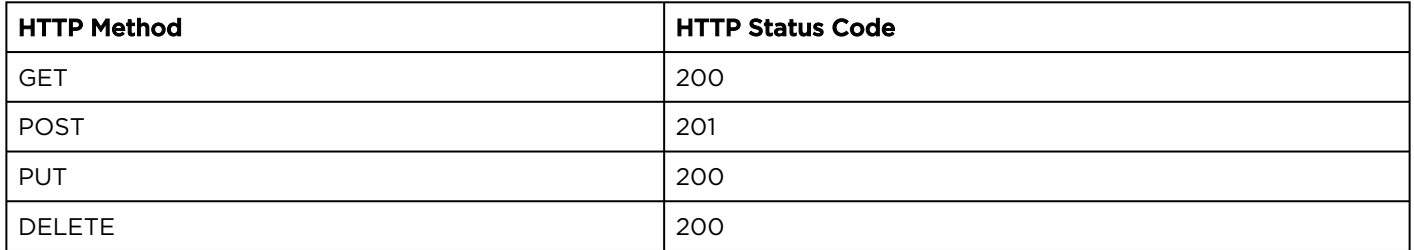

# <span id="page-15-1"></span>JSON Properties

JSON properties are either optional, required, immutable, or ignored. The definitions are as follows:

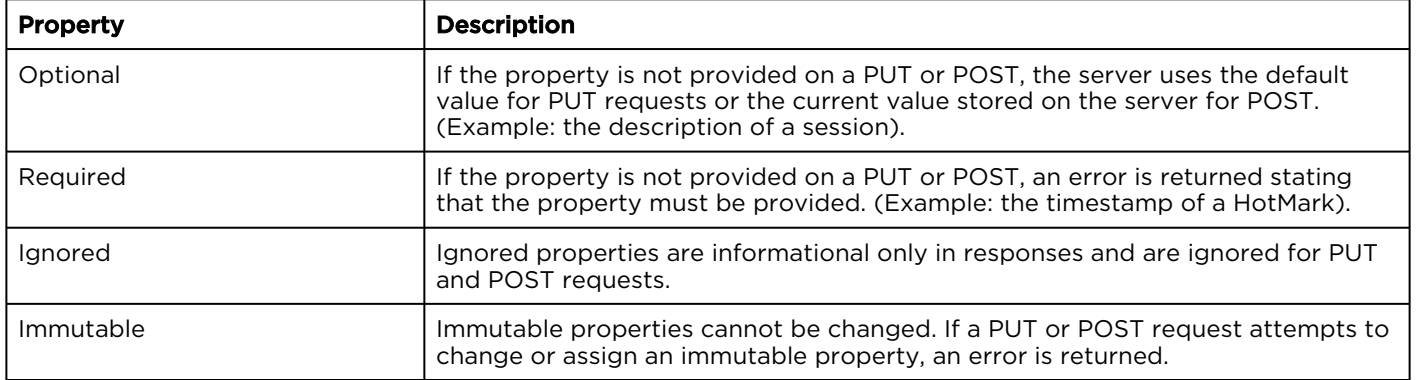

# <span id="page-15-2"></span>HTTP Request Headers

On a POST or PUT request, the content type request header should be one of the content types supported by HMP for that specific API endpoint, either:

- application/json
- application/octet-stream

If the content type is different, the HTTP error 415 Unsupported Media Type is returned.

# <span id="page-16-0"></span>**Queries**

You can query sources, sessions, and videos based on a title and description (or HotMark title and description, where applicable) by adding the "q" query parameter to the collection URL.

Queries are case-insensitive and search title, description, calypso:creator , and HotMarks. For example:

```
GET /apis/assets?q="My Search Term"
```
You can add filters for filtering categories. The filter format is as follows:

```
category::"label1" IN ("value1", "value2", ..., "valueN") & category::"label2" IN ("value1", 
"value2", ..., "valueM") & ...
Example: 
category::"Patient ID" IN ("123", "456", "First", "Second") & category::"Doctor" IN ("john", 
"Bob")
category::"label1" NOT IN ("value1", "value2", ..., "valueN") & ...
Example: 
category::"Patient ID" NOT IN ("123", "456", "First", "Second") & category::"Doctor" IN 
("john", "Bob")
category::"label1" IN ("") & ...
Example: 
category::"Patient ID" IN ("")
category::"label1" NOT IN ("") & ...
Example:
category::"Patient ID" NOT IN ("")
```
Operators:

- IN ("value1", "value2", ..., "valueN") case-insensitive values in the set are ORed and the results are returned.
- NOT IN ("value1", "value2", ..., "valueN") case-insensitive values in the set are ORed and the negated results are returned.
- "category" IN ("") returns all results that have this category regardless of value.
- "category" NOT IN ("") returns all results that do not have this category.
- & Binary operand values are ANDed.

Label and value must be quoted. Label and value string must have special characters escaped (based on ECMA 262, 5th edition, Section 7.8.4 "String Literals").

Character Escaped Character | Character | Escaped Character "  $\|\wedge\|$ "  $\|\wedge\|$ "  $\|\wedge\|$ \\ \\\\ \v \\v  $\setminus b$   $\setminus \setminus b$   $\setminus f$   $\setminus \setminus f$  $\left\{ \begin{array}{ccc} \n \lambda & \lambda & \lambda \\ \n \lambda & \lambda & \lambda \end{array} \right\}$ 

The following special characters must be escaped:

For example, you can use JSON.stringify() to do the escaping. You need to encode the filter string with urlencode and append the encoded string after the "filter" parameter in the URL. For example:

```
GET /apis/assets?q="My Search Term"&filter=category%3A%3A%22Patient+ID%22+IN+ 
%28%22123%22%2C+%22456%22%2C+%22First%22%2C+%22Second%22%29+%26+ 
category%3A%3A%22Doctor%22+IN+%28%22john%22%2C+%22Bob%22%29
```
# <span id="page-17-0"></span>Sorting

With sessions and videos, you can sort the API response using the sort and asc parameters.

- To perform an ascending sort, use asc=1. This is the default sort.
- 
- To perform a descending sort, use asc=-1 .

The following sort fields can be specified:

- title
- description
- duration
- ctime

For example:

```
GET /apis/assets?sort=title&asc=-1
```
# <span id="page-18-0"></span>Errors

{

}

In case of an error on an API call, the API returns a response with the appropriate HTTP status code and an error message encapsulated in the body:

```
 "code": "xxxxxx",
 "message": "Error message here...",
 "httpStatusCode": "xxx",
 "name": "yyy"
```
Errors codes are grouped by status codes:

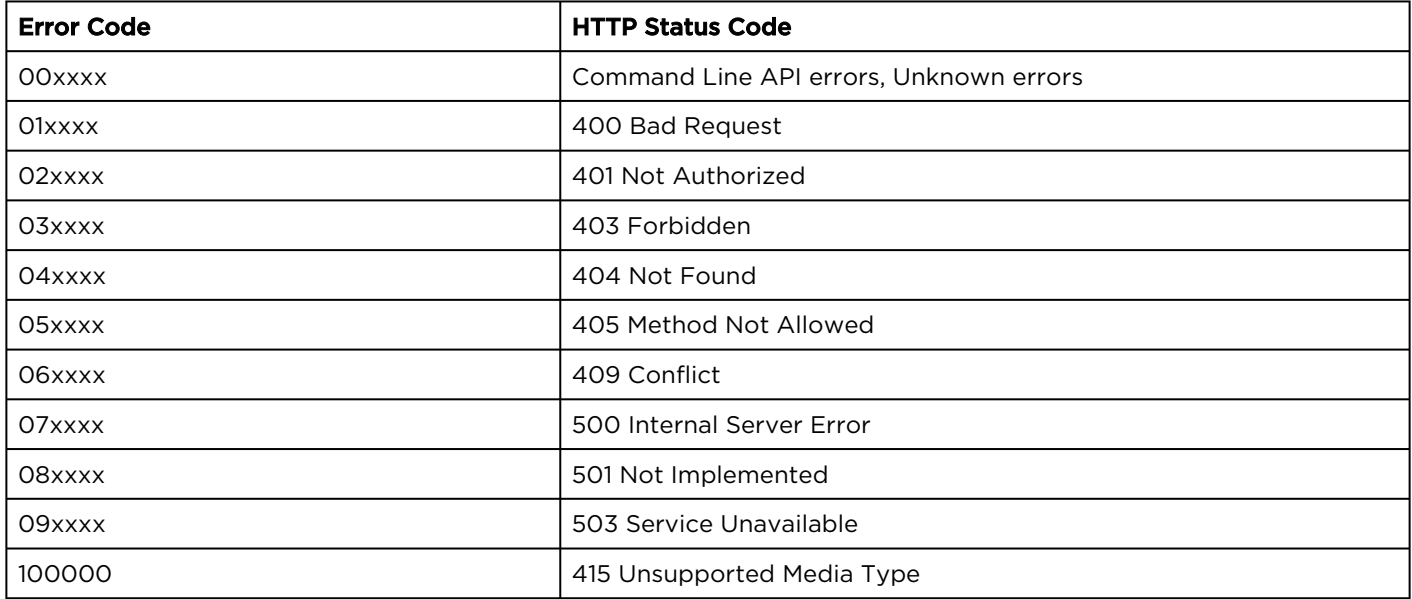

# REST API Reference

<span id="page-19-0"></span>This API command reference lists and describes the available resources for the HMP REST API. This is a list of API calls that can be used to create and manage sessions and record and share video on an HMP system. For conceptual and setup information, see [REST API Introduction](#page-6-0).

#### Topics Discussed

- [Summary of HMP REST API Resources](#page-19-1)
- [Authentication Resources](#page-23-0)
- [User Resources](#page-29-0)
- [Group Resources](#page-32-0)
- [Source Resources](#page-35-0)
- [Session Resources](#page-56-0)
- [Recording Resources](#page-94-0)
- [Category Resources](#page-103-0)
- [Asset Resources](#page-107-0)
- [Feed Resources](#page-146-0)
- [Stream Resources](#page-166-0)
- [System Resources](#page-173-0)
- [Event Resources](#page-174-0)
- [Devices Resources](#page-185-0)

# <span id="page-19-1"></span>Summary of HMP REST API Resources

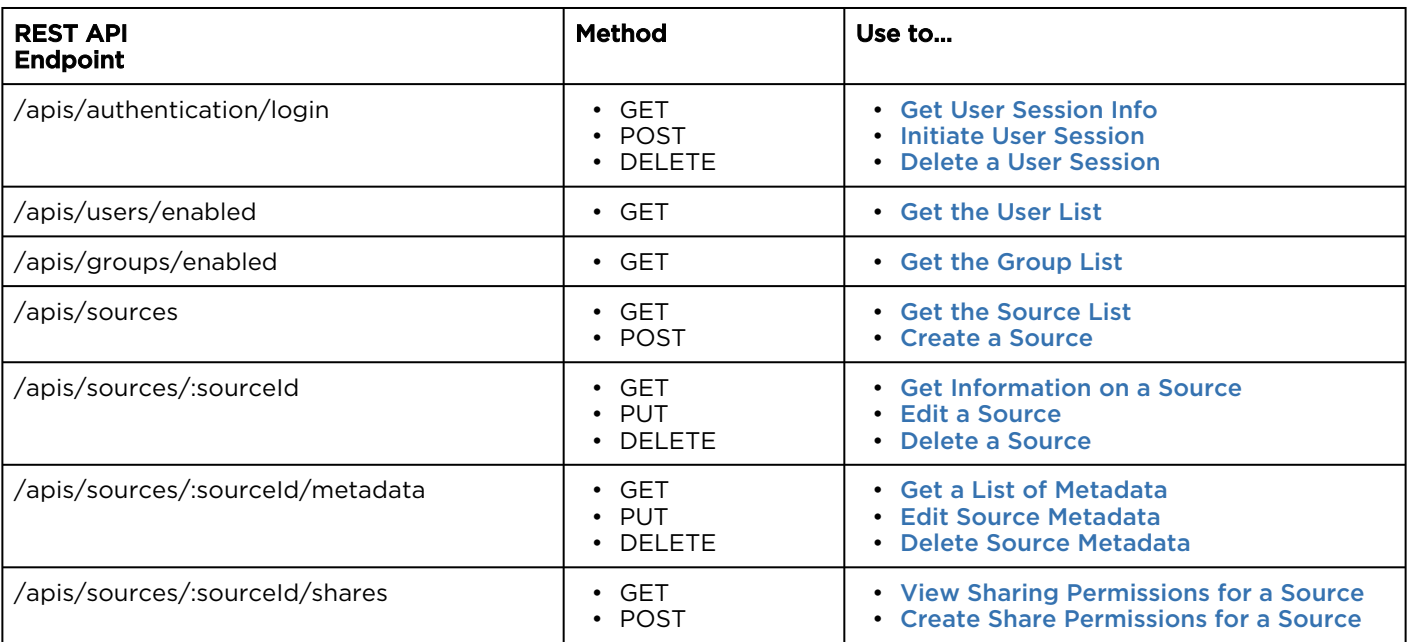

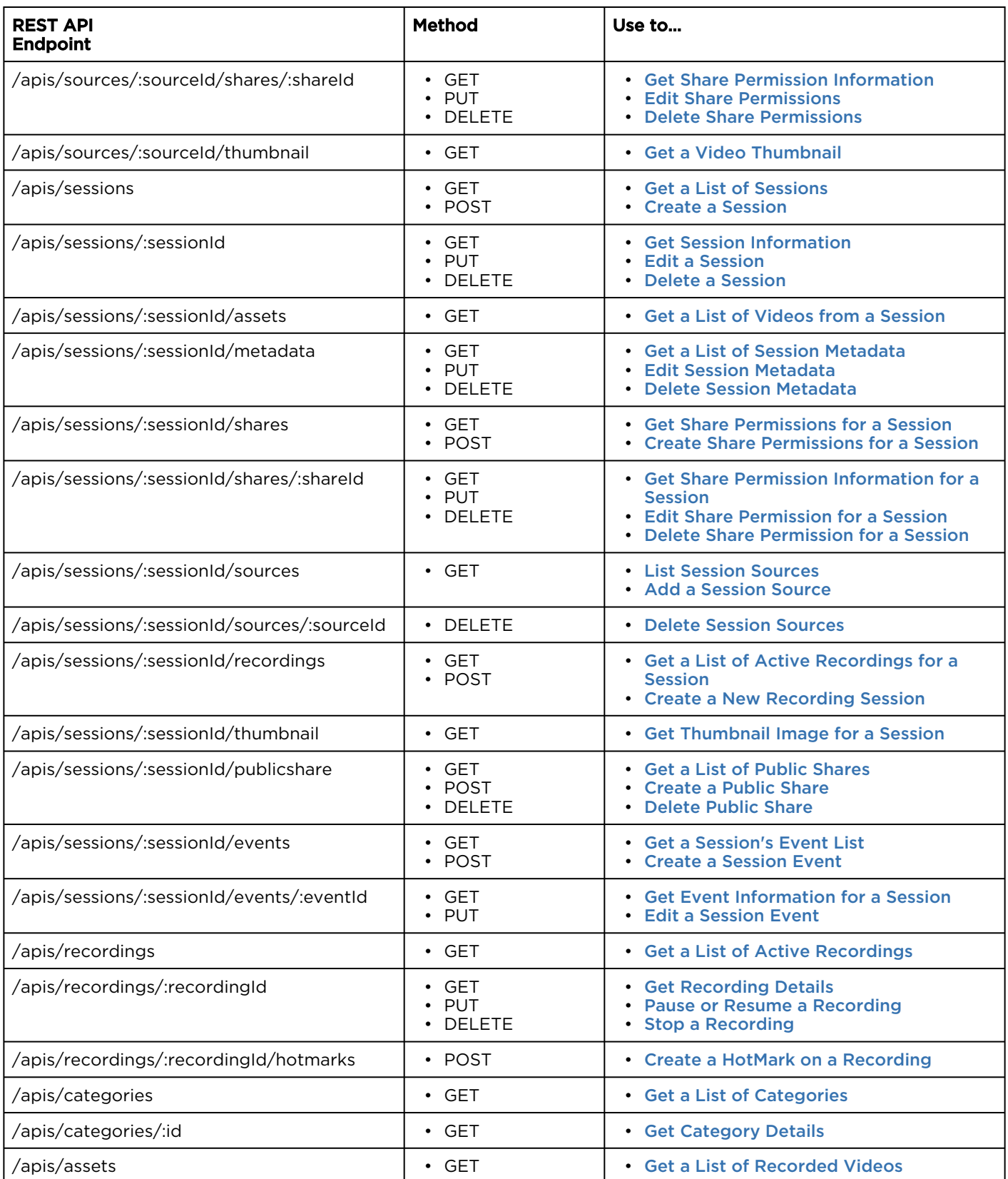

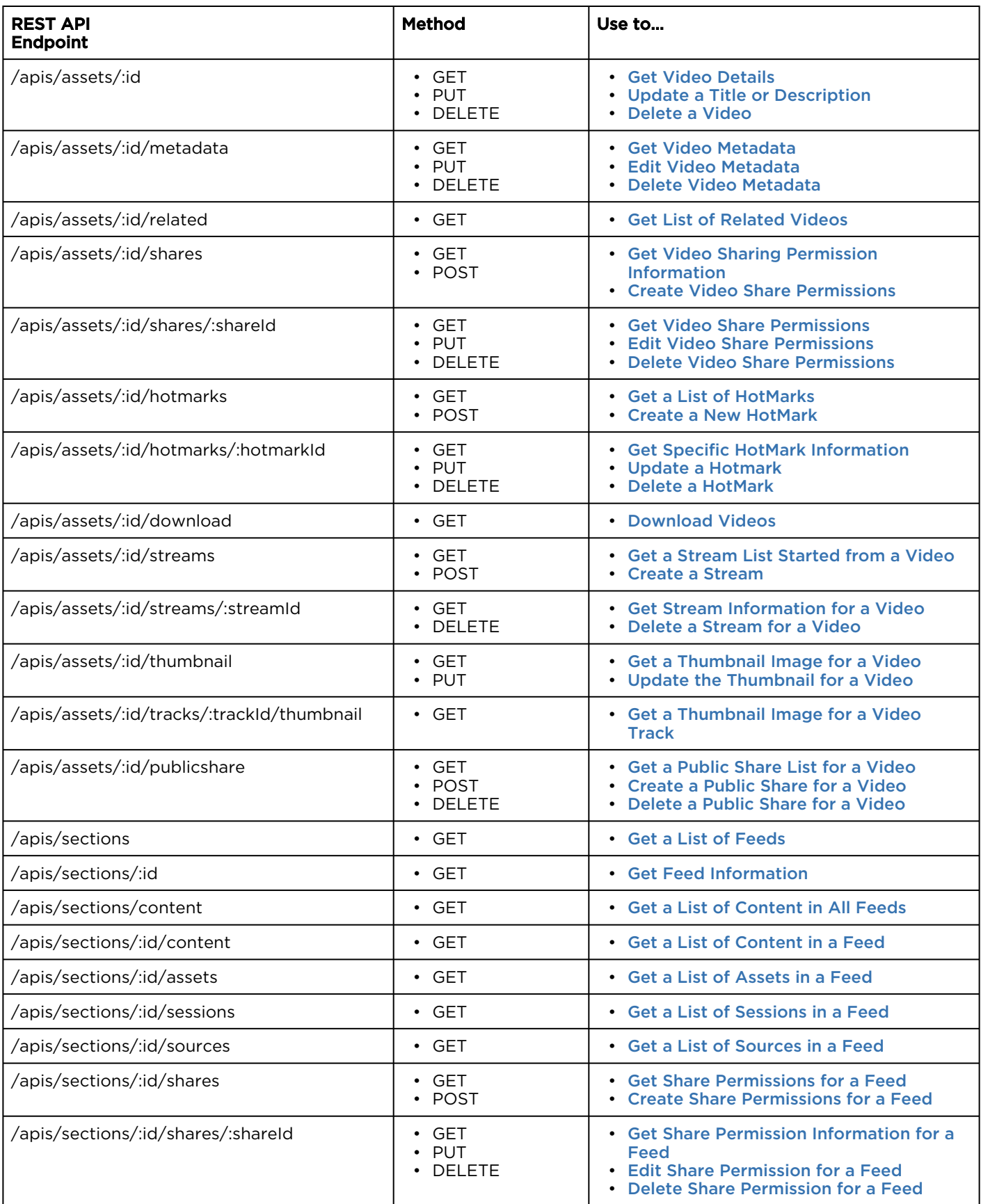

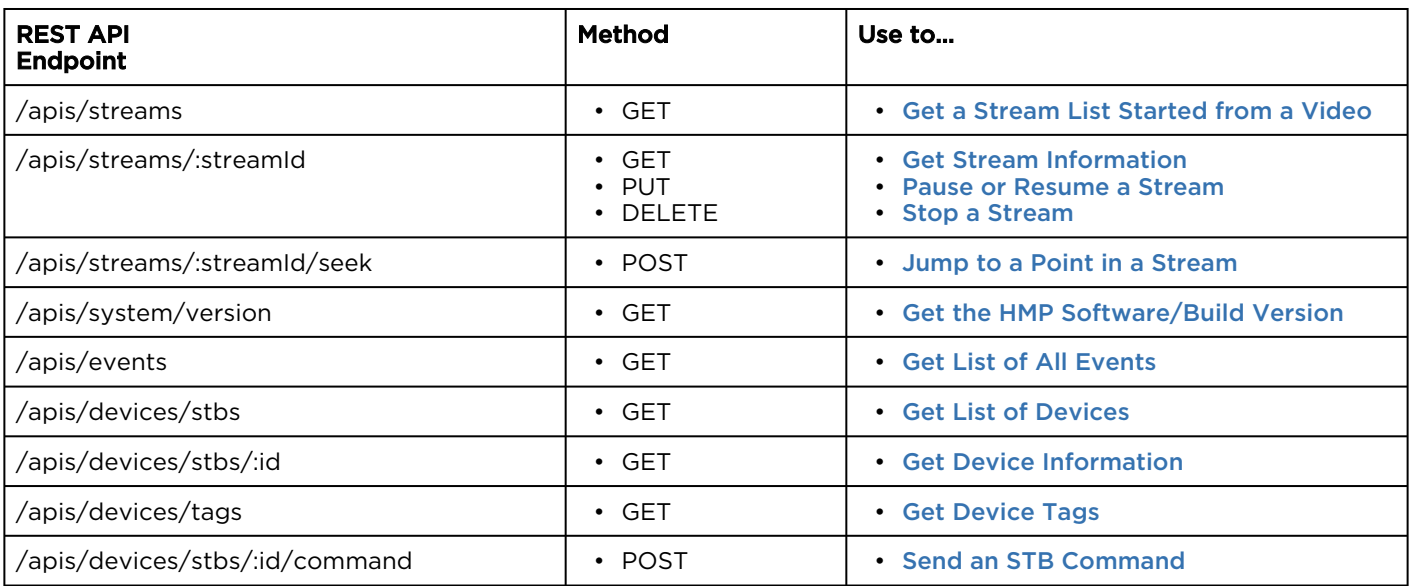

# <span id="page-23-0"></span>Authentication Resources

#### Synopsis

The authentication API is used to manage HMP user sessions. Authorization for REST API resources is handled through session cookies.

- To get a session cookie, execute an [Initiate User Session](#page-26-0) command with your credentials.
- To terminate the session, execute a [Delete a User Session](#page-28-0) command.

You can check if a session exists or is valid with a [Get User Session Info](#page-24-0) command.

#### Authentication Parameters

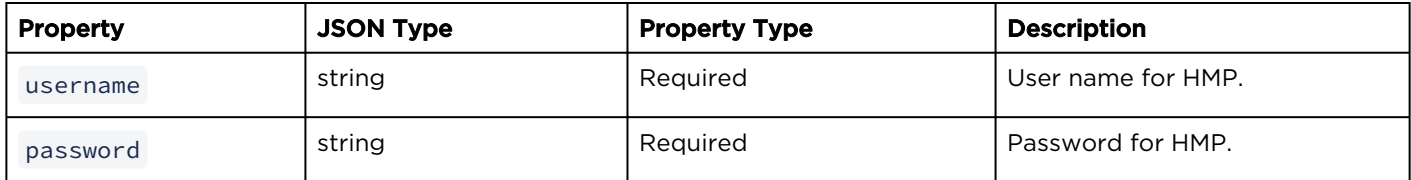

- [Get User Session Info](#page-24-0)
- [Initiate User Session](#page-26-0)
- [Delete a User Session](#page-28-0)

# <span id="page-24-0"></span>Get User Session Info

Gets information about the user session for the calypso-session-id cookie included in the request headers.

## Requests

GET /apis/authentication/login

## Response

Example:

```
{ "data": {
     "id": null,
     "sessionId": "b34f71d6-d0b2-470a-9aeb-43ba7a3bb831",
     "username": "haiadmin",
     "admin": true,
     "groups": [],
     "roleIds": [],
     "roles": [
\left\{ \begin{array}{cc} 0 & 0 \\ 0 & 0 \end{array} \right\} "id": "admin",
          "name": "Administrator",
          "admin": true,
          "permissions": {}
       }],
     "sessions": {},
     "assets": {},
     "ldapUser": false,
     "displayName": "haiadmin",
      "expires": "2014-05-01T17:50:24.019Z"
   }}
```
## **A** Caution

This data is informational only and subject to change. The User Session resource is not a defined resource with full support in HMP v2.5.

REST API developers are encouraged to check for a 200 OK status to verify that a session is valid, but otherwise ignore this response. REST API applications that use the data from this response may stop functioning and break user logins if this response is changed.

Error

Authorizations: All

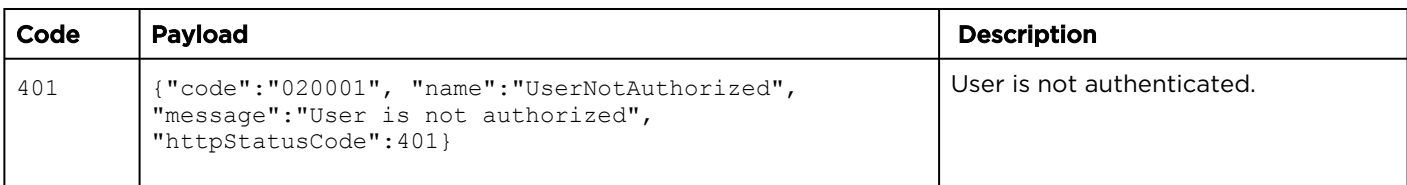

# <span id="page-26-0"></span>Initiate User Session

This request authenticates the user. **Authorizations: All** 

## Requests

```
POST /apis/authentication/login
{
   "username": "<username>",
   "password": "<password>"
```
## Response

Example:

}

```
{
   "data": {
     "id": null,
     "sessionId": "15a3c22d-2ab3-4d3e-a248-8e194f01585e",
     "username": "haiadmin",
     "admin": true,
     "groups": [],
     "roleIds": [],
     "roles": [
       {
 "id": "admin",
 "name": "Administrator",
         "admin": true,
         "permissions": {}
       }
    \frac{1}{\sqrt{2}} "sessions": {},
     "assets": {},
     "ldapUser": false,
     "displayName": "haiadmin",
     "expires": "2014-05-09T18:15:23.380Z"
  }
}
```
## **A** Caution

This data is informational only and subject to change in future HMP releases. The User Session resource is a private resource in HMP v2.5.

REST API developers are encouraged to check for a 200 OK status to verify that a session is valid, but otherwise ignore this response. REST API applications that use the data from this response may stop functioning and break user logins if this response is changed.

A calypso-session-id cookie is returned via the Set-Cookie HTTP header. This cookie is used to authenticate the user for all subsequent requests.

#### Error

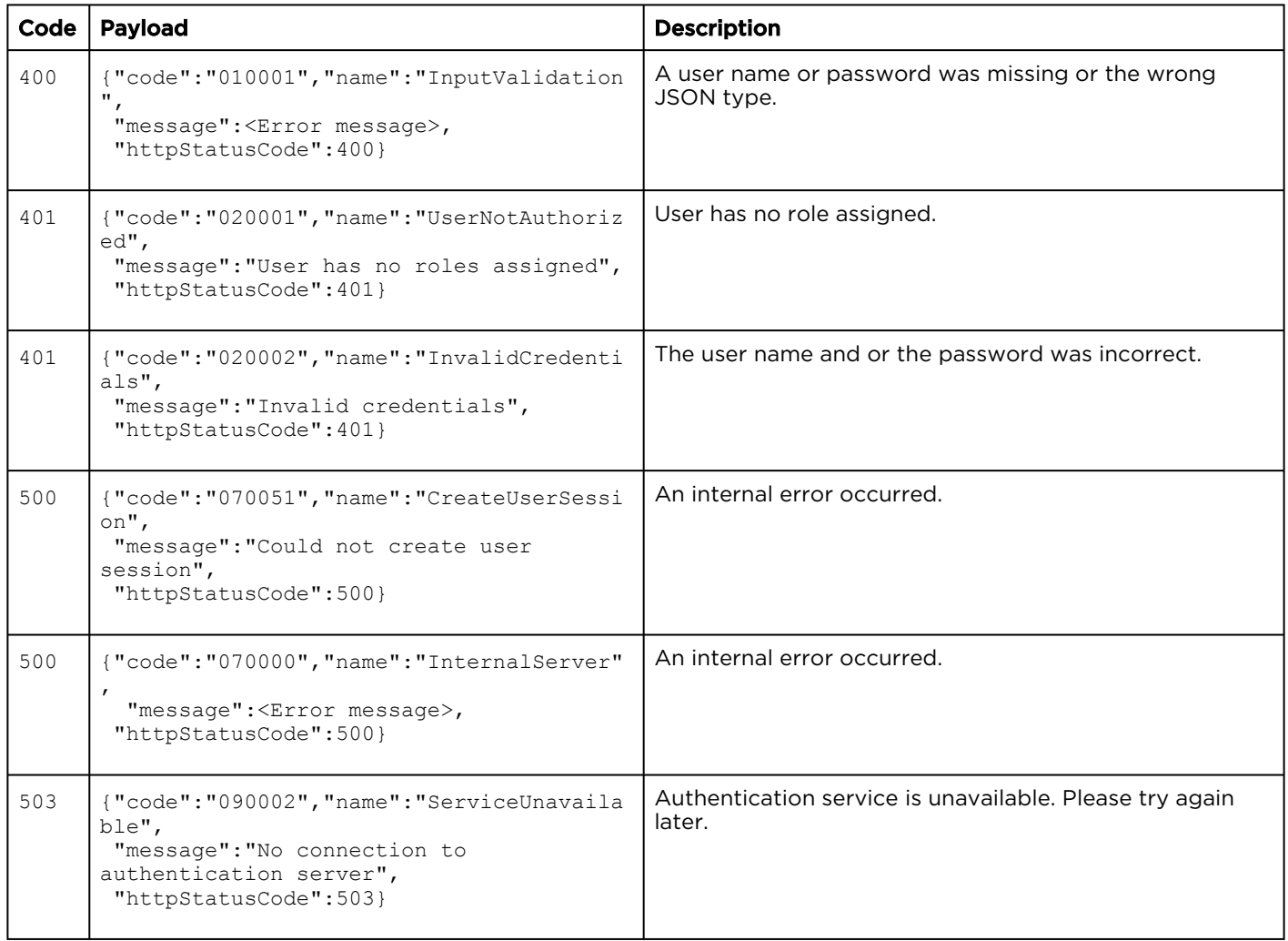

# <span id="page-28-0"></span>Delete a User Session

Deletes the user session for the calypsosession-id cookie included in the request headers.

## Requests

DELETE /apis/authentication/login

#### Response

#### **Success**

(Empty payload)

#### Error

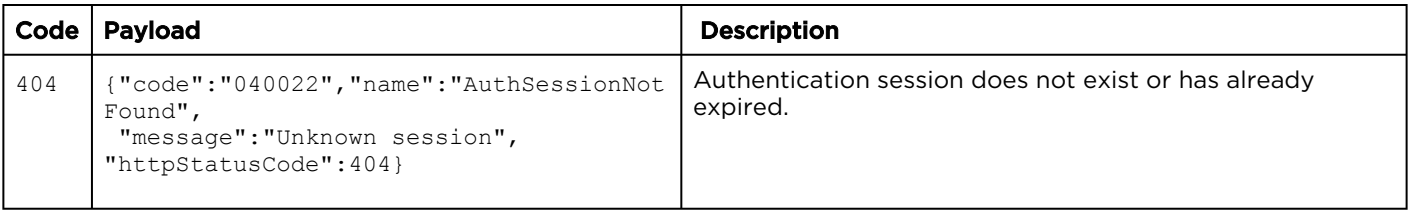

Authorizations: All

# <span id="page-29-0"></span>User Resources

#### Synopsis

The users REST API is used to get a list of user accounts enabled for HMP access. Depending on the system configuration, this may be a list of users from the HMP internal database, or a list of users from the linked AD or LDAP Directory Server. A user is considered to have access to HMP when there is a role associated with the user or one of the groups to which it belongs. The users REST API can be used to get the user name or user id to share a video or session with. See [Create Session Share Permissons](#page-74-0) and [Create Video Share Permissions](#page-123-0).

## A Note

When the dn, username, displayName, and email attributes are sourced from a remote directory server, they are read-only properties of the HMP users resource. Data is never written back to the remote directory server.

#### User Parameters

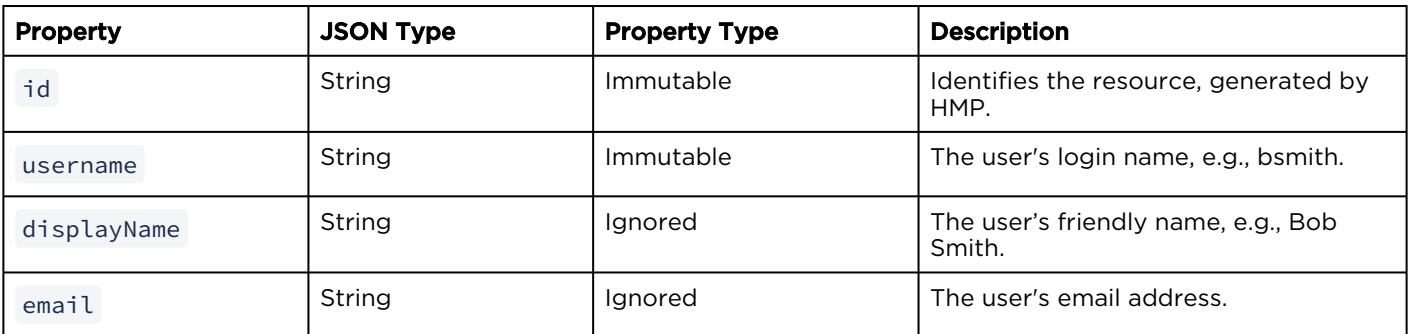

• [Get the User List](#page-30-0)

# <span id="page-30-0"></span>Get the User List

Gets a list of users that have a role or that belong **Authorizations:** All to a group with a role.

# Requests

GET /apis/users/enabled

## Response

#### Success

Array of users that have a role or that belong to a group with a role. Example:

```
{
 "data":
  \Gamma { "assets": [],
 "displayName": "contrib",
       "dn": "cn=contrib,dccalypso,dc=haivision,dc=com",
       "email": "",
       "id": "b70df497-baf3-4512-a2eb-25fd51f87a35",
      "roles": [
        "<roleID>" ],
       "sessions": [],
       "shares": {
         "assets": {
           "2f02b038-2d99-442d-b9d7-629459f9449b": {
             "mode": "EDIT"
           }
         },
         "sessions": {
           "0fb77a60-f7af-4c54-bf27-38e0a36924a1": {
             "mode": "OWN"
\},
           "2f8dce6d-fd8b-459e-890f-97965c88df40": {
             "mode": "WATCH"
           }
         }
       },
       "userAttribute": "cn",
       "userContext": "dc=calypso,dc=haivision,dc=com",
       "userObjectClass": "(objectClass=person)",
       "username": "contrib"
     },
```

```
\left\{\begin{array}{ccc} \end{array}\right\} "assets": [],
       "displayName": "InfoDev",
       "dn": "cn=infodev,dc=calypso,dc=haivision,dc=com",
       "email": "infodev@haivision.com",
        "id": "4ef8ffa6-231e-41e1-aaa3-57cc4743668e",
       "roles": [
         "<roleID>"
      \vert,
       "sessions": [],
       "shares": {
          "assets": {
            "523bbda2-e7bc-4e97-b622-e461938c9a03": {
              "mode": "EDIT"
            }
         }
       },
       "userAttribute": "cn",
       "userContext": "dc=calypso,dc=haivision,dc=com",
       "userObjectClass": "(objectClass=person)",
       "username": "infodev"
     }
 \vert,
   "paging": {
     "results": 2,
     "pageSize": 15
   }
```
# **A** Caution

Only the id, username, displayName, and email properties are supported. Other attributes are subject to change and should not be used in a production application.

#### Error

}

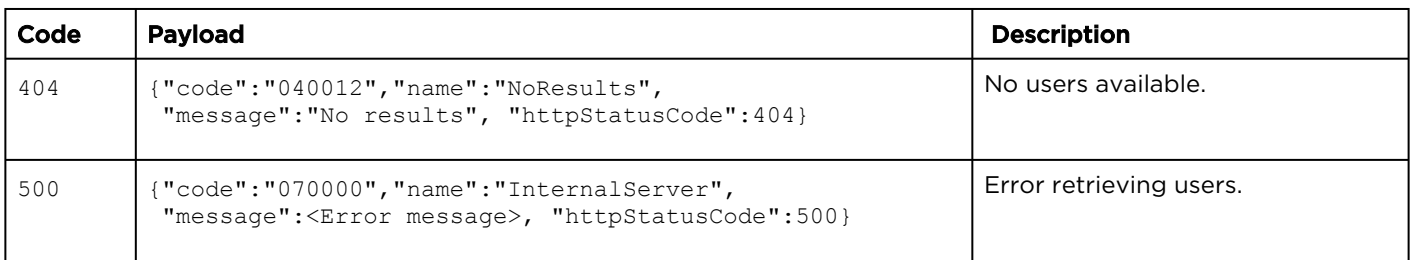

# <span id="page-32-0"></span>Group Resources

#### Synopsis

The groups API is used to get information about groups defined for HMP. Groups are only available if HMP is connected to a Directory Services server. The groups REST API is used to get a list of groups enabled for HMP access. This is the list of groups from the linked Directory Services server. Members of a group are considered to have access to HMP when there is a role associated with the group.

The groups REST API can be used to get the groupname or group id to share a video or session with. See [Create Share Permissions for a Session](#page-74-0) and [Create Video Share Permissions](#page-123-0).

## **A** Note

The dn and groupname properties are READ-ONLY properties of the HMP groups resource. Data is never written back to the remote directory server.

#### Group Parameters

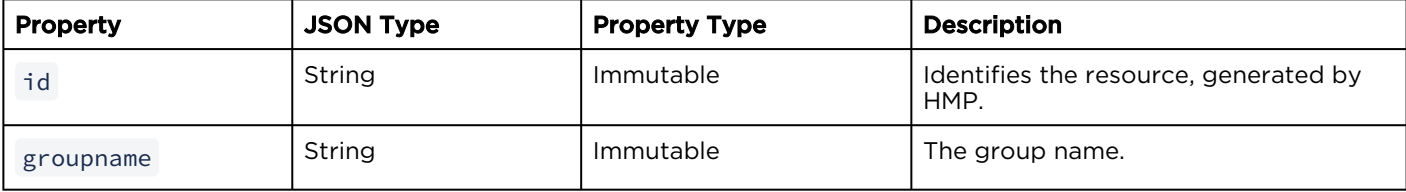

• [Get the Group List](#page-33-0)

# <span id="page-33-0"></span>Get the Group List

Gets a list of groups defined for HMP that have a **Authorizations:** All role.

## Requests

GET /apis/groups/enabled

#### Response

#### Success

Array of group resources. Example:

```
{
  "data": [
     {
       "baseDn": "dc=simple,dc=haivision,dc=local",
      "dn": "CN=Account Operators, CN=Builtin, DC=simple, DC= haivision, DC=local",
       "groupname": "Account Operators",
       "id": "99db0933-0941-4083-856c-320fadca834e",
       "roles": [
        "<roleID>"
      \frac{1}{2},
       "shares": {
         "assets": {
           "05b74e69-4b27-4540-bb0a-c7042e24ce3e": {
             "mode": "OWN"
           },
           "523bbda2-e7bc-4e97-b622-e461938c9a03": {
             "mode": "WATCH"
 }
         },
         "sessions": {
           "0fb77a60-f7af-4c54-bf27-38e0a36924a1": {
           "mode": "WATCH"
 }
         }
       }
     },
     {
       "baseDn": "dc=simple,dc=haivision,dc=local",
       "dn": "CN=Administrators,CN=Builtin,DC=simple,DC=haivision,
                DC=local",
       "groupname": "Administrators",
       "id": "b5b45f60-0962-4bed-8ec1-a26f76c0a1ea",
       "roles": [
         "<roleID>"
       ]
    }
 \frac{1}{2} "paging": {
     "results": 2,
     "pageSize": 15
   }
}
```
# **A** Caution

Only id and groupname are supported. Other attributes are subject to change and should not be used in a production application.

#### Error

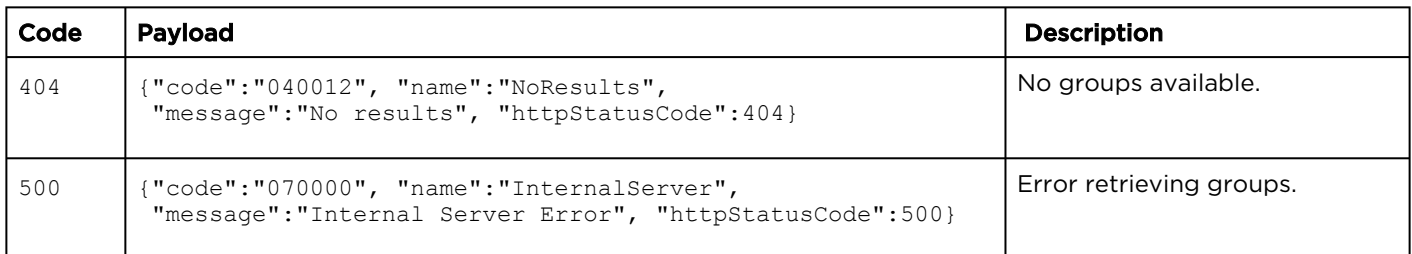

# <span id="page-35-0"></span>Source Resources

#### Synopsis

A source is an incoming unicast or multicast MPEG-TS video stream that can be viewed or recorded after it has been added to a Session. The sources API is used to create and manage the streaming A/V sources to be available for content creators to view and capture.

#### Source Parameters

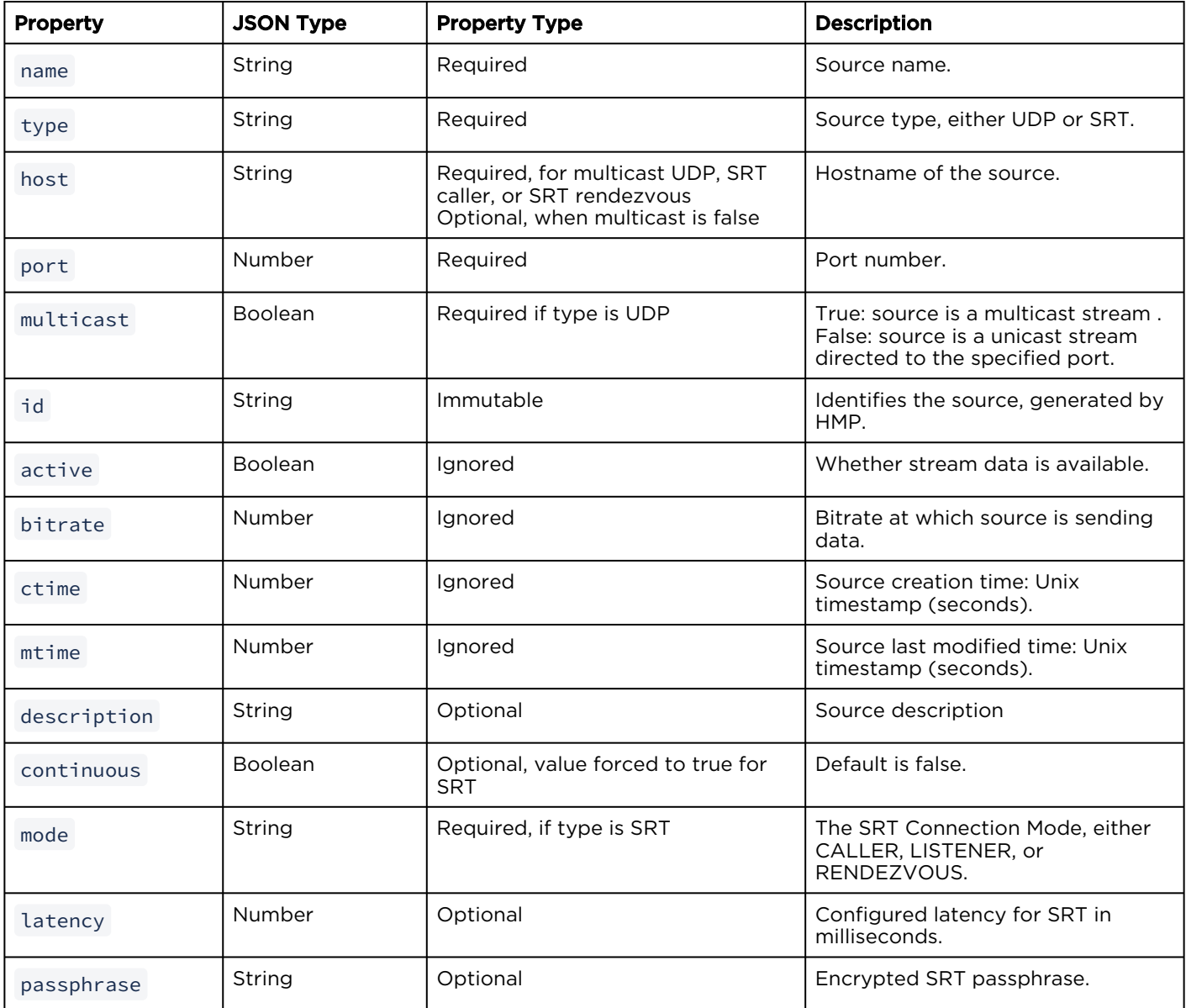

• [Source Actions](#page-37-0)

• [Source Share Permissions](#page-49-0)
# Source Actions

Topics include:

- [Get the Source List](#page-38-0)
- [Get Information on a Source](#page-40-0)
- [Create a Source](#page-41-0)
- [Edit a Source](#page-42-0)
- [Get a List of Metadata](#page-44-0)
- [Edit Source Metadata](#page-45-0)
- [Delete Source Metadata](#page-47-0)
- [Get a Video Thumbnail](#page-47-1)
- [Delete a Source](#page-48-0)

# <span id="page-38-0"></span>Get the Source List

This command get a list of sources created for **Authorizations:** Sources - VIEW HMP.

### Requests

GET /apis/sources

### **O** Tip

You can query sources based on a title and description by adding the " q " query parameter to the collection URL. For more information, see [Queries](#page-16-0).

#### Response

#### Success

```
{
  "data": [
     {
       "description": "",
       "ctime": 1428324787,
mtime": 1428324787,
 "host": "10.65.11.174",
       "port": 9942,
       "type": "SRT",
       "continuous": true,
       "mode": "CALLER",
       "passphrase": "",
       "active": true,
       "bitrate": 8442882,
       "id": "77b931f7-5843-4355-886f-45a28c02ab49",
       "name": "Makito SRT"
     },
     {
       "description": "",
       "host": "0.0.0.0",
       "port": 9000,
       "type": "SRT",
       "mode": "LISTENER",
       "latency": 125,
       "passphrase": "passphrase",
       "id": "23f57209-955f-4c73-b9b0-d6dc0aae56a1",
       "continuous": true,
       "ctime": 1427816478,
       "mtime": 1427922685,
       "active": true,
       "bitrate": 224763,
       "name": "Source - 3\/31\/2015, 10:40 AM"
     },
```

```
 {
      "description": "InfoDev Test Source", 
 "ctime": 1427902484,
 "mtime": 1427902484,
 "host": "239.159.103.100",
 "port": 4900,
 "type": "UDP",
 "multicast": true,
 "continuous": false,
      "active": true,
      "bitrate": 0,
      "id": "5fa26dfd-f2de-4a61-998e-3e27578d7640",
      "name": "Multicast Source"
    }
   ],
  "paging": {
    "results": 3,
    "pageSize": 15
  }
```
#### Error

}

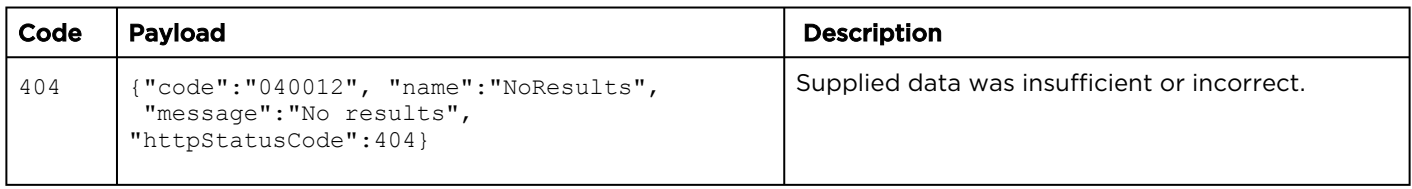

# <span id="page-40-0"></span>Get Information on a Source

Gets information about the specified source. Authorizations: Sources - VIEW

#### Requests

GET /apis/sources/:sourceId

#### Response

#### Success

```
{
    "data": [
        {
 "name": "makito 2",
 "host": "239.159.103.101",
            "port": 4900,
            "multicast": true,
            "type": "UDP",
            "id": "c784b7e7-6d48-4899-b81f-f2a93a7ff83e"
        },
        {
 "name": "Makito X",
 "host": "239.159.103.100",
 "port": 4900,
            "multicast": true,
            "type": "UDP",
            "id": "8a107d6f-7cc7-4151-a5a8-abb12a6f5ab7"
        }
    ],
    "paging": {
        "results": 2,
        "pageSize": 15
    }
}
```
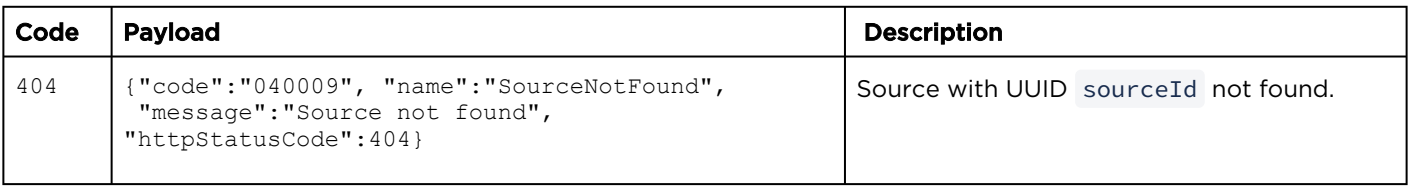

# <span id="page-41-0"></span>Create a Source

This method creates a source. **Authorizations:** Sources - CREATE

#### Requests

POST /apis/sources { description: "" host: "239.35.126.101" multicast: true name: "InfoDevSource" port: 4902 type: "UDP" }

#### Response

#### **Success**

```
{
  "data": {
    "name": "InfoDevSource",
 "type": "UDP",
 "host": "239.35.126.101",
    "port": 4902,
    "multicast": true,
     "id": "6e6862e0-d65d-4de5-b690-62e680d4587b"
  }
}
```
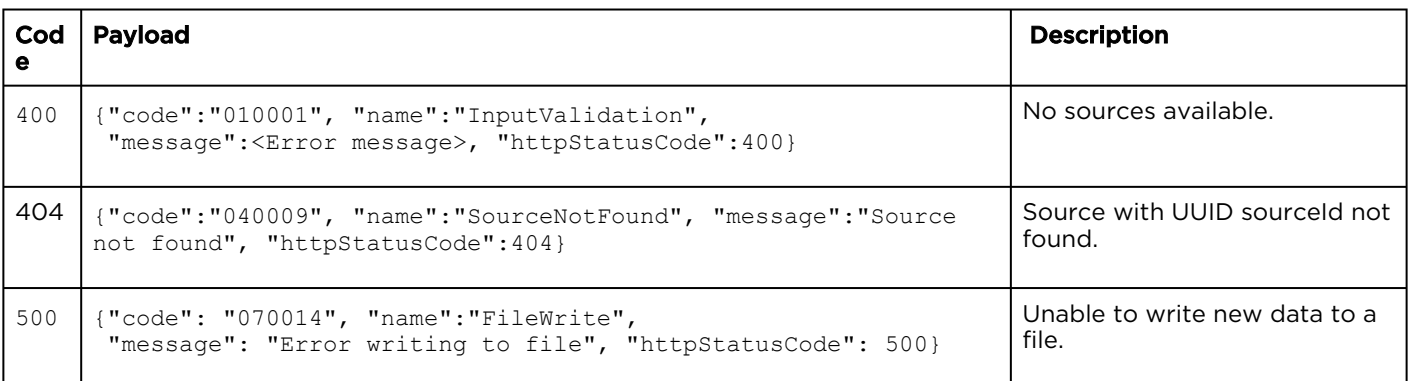

## <span id="page-42-0"></span>Edit a Source

#### Edits the specified source. Authorizations: Sources - EDIT

#### Requests

```
PUT /apis/sources/:sourceId
{
  "name": "InfoDevSource2",
  "type": "UDP",
  "host": "239.35.126.101",
  "port": 4902,
 "multicast": true
 "continuous": false,
   "description": "New description"
}
```
#### Response

#### Success

```
{
   "data": {
    "name": "InfoDevSource2",
     "type": "UDP",
     "host": "239.35.126.101",
     "port": 4902,
     "multicast": true,
     "id": "6e6862e0-d65d-4de5-b690-62e680d4587b"
     "active": true,
     "bitrate": 7548979,
     "ctime":1400879398,
     "mtime":1402598729,
     "description":"New description"
  }
}
```
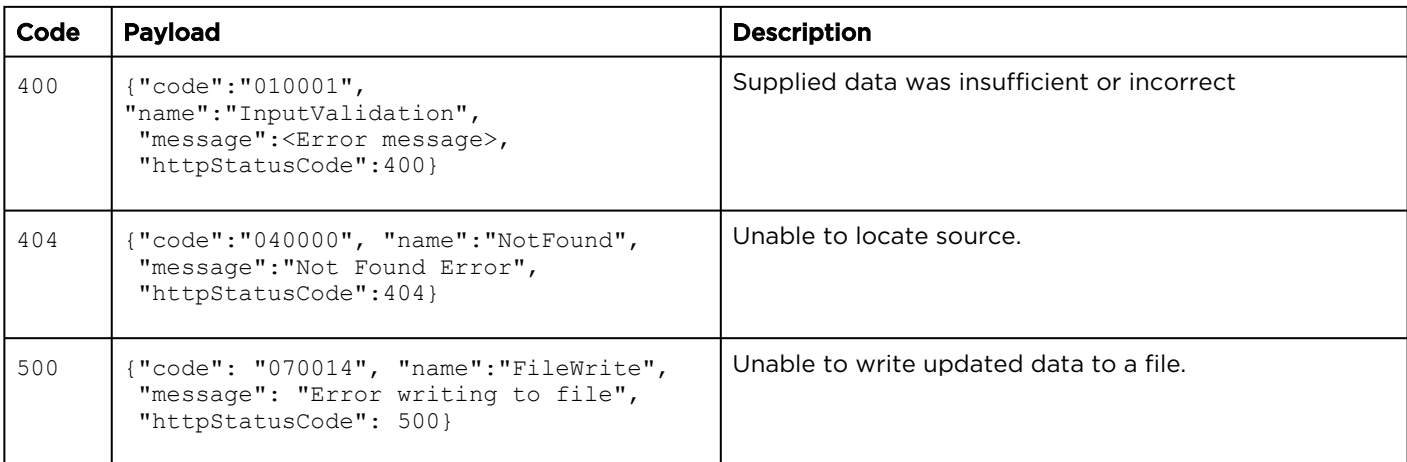

# <span id="page-44-0"></span>Get a List of Metadata

Gets a list of metadata for the specified source. **Authorizations:** Sources - VIEW

#### Requests

GET /apis/sources/:sourceId/metadata

#### Response

#### **Success**

```
{
  "data": [
    {
 "name": "calypso:creator",
 "field": [
        {
 "fieldType": "STRING",
 "valueString": "haiadmin"
 }
     ]
    }
 \, \, \,}
```
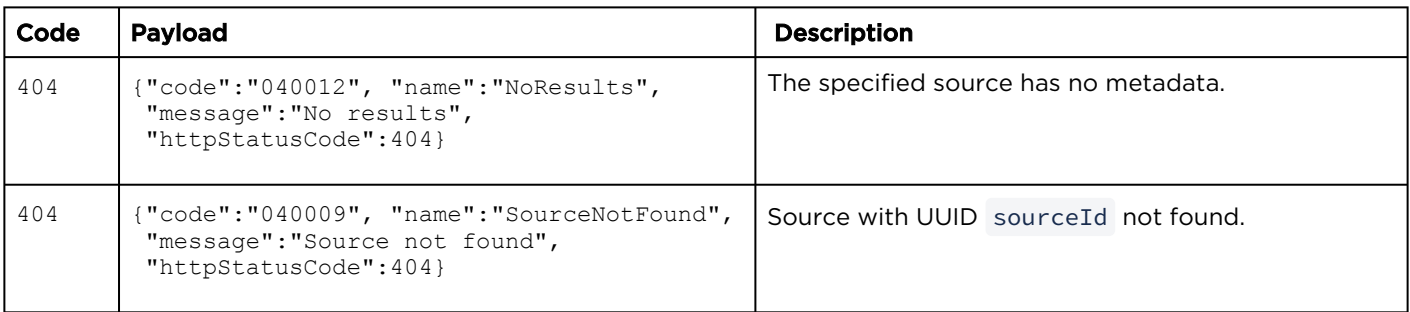

# <span id="page-45-0"></span>Edit Source Metadata

Edits the metadata for the source. **Authorizations:** Sources - EDIT

#### Requests

```
PUT /apis/sources/:sourceId/metadata
[
\left\{ \begin{array}{c} \end{array} \right. "name": "calypso:creator",
   "field": [
\left\{\begin{array}{ccc} \end{array}\right\} "fieldType": "STRING",
 "valueString": "haiadmin7"
 }
   ]
    },
    {
    "name": "calypso:category:Locations",
    "field": [
\left\{\begin{array}{ccc} \end{array}\right\} "fieldType": "STRING",
      "valueString": "Montreal"
       }
    ]
    }
]
```
#### Parameters

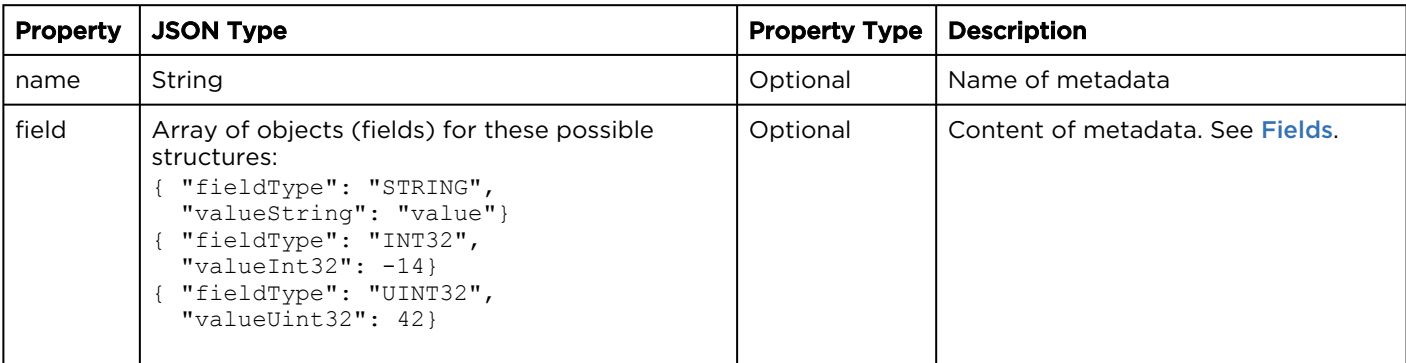

#### Response

#### **Success**

```
{
   "data": [
     {
 "name": "calypso:creator",
 "field": [
         {
           "fieldType": "STRING",
           "valueString": "haiadmin7"
         }
       ]
     },
     {
       "name": "calypso:category:Locations",
       "field": [
         {
           "fieldType": "STRING",
           "valueString": "Montreal"
         }
       ]
     }
  ]
}
```
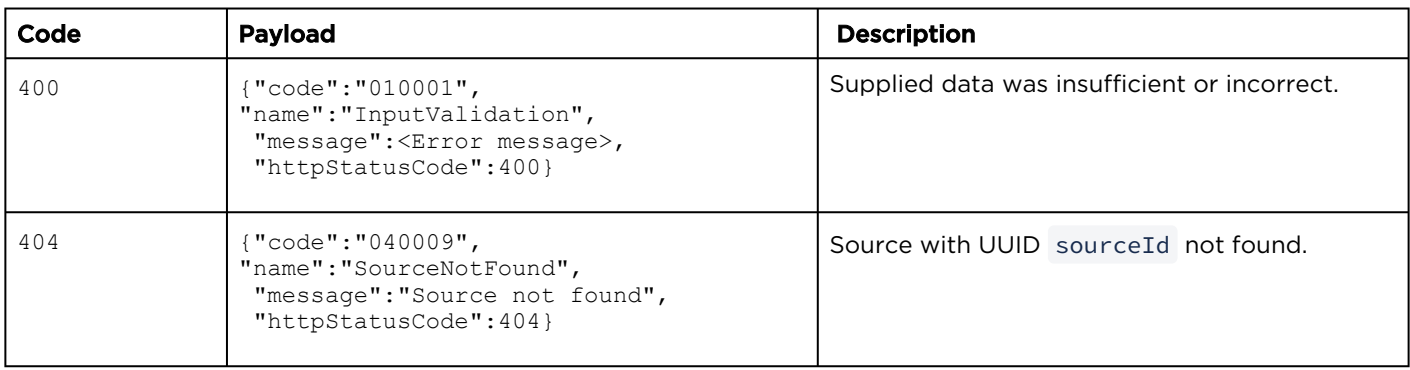

# <span id="page-47-0"></span>Delete Source Metadata

Deletes the metadata for the source. **Authorizations:** Sources - EDIT

#### Requests

DELETE /apis/sources/:sourceId/metadata

#### Response

#### **Success**

(Empty payload)

#### Error

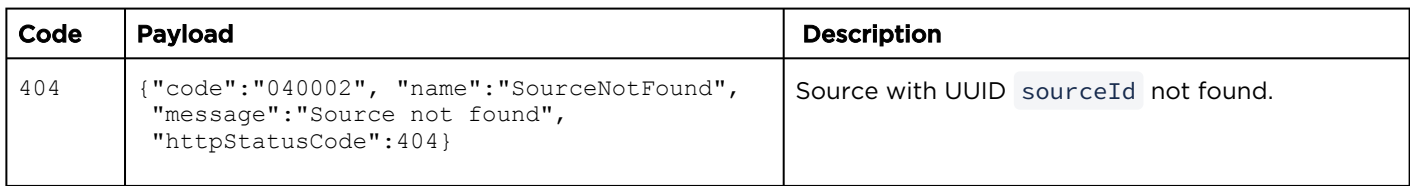

## <span id="page-47-1"></span>Get a Video Thumbnail

Retrieves the thumbnail image for the specified source. Responds with the thumbnail for the first track.

Authorizations: Sources - VIEW

#### Requests

GET /apis/sources/:sourceId/shares/:shareId

#### Response

#### **Success**

Thumbnail image in JPEG format.

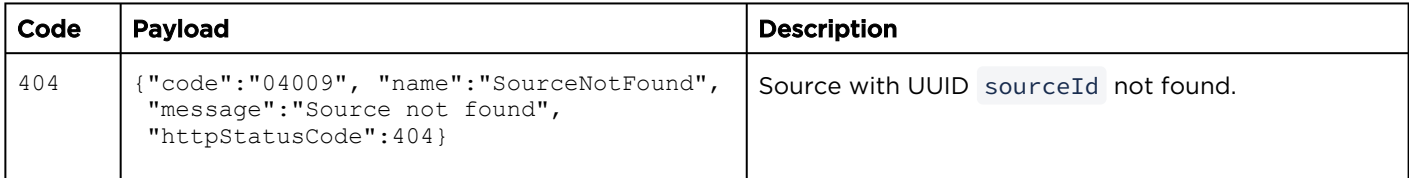

# <span id="page-48-0"></span>Delete a Source

### Deletes the specified source. Authorizations: Sources - DELETE

#### Requests

DELETE /apis/sources/:sourceId

#### Response

#### **Success**

(Empty payload)

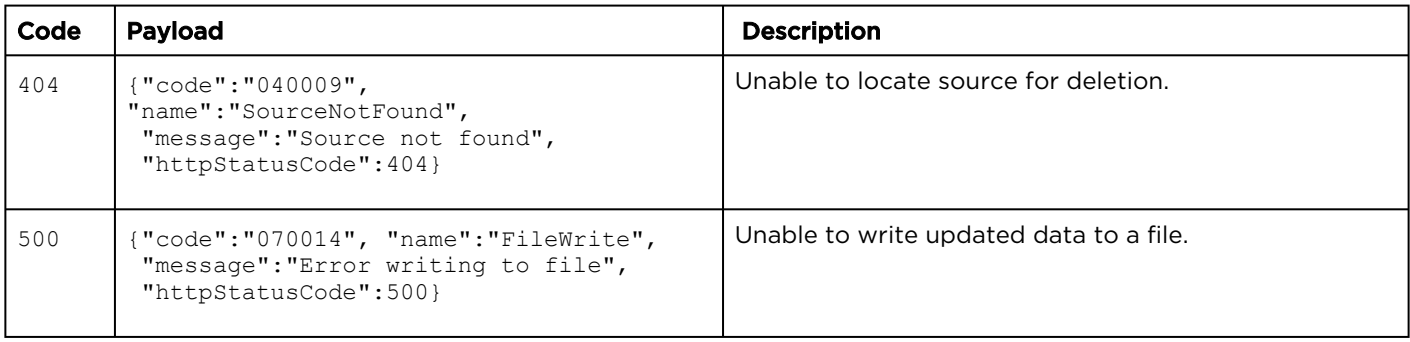

# Source Share Permissions

#### Topics include:

- [View Sharing Permissions for a Source](#page-49-0)
- [Create Share Permissions for a Source](#page-50-0)
- [Get Share Permission Information](#page-53-0)
- [Edit Share Permissions](#page-54-0)
- [Delete Share Permissions](#page-55-0)

<span id="page-49-0"></span>View Sharing Permissions for a Source

The share resource is used to manage access permissions for the source.

Authorizations: Sources - VIEW

#### Requests

GET /apis/sources/:sourceId/shares

#### Response

#### **Success**

```
{
  "data": [
    {
      "id": "a78758cc-48da-47ad-bc6e-6c8564badb7e",
 "shareType": "USER",
 "permission": "WATCH",
 "name": "viewer",
 "email": null
    }
  ],
  "paging": {
    "results": 1,
    "pageSize": 15
  }
}
```
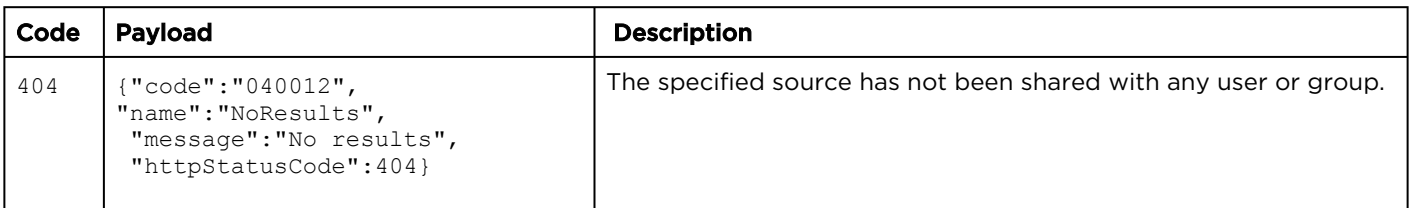

# <span id="page-50-0"></span>Create Share Permissions for a Source

Creates a share permission for a source (i.e., the specified user or group is given access to the source).

Authorizations: Sources - ACCESS

#### Requests

```
POST /apis/sources/:sourceId/shares
{
  "id": "a78758cc-48da-47ad-bc6e-6c8564badb7e",
 "shareType": "USER",
 "permission": "EDIT",
 "name": "viewer"
}
```
#### Parameters

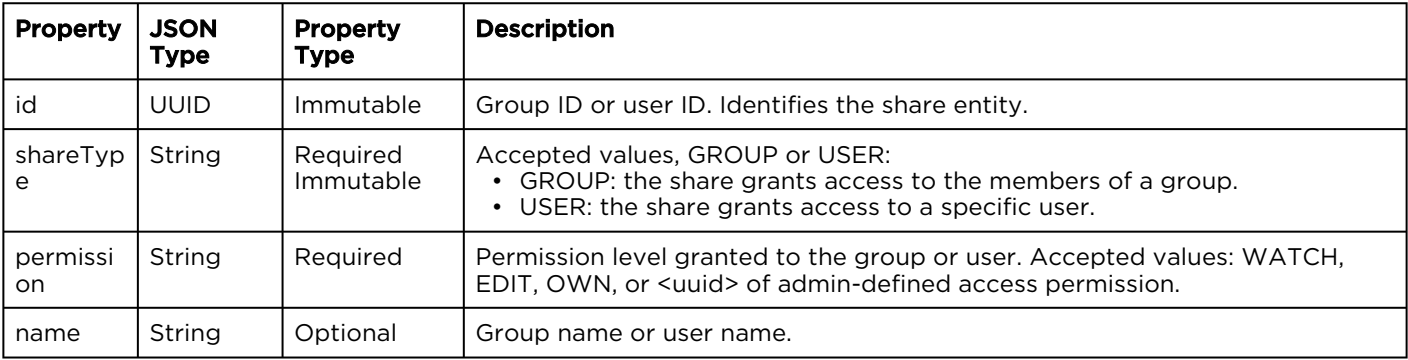

#### **A** Note

[Either id or name must be present. If both are provided, id is used. See](#page-32-0) [User Resources](#page-29-0) and Group Resources.

#### Response

#### Success

{

```
 "data": {
 "id": "a78758cc-48da-47ad-bc6e-6c8564badb7e",
 "shareType": "USER",
 "permission": "EDIT",
    "name": "viewer",
    "email": null
  }
}
```
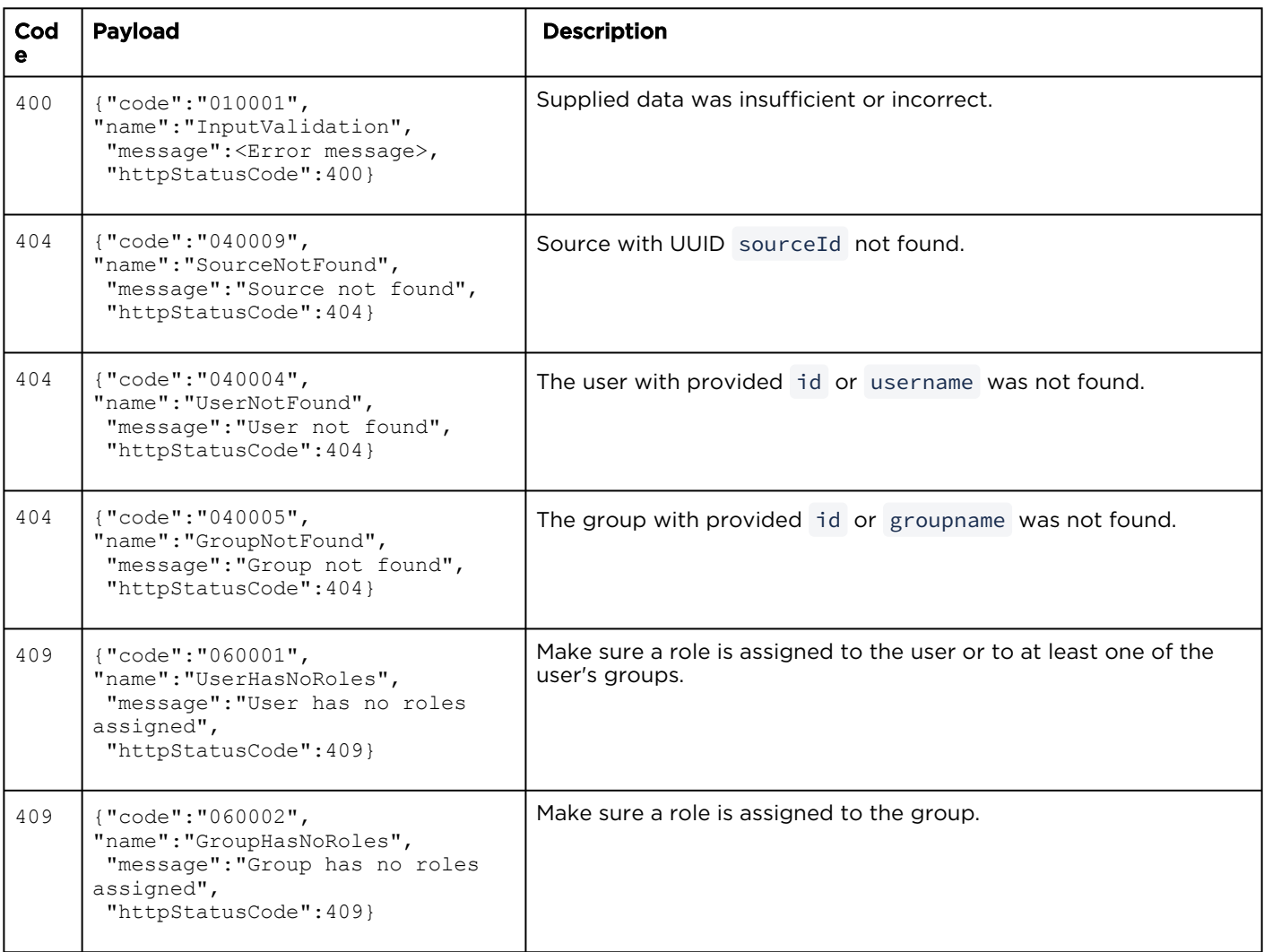

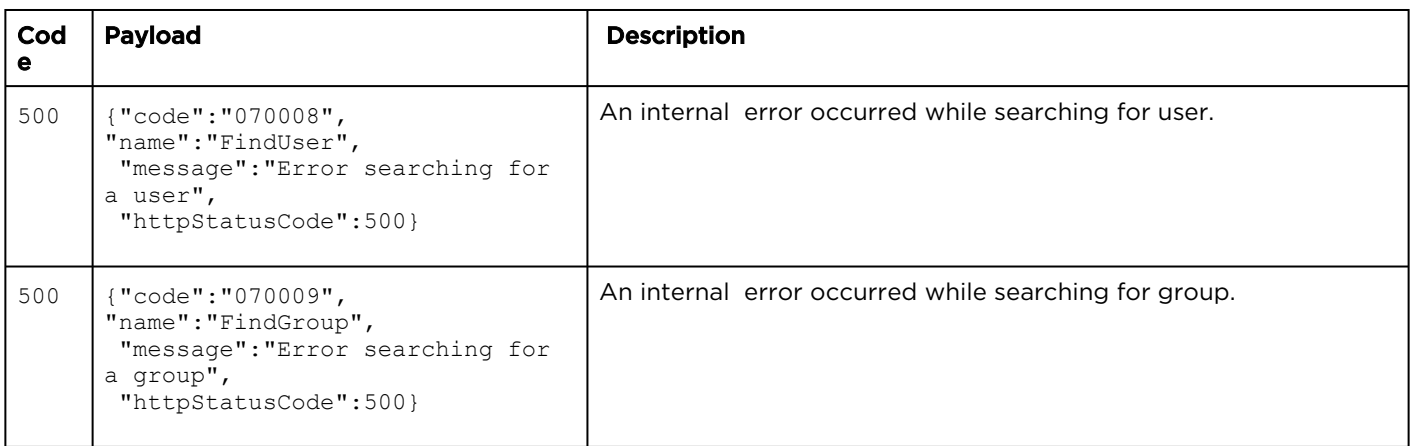

# <span id="page-53-0"></span>Get Share Permission Information

Gets information about the specified share permission for the source.

Authorizations: Sources - VIEW

#### Requests

GET /apis/sources/:sourceId/shares/:shareId

#### Response

#### **Success**

```
{
   "data": {
    "id": "a78758cc-48da-47ad-bc6e-6c8564badb7e",
    "shareType": "USER",
 "permission": "EDIT",
 "name": "viewer",
 "email": null
 }
}
```
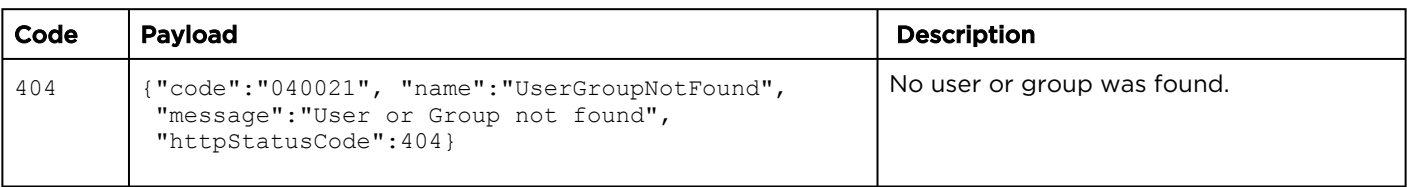

# <span id="page-54-0"></span>Edit Share Permissions

Edits the specified share permission for the source.

Authorizations: Sources - ACCESS

#### Requests

```
PUT /apis/sources/:sourceId/shares/:shareId
```

```
{
  "id": "a78758cc-48da-47ad-bc6e-6c8564badb7e",
 "shareType": "USER",
 "permission": "WATCH",
 "name": "viewer"
}
```
#### Response

#### **Success**

```
{
  "data": {
    "id": "a78758cc-48da-47ad-bc6e-6c8564badb7e",
    "shareType": "USER",
    "permission": "WATCH",
 "name": "viewer",
 "email": null
  }
}
```
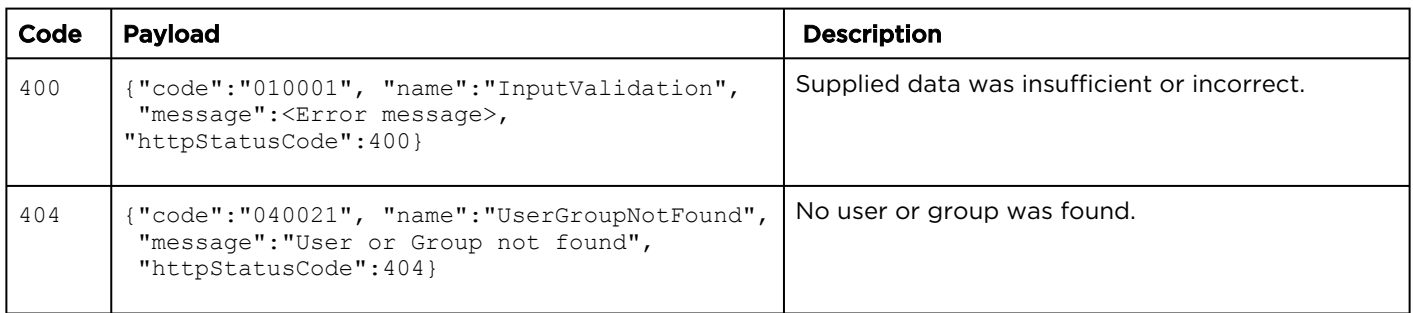

# <span id="page-55-0"></span>Delete Share Permissions

Deletes the specified share permission for the source.

Authorizations: Sources - ACCESS

### Requests

DELETE /apis/sources/:sourceId/shares/:shareId

#### Response

#### **Success**

(Empty payload)

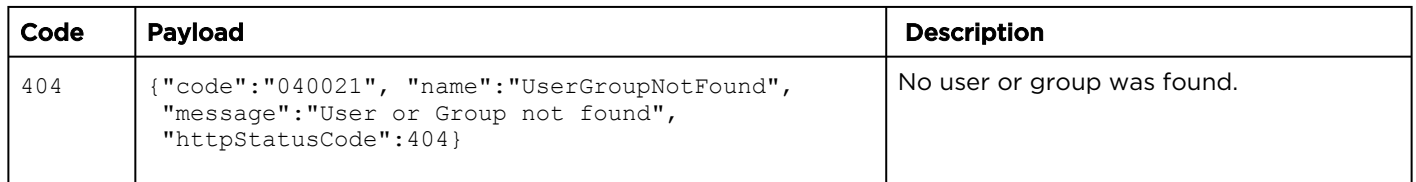

# Session Resources

### Synopsis

A session is a collection of one or more video sources that are identified to provide live viewing, recording, and metadata storage. The sessions API is used to create sessions, edit session information, start a recording, and give other users access to the session.

#### Session Parameters

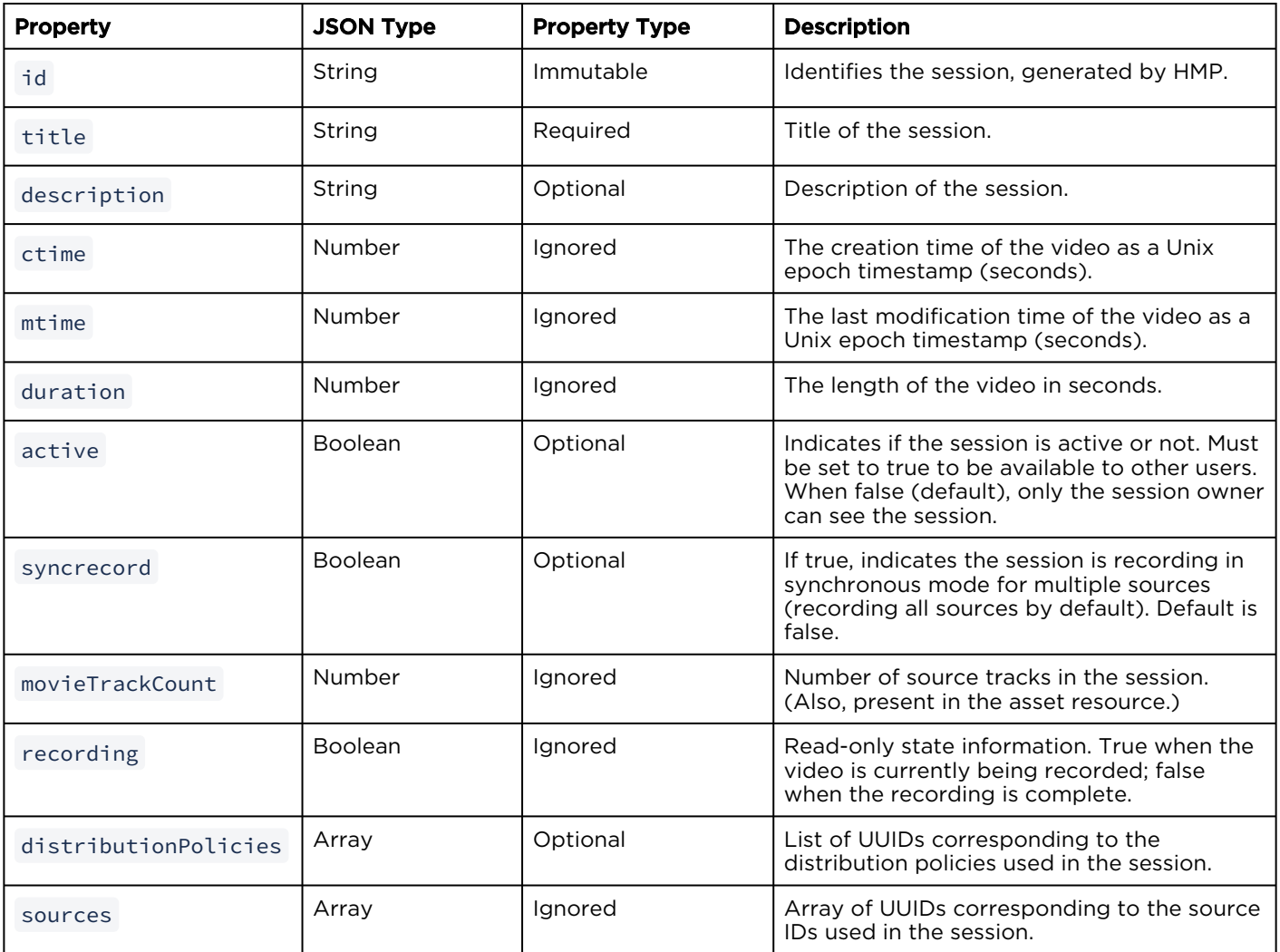

- [Session Actions](#page-57-0)
- [Session Metadata](#page-67-0)
- [Session Share Permissions](#page-72-0)
- [Session Sources](#page-80-0)
- [Recording Sessions](#page-85-0)
- [Get Thumbnail Image for a Session](#page-89-0)
- [Public Share Actions](#page-90-0)

# <span id="page-57-0"></span>Session Actions

### Topics include:

- [Create a Session](#page-58-0)
- [Get Session Information](#page-59-0)
- [Edit a Session](#page-60-0)
- [Delete a Session](#page-62-0)
- [Get a List of Videos from a Session](#page-63-0)
- [Get a List of Sessions](#page-65-0)

# <span id="page-58-0"></span>Create a Session

### Creates a session. **Authorizations:** Sessions - CREATE

#### Requests

```
POST /apis/sessions
{
   "title": "InfoDevSource",
  "description": "UDP",
   "syncrecord": true
}
```
#### Response

#### **Success**

```
{
  "data": {
    "title": "InfoDevSource",
    "description": "UDP",
 "ctime": 1398981914,
 "mtime": 1398981914,
    "duration": 0,
    "active": false,
    "syncrecord": true,
    "id": "3a655931-24b4-4d3d-a897-6e58d361786a",
    "movieTrackCount": 0,
    "sources": [],
    "recording": false
  }
}
```
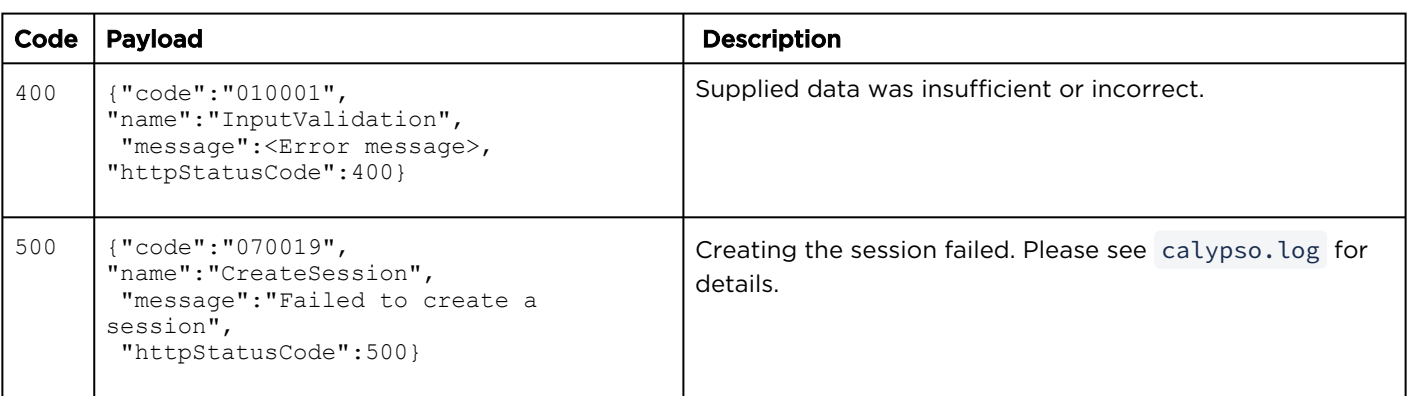

# <span id="page-59-0"></span>Get Session Information

Gets information about the specified session. Authorizations: Sessions - VIEW

#### Requests

GET /apis/sessions/:sessionId

#### Response

#### Success

```
{
  "data": {
 "title": "ABC",
 "description": "UDP",
    "ctime": 1393533035,
     "mtime": 1398875839,
     "duration": 0,
     "active": false,
    "syncrecord": true,
    "id": "2f8dce6d-fd8b-459e-890f-97965c88df40",
     "movieTrackCount": 1,
     "sources": [
      "f4327f7b-3917-4533-b844-8818741cb0bd"
    \frac{1}{2},
     "recording": false
  }
}
```
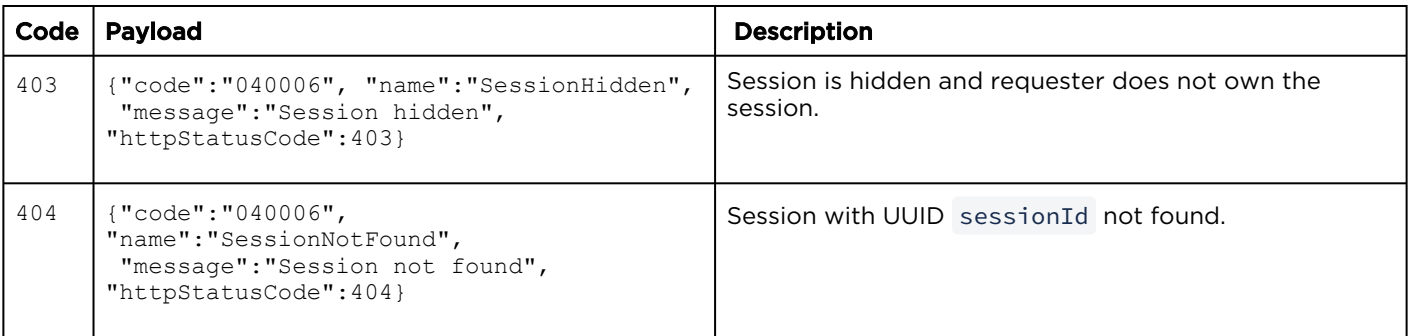

# <span id="page-60-0"></span>Edit a Session

Edits the specified session. The settle settle settle sessions - EDIT

#### Requests

```
PUT /apis/sessions/:sessionId
{
  "title": "InfoDevSource2",
  "description": "UDP",
   "syncrecord": true
}
```
#### Response

#### **Success**

```
{
   "data": {
    "title": "InfoDevSource2",
     "description": "UDP",
     "syncrecord": true,
     "active": false,
     "id": "2f8dce6d-fd8b-459e-890f-97965c88df40",
     "ctime": 1393533035,
     "mtime": 1399059859,
     "duration": 0,
     "recording": false,
     "movieTrackCount": 1,
     "sources": [
       "f4327f7b-3917-4533-b844-8818741cb0bd"
     ]
  }
}
```
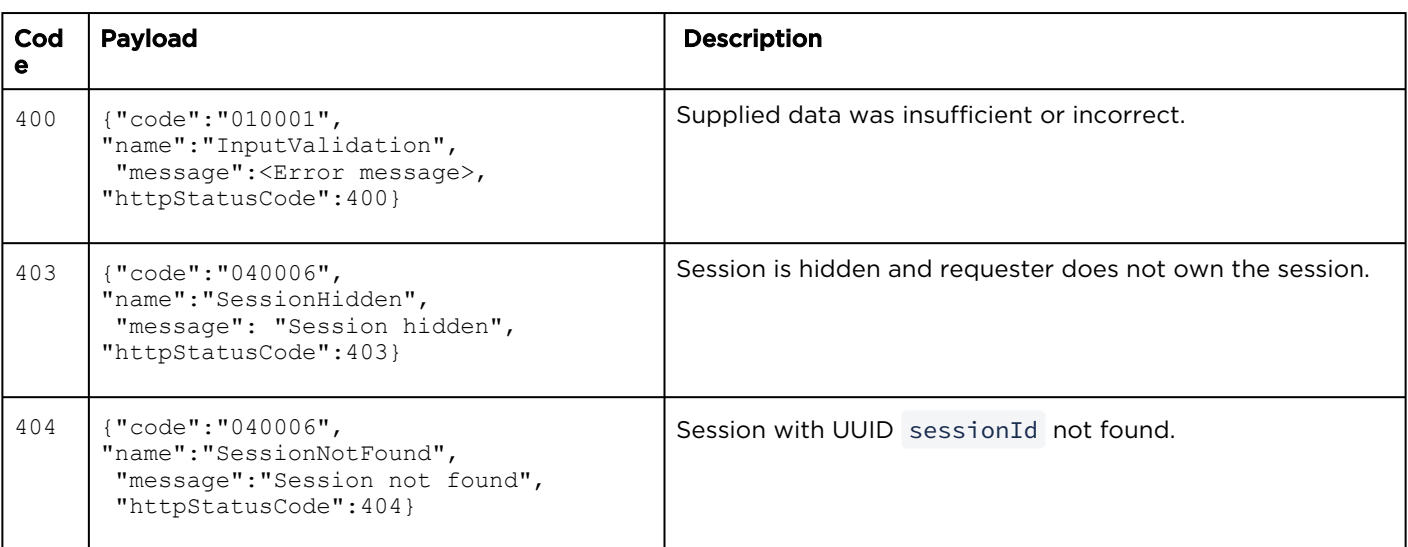

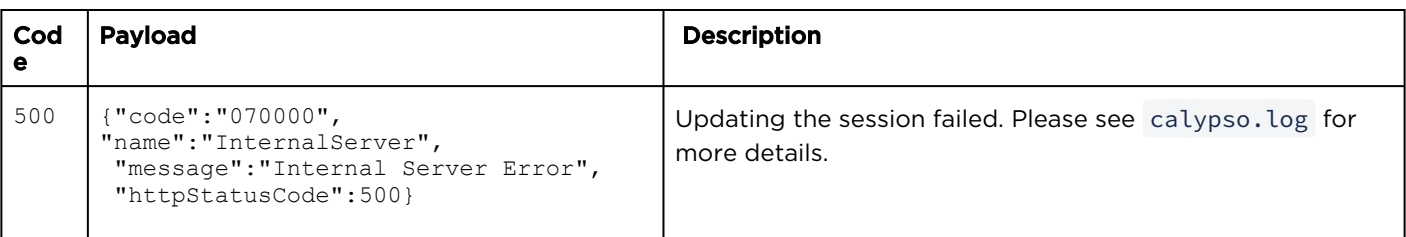

# <span id="page-62-0"></span>Delete a Session

#### Deletes the specified session. The session of the specified sessions and the sessions of DELETE

#### Requests

DELETE /apis/sessions/:sessionId

### Response

#### **Success**

(Empty payload)

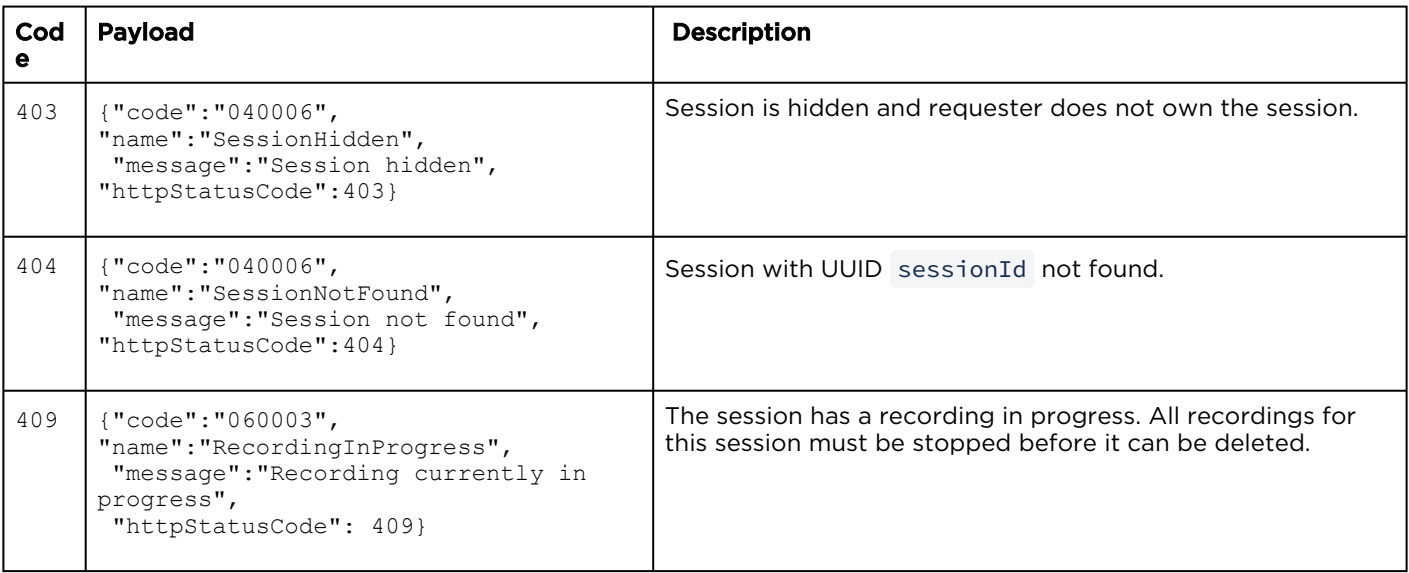

# <span id="page-63-0"></span>Get a List of Videos from a Session

Gets a list of available videos created from the session.

Authorizations: Recordings - VIEW

#### Requests

GET /apis/sessions/sessionId/assets

#### Response

#### **Success**

```
{
   "data": [
     {
       "title": "Creator OWN",
       "description": "",
       "ctime": 1395428150,
       "mtime": 1395933239,
       "duration": 6.25,
       "active": false,
       "id": "40de80af-6acb-413c-9c88-04a37b9b1788",
       "movieTrackCount": 1,
       "recording": false,
       "trimming": false,
       "importing": false
     },
     {
       "title": "Creator",
       "description": "",
       "ctime": 1398711729,
       "mtime": 1398711730,
       "duration": 3.45,
       "active": false,
       "id": "b680d35e-f2d5-42e1-9c5e-d12f3fe5dba6",
       "movieTrackCount": 1,
"recording": false,
 "trimming": false,
       "importing": false
    }
  \frac{1}{\sqrt{2}} "paging": {
     "results": 2,
     "pageSize": 15
   }
}
```
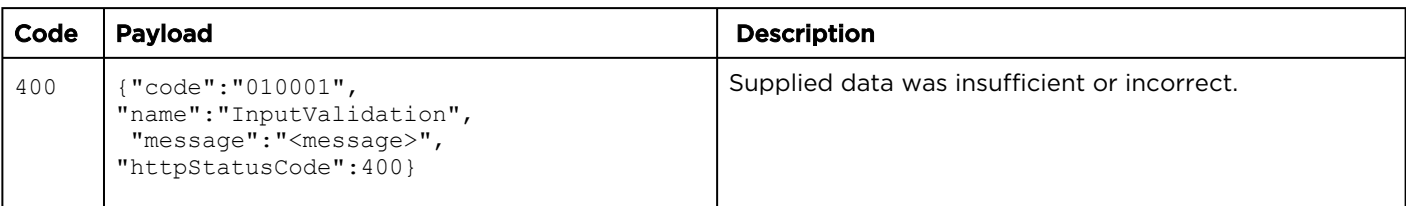

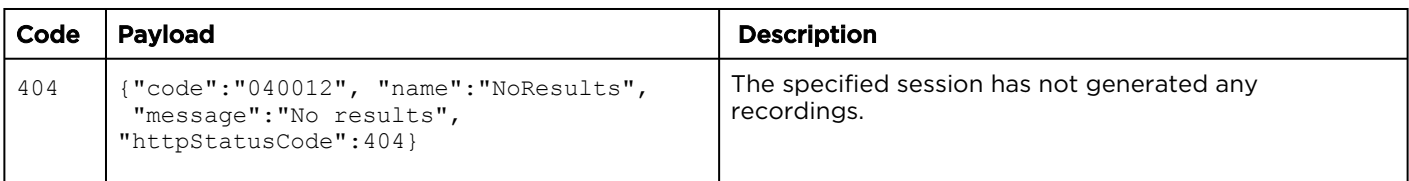

## <span id="page-65-0"></span>Get a List of Sessions

Gets a list of sessions for HMP. Authorizations: Sessions - VIEW

#### Requests

GET /apis/session

### **O** Tip

You can query sessions based on a title and description (or HotMark title and description) by adding the " q " query parameter to the collection URL. For more information, see [Queries](#page-16-0).

#### Response

#### **Success**

```
{ "data": [
     {
 "title": "ABC",
 "description": "",
       "ctime": 1393533035,
       "mtime": 1398875839,
       "duration": 0,
       "active": false,
       "syncrecord": true,
       "id": "2f8dce6d-fd8b-459e-890f-97965c88df40",
       "movieTrackCount": 1,
       "sources": [
         "f4327f7b-3917-4533-b844-8818741cb0bd"
       "recording": false,
       ]},
{ "title": "Creator",
       "description": "",
       "ctime": 1395420810,
       "mtime": 1398190876,
       "duration": 0,
       "active": false,
       "syncrecord": false,
       "id": "f443465b-dee0-484e-b4c3-60fd8209d7b6",
       "movieTrackCount": 3,
       "sources": [
         "8480b370-c6e7-4224-912c-75d9c55bca6c",
         "99c43dce-3b27-4cbf-8a37-6db96e71eb25",
         "323e1db5-5bb4-4988-85fc-b07605b365c8"
      \cdot "recording": false
    }],
  "paging": {
     "results": 2,
     "pageSize": 15
   }
}
```
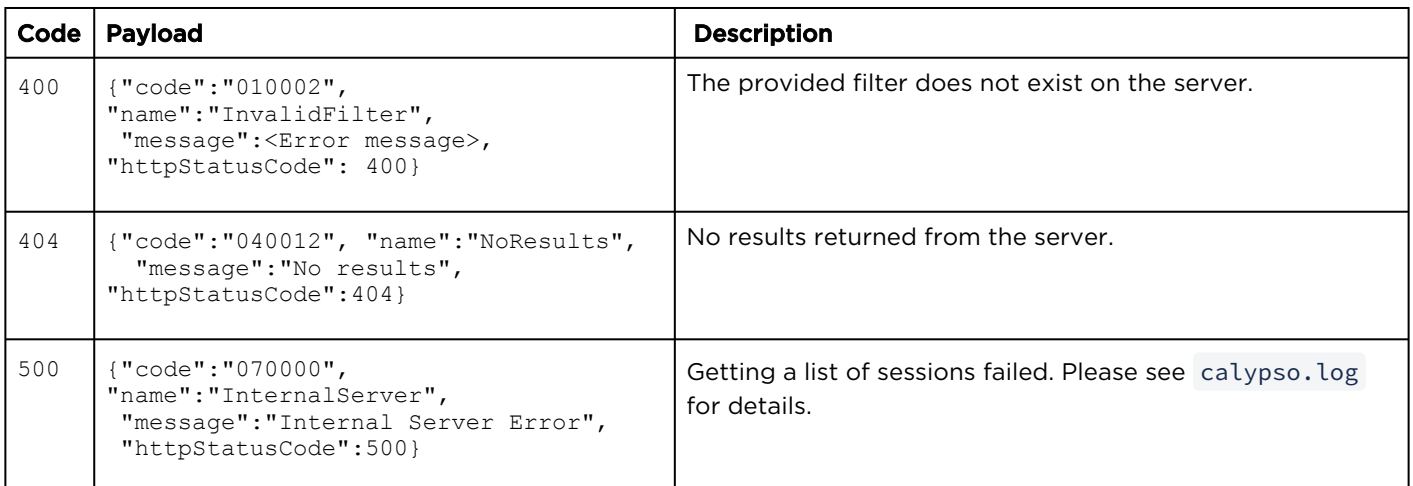

# <span id="page-67-0"></span>Session Metadata

#### Topics include:

- [Get a List of Session Metadata](#page-67-1)
- [Edit Session Metadata](#page-69-0)
- [Delete Session Metadata](#page-71-0)

#### <span id="page-67-1"></span>Get a List of Session Metadata

Gets a list of metadata for the specified session. Authorizations: Sessions - VIEW

#### Requests

GET /apis/sessions/:sessionId/metadata

#### Response

#### **Success**

```
{
   "data": [
      {
        "name": "calypso:creator",
        "field": [
\left\{ \begin{array}{cc} 0 & 0 \\ 0 & 0 \end{array} \right. "fieldType": "STRING",
              "valueString": "creator"
 }
        ]
      },
      {
       "name": "calypso: recording",
        "field": [
\left\{ \begin{array}{cc} 0 & 0 \\ 0 & 0 \end{array} \right. "fieldType": "STRING",
              "valueString": "0a354588-b4d1-4f72-acb1- bbcdd3fa75ff"
 }
        ]
      },
      {
        "name": "calypso:creatorDisplayName",
         "field": [
           {
              "fieldType": "STRING",
              "valueString": "haiadmin"
           }
        ]
      }
   ]
}
```
#### Parameters

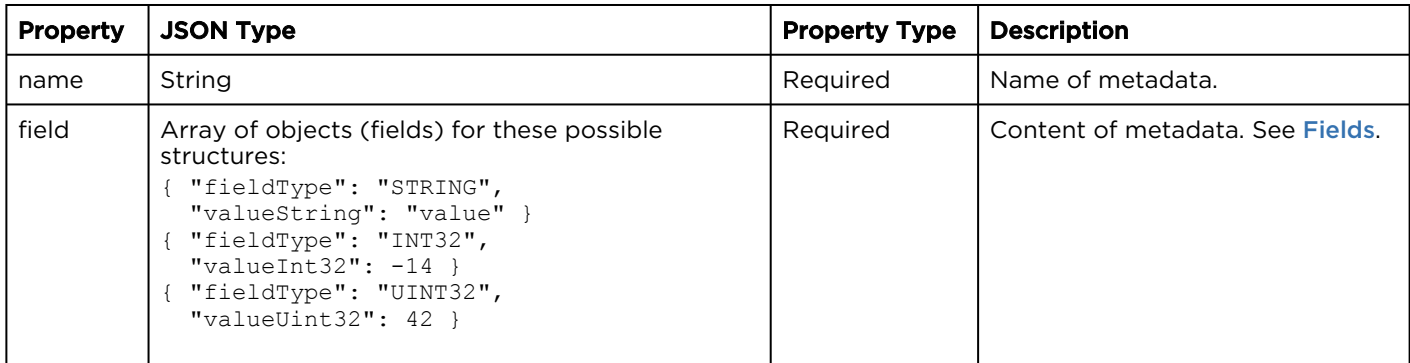

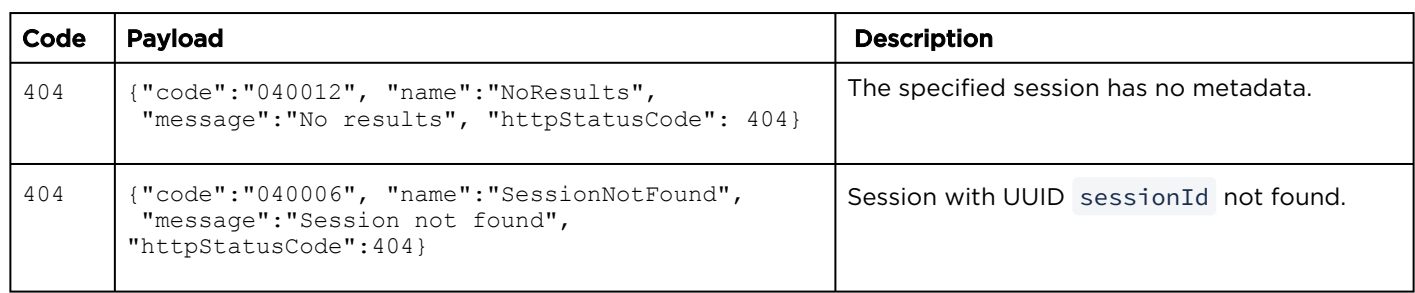

# <span id="page-69-0"></span>Edit Session Metadata

# **A** Caution

Partial updates are not supported. The full metadata set submitted in the request will replace the full previous metadata set.

# Authorizations: Sessions - EDIT

#### Requests

```
PUT /apis/sessions/:sessionId/metadata
\overline{\mathfrak{l}} {
         "name": "calypso:creator",
         "field": [
\left\{ \begin{array}{cc} 0 & 0 \\ 0 & 0 \end{array} \right. "fieldType": "STRING",
               "valueString": "haiadmin7"
            }
         ]
      },
      {
         "name": "calypso:category:Locations",
         "field": [
            {
               "fieldType": "STRING",
               "valueString": "Montreal"
 }
         ]
      },
      {
        "name": "calypso: recording",
         "field": [
\left\{ \begin{array}{cc} 0 & 0 \\ 0 & 0 \end{array} \right. "fieldType": "STRING",
               "valueString": "6d736ffb-50a2-4068-ad2e- cc147258b3f5"
 }
         ]
      },
      {
         "name": "calypso:creatorDisplayName",
         "field": [
\left\{ \begin{array}{cc} 0 & 0 \\ 0 & 0 \end{array} \right. "fieldType": "STRING",
               "valueString": "haiadmin"
 }
         ]
      }
   ]
```
#### Response

#### **Success**

```
{
  "data": [
     {
 "name": "calypso:creator",
 "field": [
         {
          "fieldType": "STRING",
           "valueString": "haiadmin7"
        }
      ]
     },
     {
 "name": "calypso:category:Locations",
 "field": [
       \{ "fieldType": "STRING",
           "valueString": "Montreal"
        }
      ]
     },
     {
      "name": "calypso: recording",
       "field": [
         {
           "fieldType": "STRING",
           "valueString": "6d736ffb-50a2-4068-ad2e- cc147258b3f5"
 }
      ]
     }
  ]
}
```
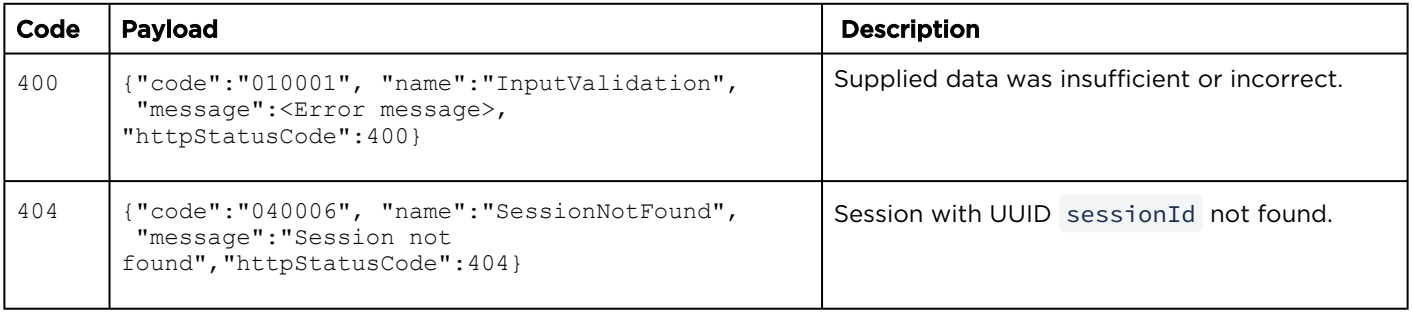

# <span id="page-71-0"></span>Delete Session Metadata

Deletes the metadata for the session. **Authorizations:** Sessions - EDIT

#### Requests

DELETE /apis/sessions/:sessionId/metadata

#### Response

#### **Success**

(Empty payload)

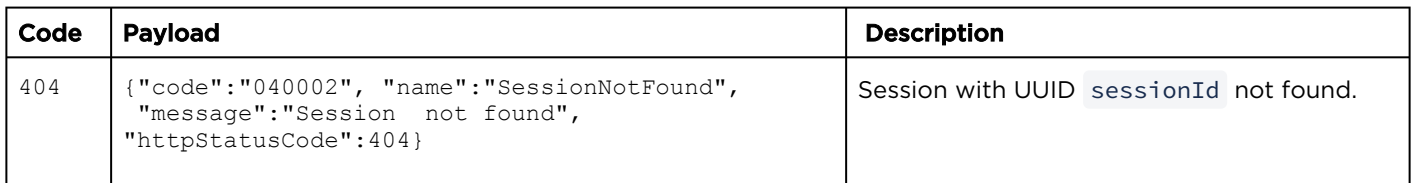
# Session Share Permissions

# Topics include:

- [Get Share Permissions for a Session](#page-72-0)
- [Create Share Permissions for a Session](#page-74-0)
- [Get Share Permission Information for a Session](#page-76-0)
- [Edit Share Permission for a Session](#page-77-0)
- [Delete Share Permission for a Session](#page-79-0)

# <span id="page-72-0"></span>Get Share Permissions for a Session

The share resource is used to manage access permissions for the session.

Authorizations: Sessions - VIEW

# Requests

GET /apis/sessions/:sessionId/shares

### Response

### **Success**

```
{
  "data": [
    {
      "id": "bbc1cbf3-fbee-48dd-8639-920487b6186f",
      "shareType": "USER",
      "permission": "OWN",
 "name": "creator",
 "email": null
     },
     {
      "id": "a78758cc-48da-47ad-bc6e-6c8564badb7e",
      "shareType": "USER",
      "permission": "WATCH",
 "name": "viewer",
 "email": null
    }
  \vert,
   "paging": {
    "results": 2,
     "pageSize": 15
   }
}
```
# Parameters

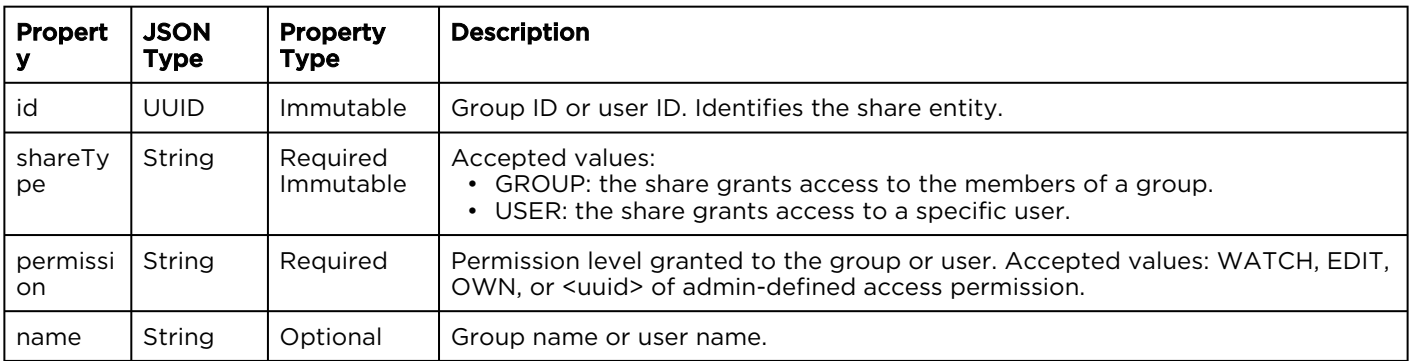

# A Note

[Either id or name must be present. If both are provided, id is used. See](#page-32-0) [User Resources](#page-29-0) and Group Resources.

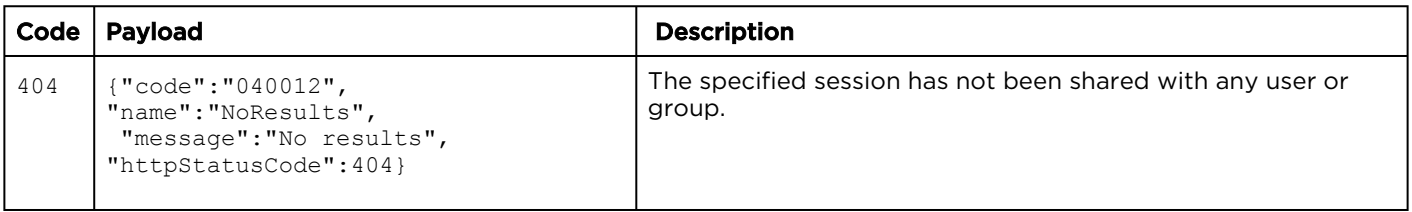

# <span id="page-74-0"></span>Create Share Permissions for a Session

Creates a share permission for a session (i.e., the specified user or group is given access to the session).

Authorizations: Sessions - ACCESS

# Requests

```
POST /apis/sessions/:sessionId/shares
{
    "id": "bbc1cbf3-fbee-48dd-8639-920487b6186f",
 "shareType": "USER",
 "permission": "WATCH",
 "name": "InfoDev",
 "email": null
}
```
# Response

# Success

```
{
  "data": {
    "id": "bbc1cbf3-fbee-48dd-8639-920487b6186f",
 "shareType": "USER",
 "permission": "WATCH",
   "name": "creator",
    "email": null
  }
}
```
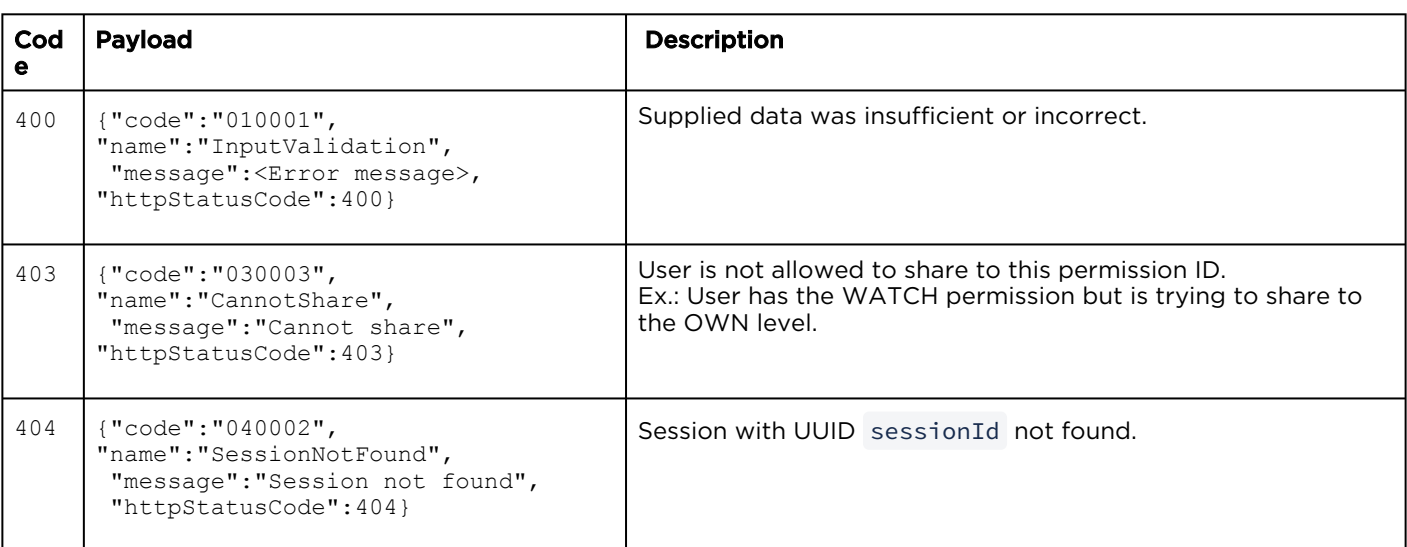

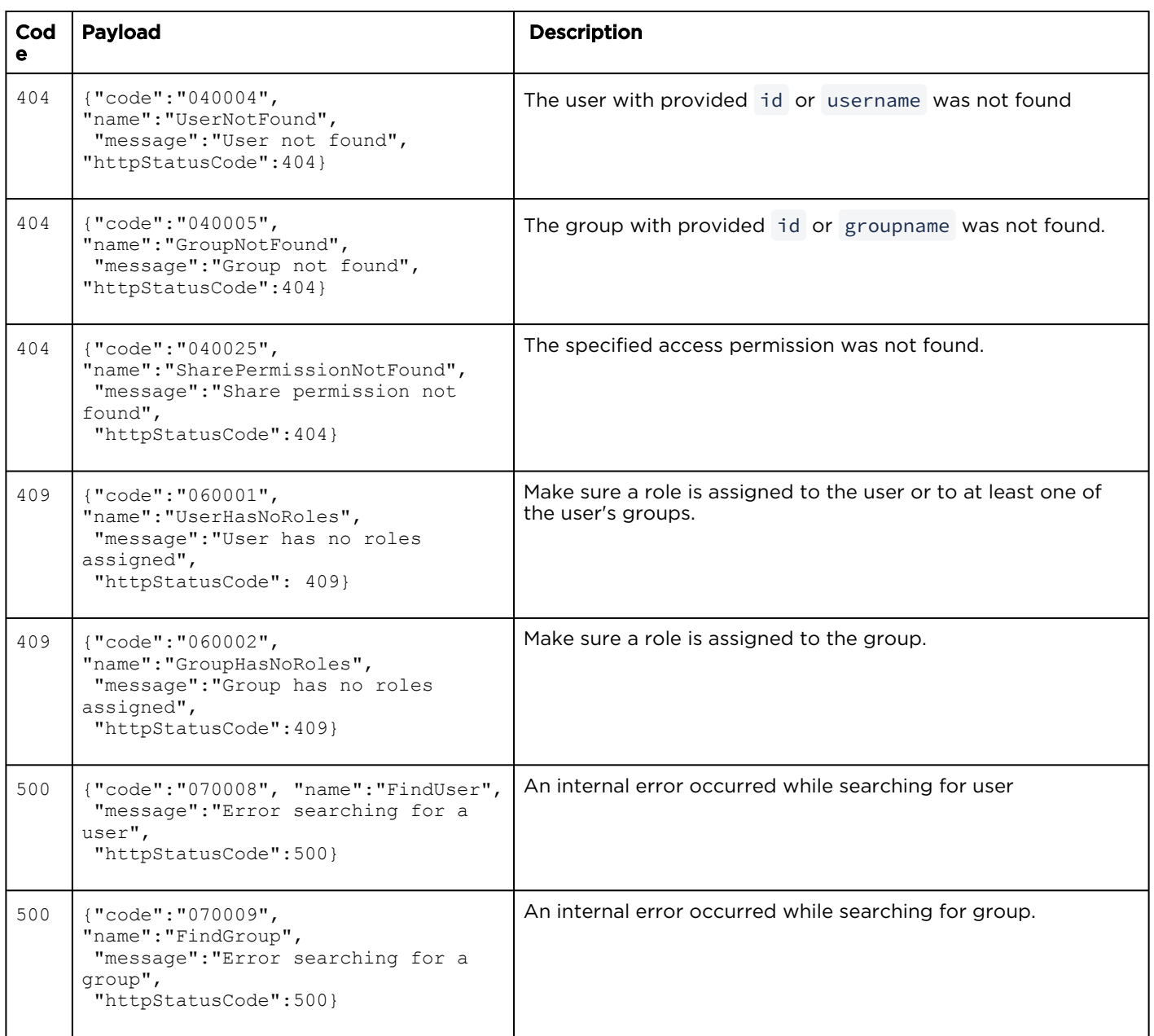

# <span id="page-76-0"></span>Get Share Permission Information for a Session

Gets information about the specified share permission for the session.

Authorizations: Sessions - VIEW

# Requests

GET /apis/sessions/:sessionId/shares/:shareId

### Response

# **Success**

```
{
  "data": {
    "id": "a78758cc-48da-47ad-bc6e-6c8564badb7e",
 "shareType": "USER",
 "permission": "EDIT",
   "name": "viewer",
     "email": null
  }
}
```
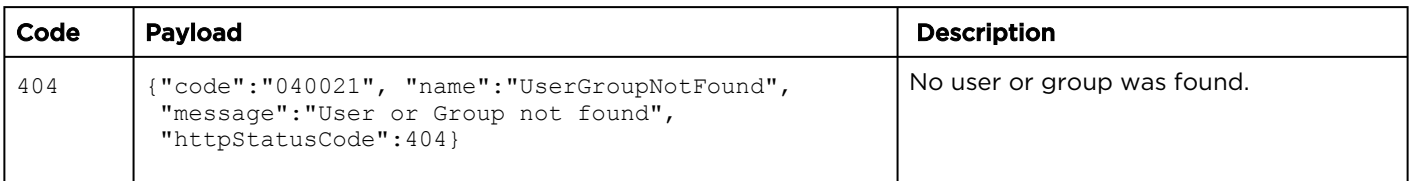

# <span id="page-77-0"></span>Edit Share Permission for a Session

Edits the specified share permission for the session.

Authorizations: Sessions - ACCESS

# Requests

```
PUT /apis/sessions/:sessionId/shares/:shareId
{
    "id": "a78758cc-48da-47ad-bc6e-6c8564badb7e",
 "shareType": "USER",
 "permission": "WATCH",
    "name": "viewer",
     "email": null
}
```
# Response

# **Success**

```
{
  "data": {
    "id": "a78758cc-48da-47ad-bc6e-6c8564badb7e",
 "shareType": "USER",
 "permission": "WATCH",
 "name": "viewer",
 "email": null
  }
}
```
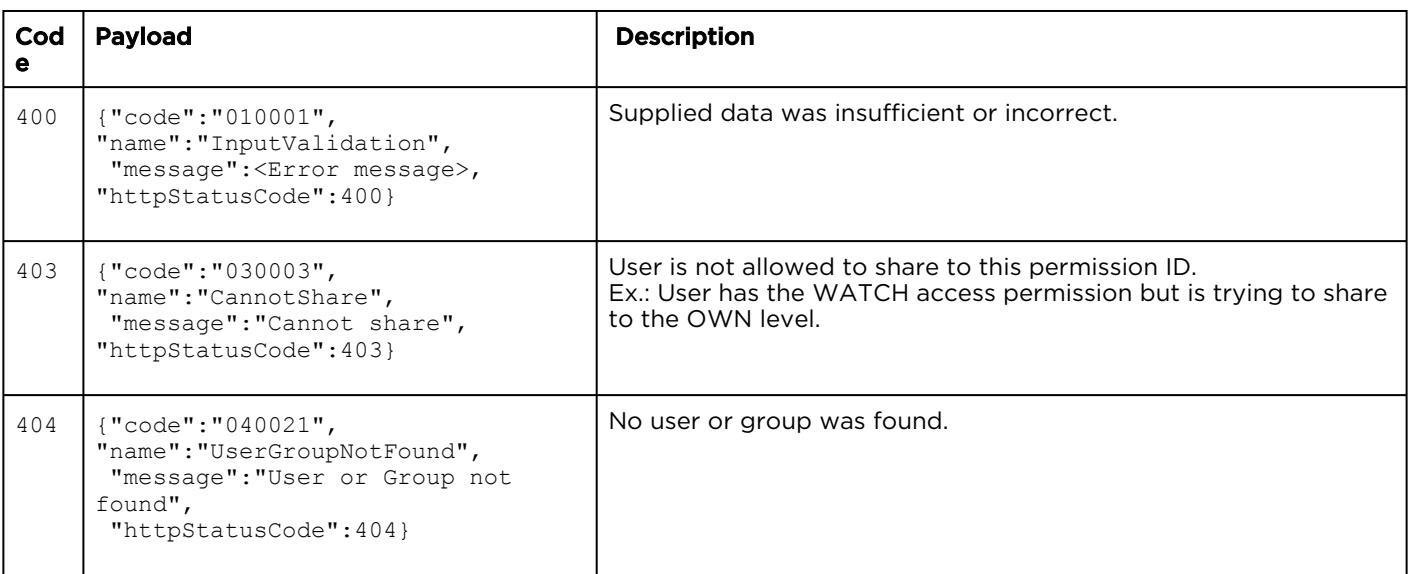

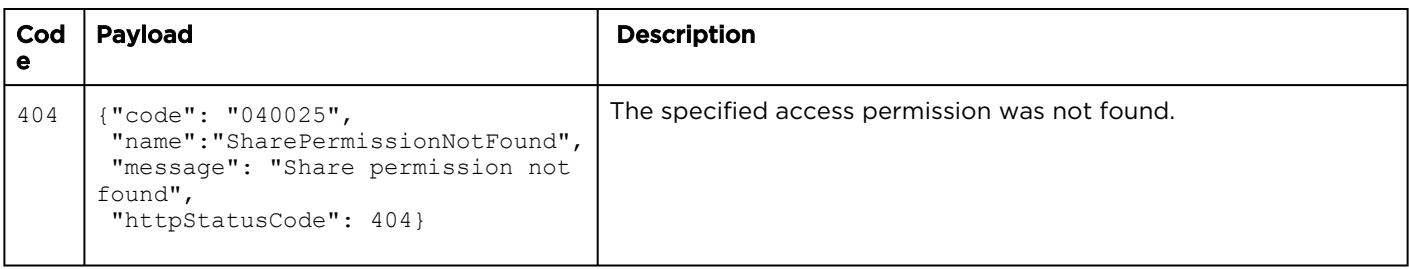

# <span id="page-79-0"></span>Delete Share Permission for a Session

Deletes the specified access permission for the session.

Authorizations: Sessions - ACCESS

# Requests

DELETE /apis/sessions/:sessionId/shares/:shareId

### Response

# **Success**

(Empty payload)

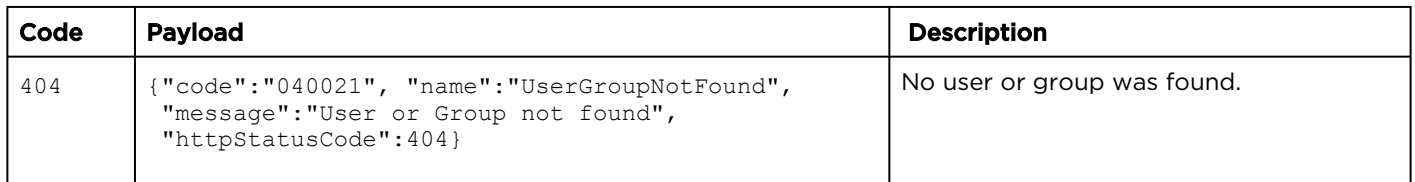

# Session Sources

# Topics include:

- [List Session Sources](#page-80-0)
- [Add a Session Source](#page-82-0)
- [Delete Session Sources](#page-84-0)

# <span id="page-80-0"></span>List Session Sources

Gets a list of sources assigned to the session. Authorizations: Sessions - VIEW

# Requests

GET /apis/sessions/:sessionId/sources

### Response

### **Success**

```
{
   "data": [
     {
       "index": 0,
       "sourceId": "8480b370-c6e7-4224-912c-75d9c55bca6c"
     },
     {
       "index": 1,
       "sourceId": "2d45d18f-2829-4a3d-9bcf-17d74b572467"
     },
     {
 "index": 2,
 "sourceId": "ac6cf84a-fd2a-4fd1-a6af-feaa336c8857"
     },
     {
       "index": 3,
       "sourceId": "323e1db5-5bb4-4988-85fc-b07605b365c8"
     }
  \frac{1}{2}..<br>"paging": {
     "results": 4,
     "pageSize": 15
   }
}
```
# Parameters

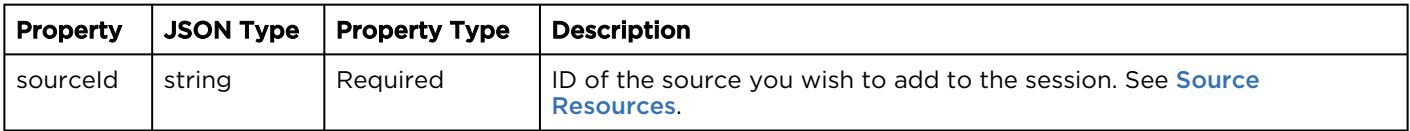

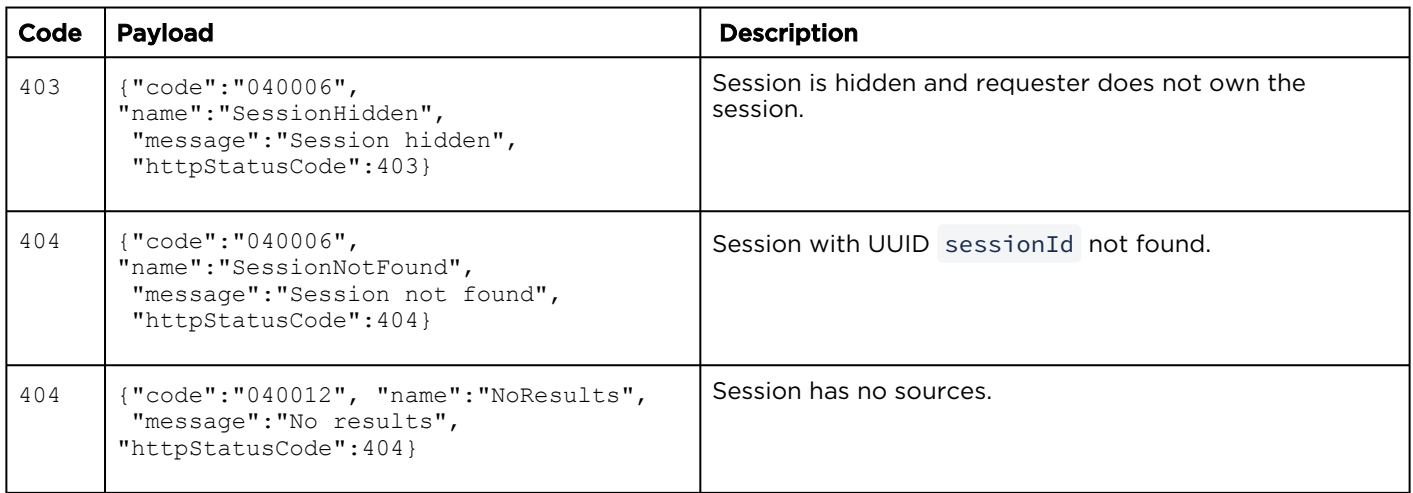

# <span id="page-82-0"></span>Add a Session Source

Adds a source to a session. Authorizations: Sessions - CHANGE\_SOURCES

# Requests

POST /apis/sessions/:sessionId/sources

"sourceId": "f4327f7b-3917-4533-b844-8818741cb0bd"

# Response

# Success

{

}

```
{
  "data": {
     "sourceId": "f4327f7b-3917-4533-b844-8818741cb0bd",
     "index": 4
  }}
```
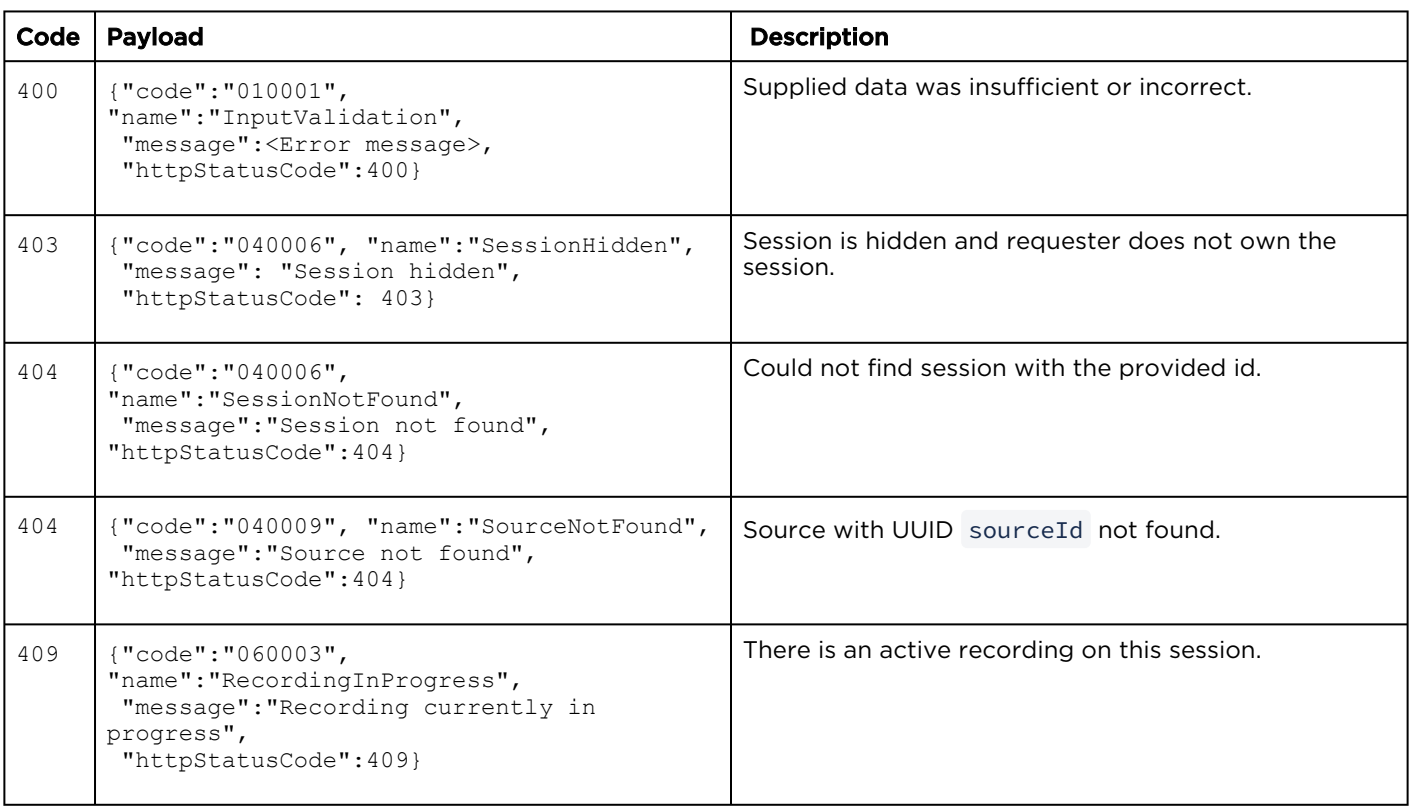

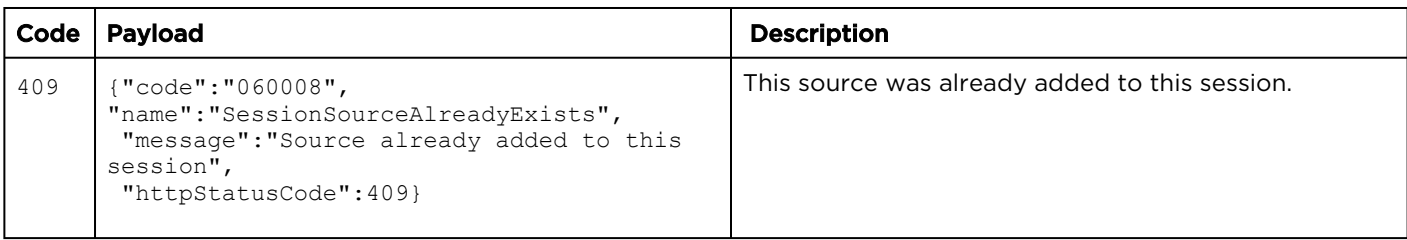

# <span id="page-84-0"></span>Delete Session Sources

Deletes the specified source from the session. Authorizations: Sessions - CHANGE\_SOURCES

# Requests

DELETE /apis/sessions/:sessionId/sources/:sourceId

# Response

# **Success**

(Empty payload)

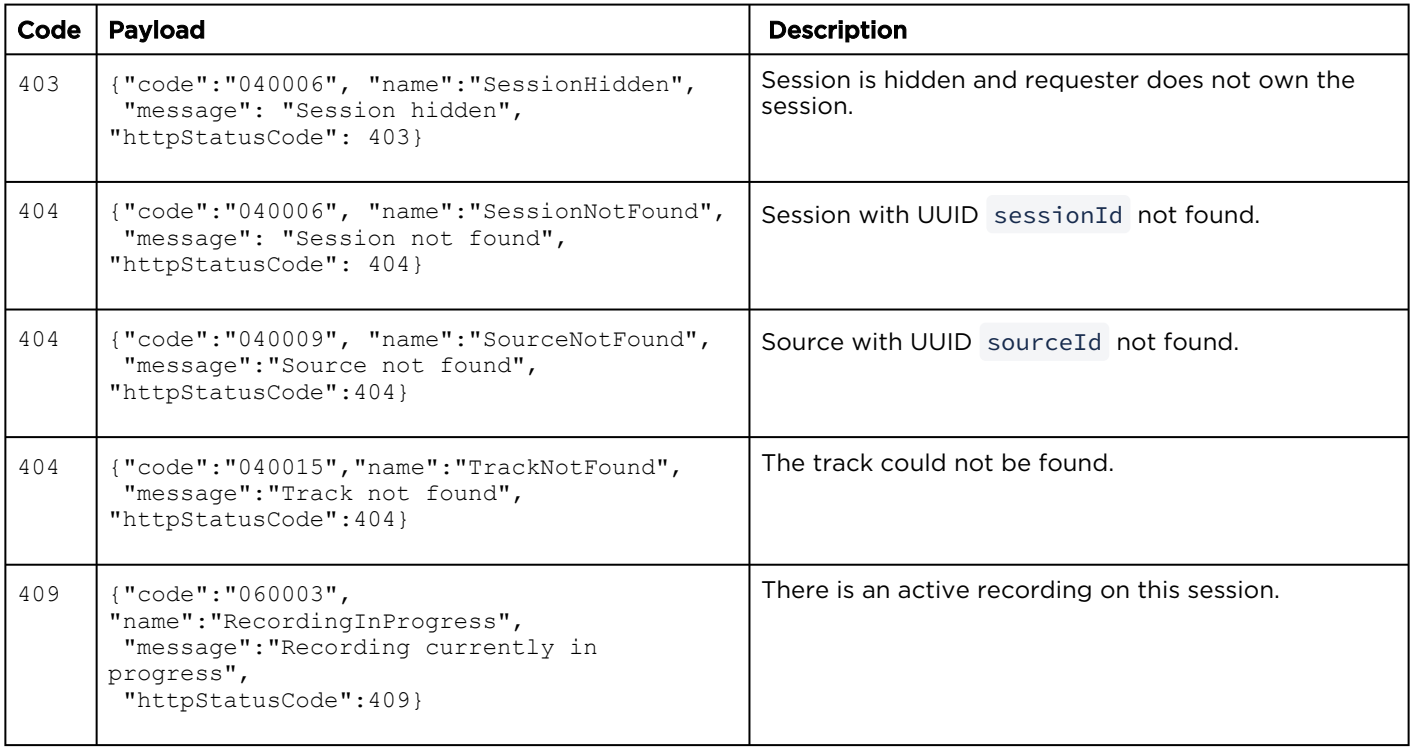

# Recording Sessions

# Topics include:

- [Get a List of Active Recordings for a Session](#page-85-0)
- [Create a New Recording Session](#page-87-0)

<span id="page-85-0"></span>Get a List of Active Recordings for a Session

Gets a list of currently active recordings for the session. Authorizations: Sessions - RECORD

# Requests

GET /apis/sessions/:sessionId/recordings

### Response

### **Success**

```
{
   "data": [
     {
       "id": "d0408eaa-a512-4256-813f-96c0b3f47bd0",
 "session": "f443465b-dee0-484e-b4c3-60fd8209d7b6",
 "username": "haiadmin",
       "state": "RECORDING",
       "duration": 25.638,
       "recorders": [
\left\{ \begin{array}{cc} 0 & 0 \\ 0 & 0 \end{array} \right. "source": "323e1db5-5bb4-4988-85fc-b07605b365c8", 
            "chunk": "asset-chunk://d0408eaa-a512-4256-813f-96c0b3f47bd0/3/0/0",
            "id": "6",
            "state": "RECORDING"
          }
       \frac{1}{\sqrt{2}} "ctime": 1399402432,
       "title": "Creator"
     }
  \frac{1}{2} "paging": {
     "results": 1,
     "pageSize": 15
   }
}
```
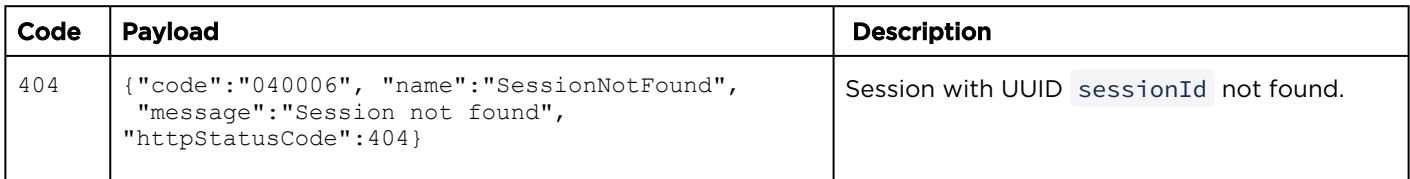

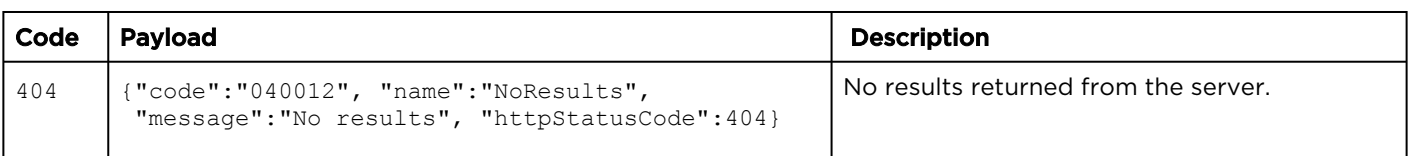

# <span id="page-87-0"></span>Create a New Recording Session

Creates a new active recording of the session. Certain metadata, like the title and description, are automatically copied from the session. The sources to record can be specified in the request. By default, the active recording records all of the session's sources. Sources that are not associated with the session are ignored.

Authorizations: Sessions - RECORD

# Requests

```
POST /apis/sessions/:sessionId/recordings
{
   "recorders": [
    {
      "source": "323e1db5-5bb4-4988-85fc-b07605b365c8"
   },
\left\{ \begin{array}{c} \end{array} \right. "source": "54fde7cd-c734-470e-b188-5d60def4f63a"
 }
   ]
}
```
# Response

### **Success**

```
{
   "data": {
     "id": "bea38704-ef95-4330-9f77-ad52a2c5a8b3",
      "session": "ad0eff6f-12b3-4622-893e-a5586046ab82",
     "username": "haiadmin",
     "state": "RECORDING",
      "duration": 0,
      "recorders": [
\left\{ \begin{array}{cc} 0 & 0 \\ 0 & 0 \end{array} \right\} "source": "323e1db5-5bb4-4988-85fc-b07605b365c8",
           "chunk": "asset-chunk://bea38704-ef95-4330-9f77-ad52a2c5a8b3/3/0/0",
          "id": "7"
        },
\left\{ \begin{array}{cc} 0 & 0 \\ 0 & 0 \end{array} \right\} "source": "54fde7cd-c734-470e-b188-5d60def4f63a",
          "chunk": "asset-chunk://bea38704-ef95-4330-9f77-ad52a2c5a8b3/4/0/0",
           "id": "8"
        }
     \frac{1}{2} "ctime": 1399407563,
      "title": "InfoDevSession - 06/05/2014, 15:26"
   }
}
```
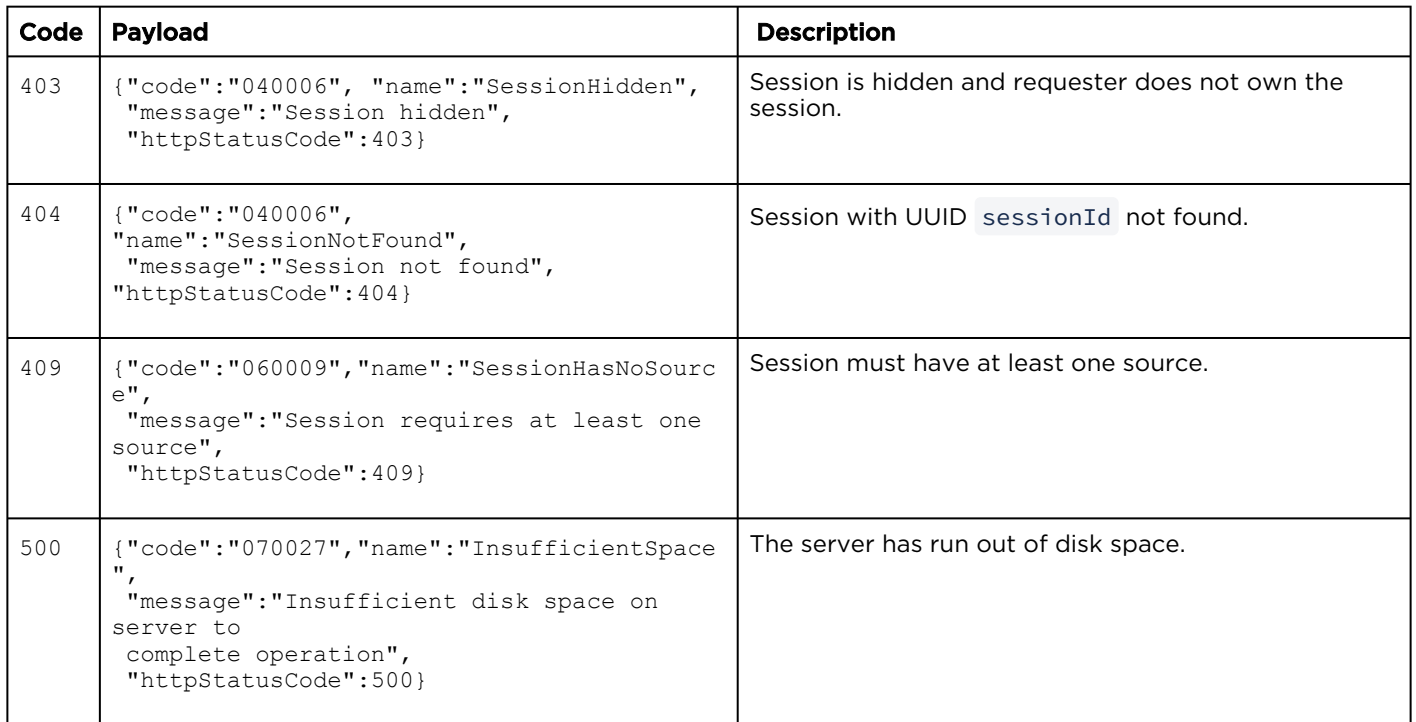

# Get Thumbnail Image for a Session

Retrieves the thumbnail image for the specified session. Responds with the thumbnail for the first track.

Requests

GET /apis/sessions/:sessionId/thumbnail

# Response

### Success

Thumbnail in JPEG format.

### Error

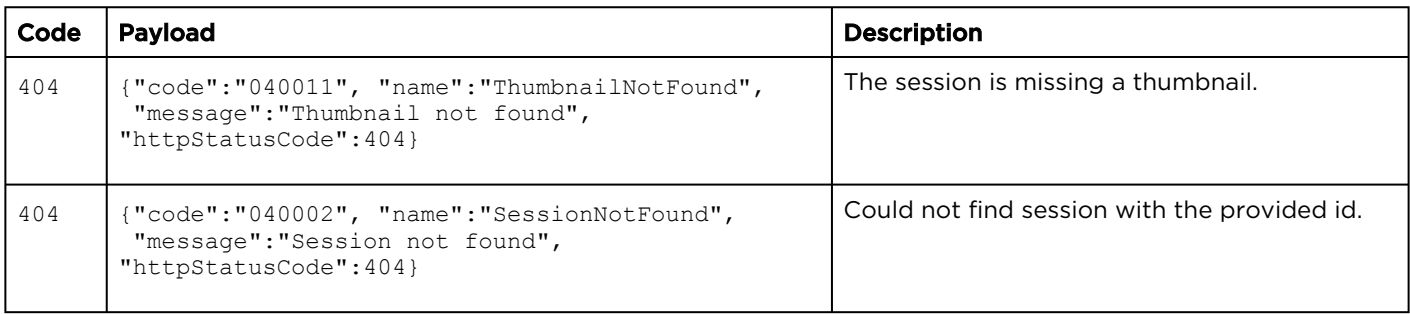

Authorizations: Sessions - VIEW

# Public Share Actions

# Topics include:

- [Get a List of Public Shares](#page-90-0)
- [Create a Public Share](#page-91-0)
- [Delete Public Share](#page-93-0)

# <span id="page-90-0"></span>Get a List of Public Shares

Gets a list of public shares created for the specified session.

Authorizations: Sessions - ACCESS

# Requests

GET /apis/sessions/:sessionId/publicshare

# Response

# **Success**

"data":{"permission":"WATCH"}

# Error

{

}

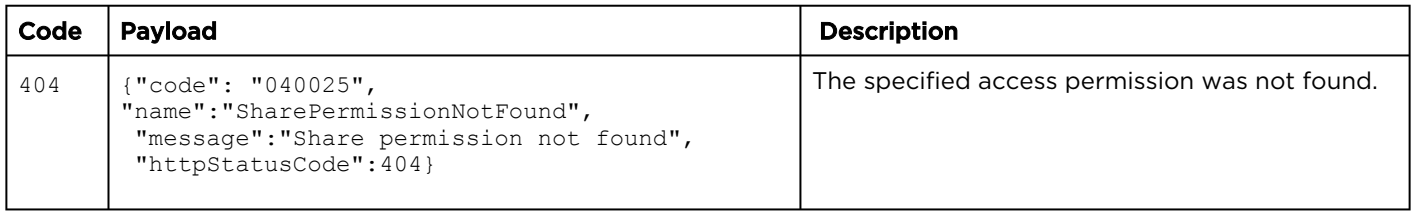

# <span id="page-91-0"></span>Create a Public Share

Creates a public share for the specified session. Authorizations: Sessions - WATCH

# **A** Note

Only the WATCH permission should be used. For example: {"permission": "WATCH"}

# Requests

```
POST /apis/sessions/:sessionId/publicshare
{
  id: "fc2b42e6-cf75-43f0-822e-e8b25edba217",
  resource: "sessions",
  permission: "WATCH"
}
```
# Response

# **Success**

```
{
   "data":{
     "permission":"WATCH"
   }
}
```
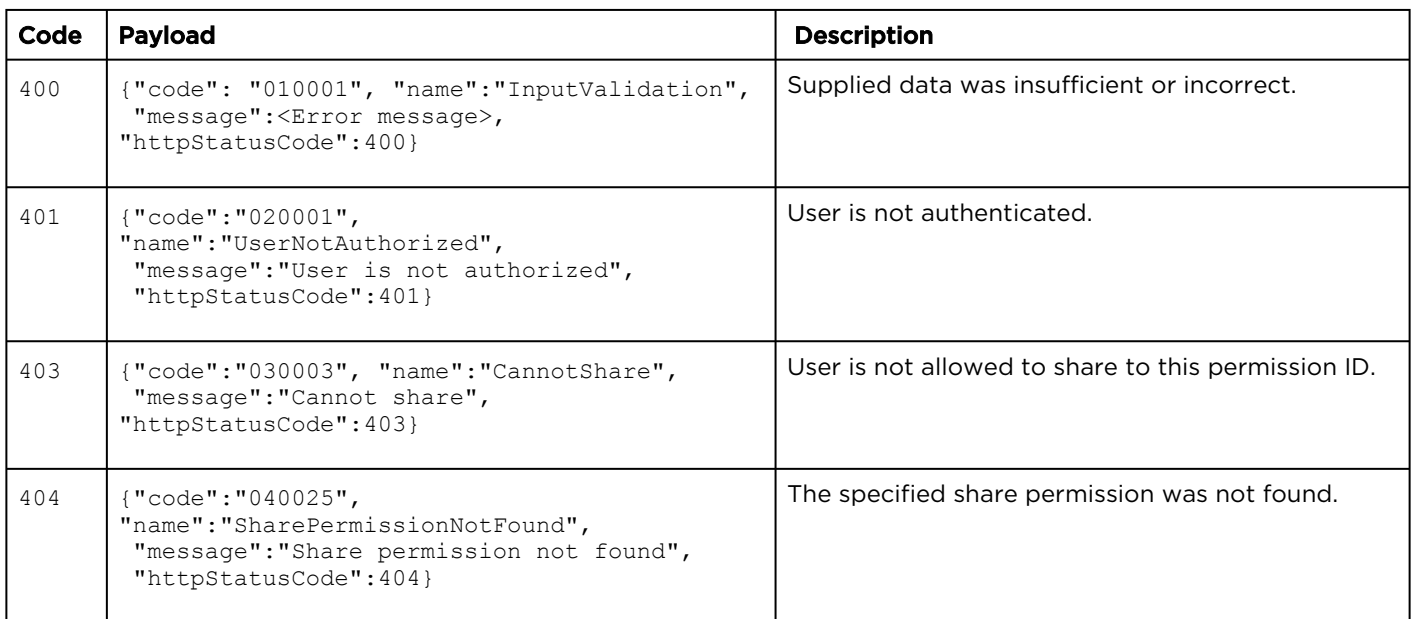

# <span id="page-93-0"></span>Delete Public Share

Deletes the specified public share for the session. Authorizations: Sessions - ACCESS

# Requests

DELETE /apis/sessions/:sessionId/publicshare

# Response

# **Success**

(Empty payload)

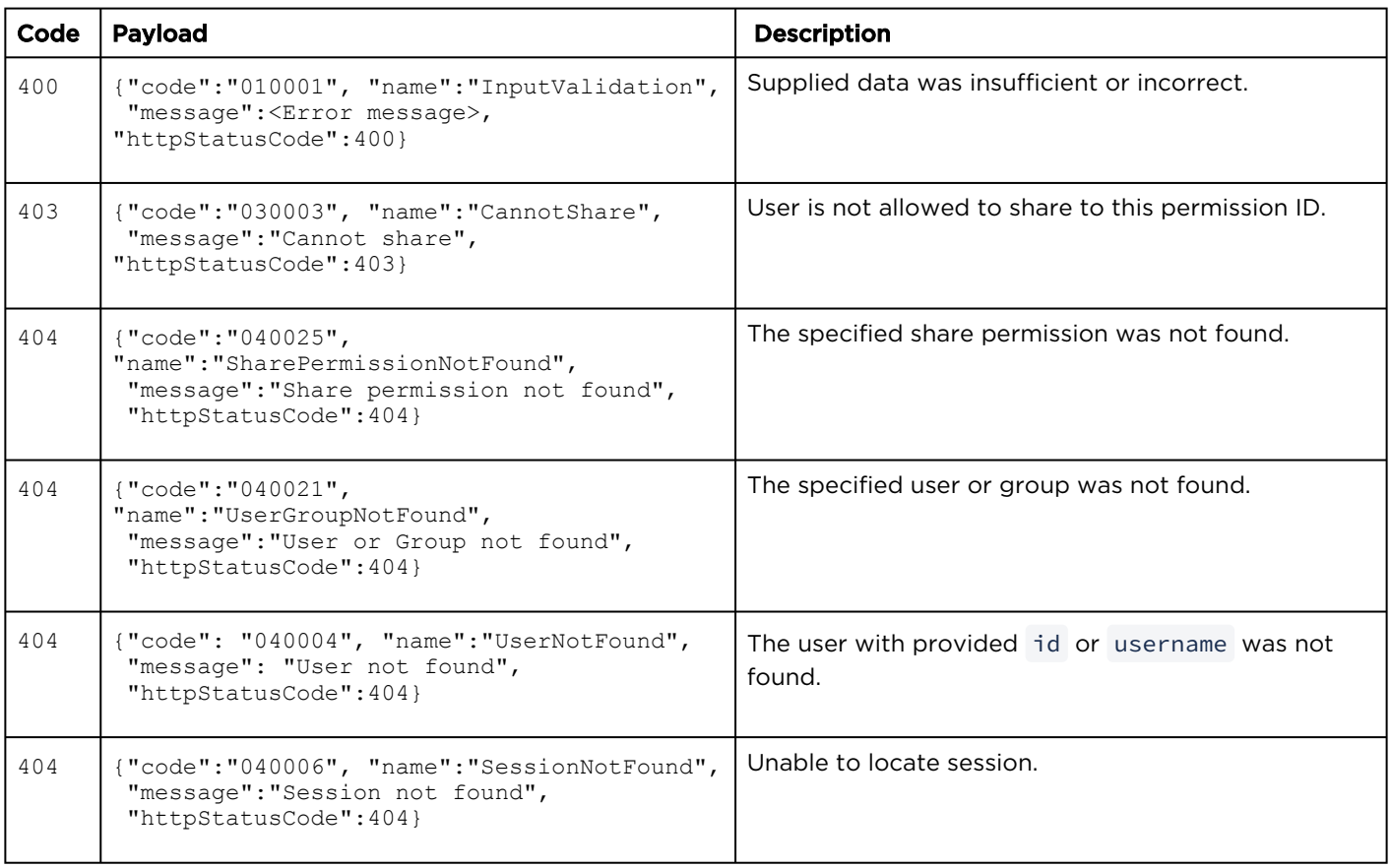

# Recording Resources

# Synopsis

An active recording is a recording that is currently being created by recording a session's sources. When it is paused, it becomes a paused recording. When it is stopped, it becomes a finished recording. Finished recordings are referred to as videos.

The recordings API is used to list, pause/resume, delete, and insert HotMarks in active recordings.

# Recording Parameters

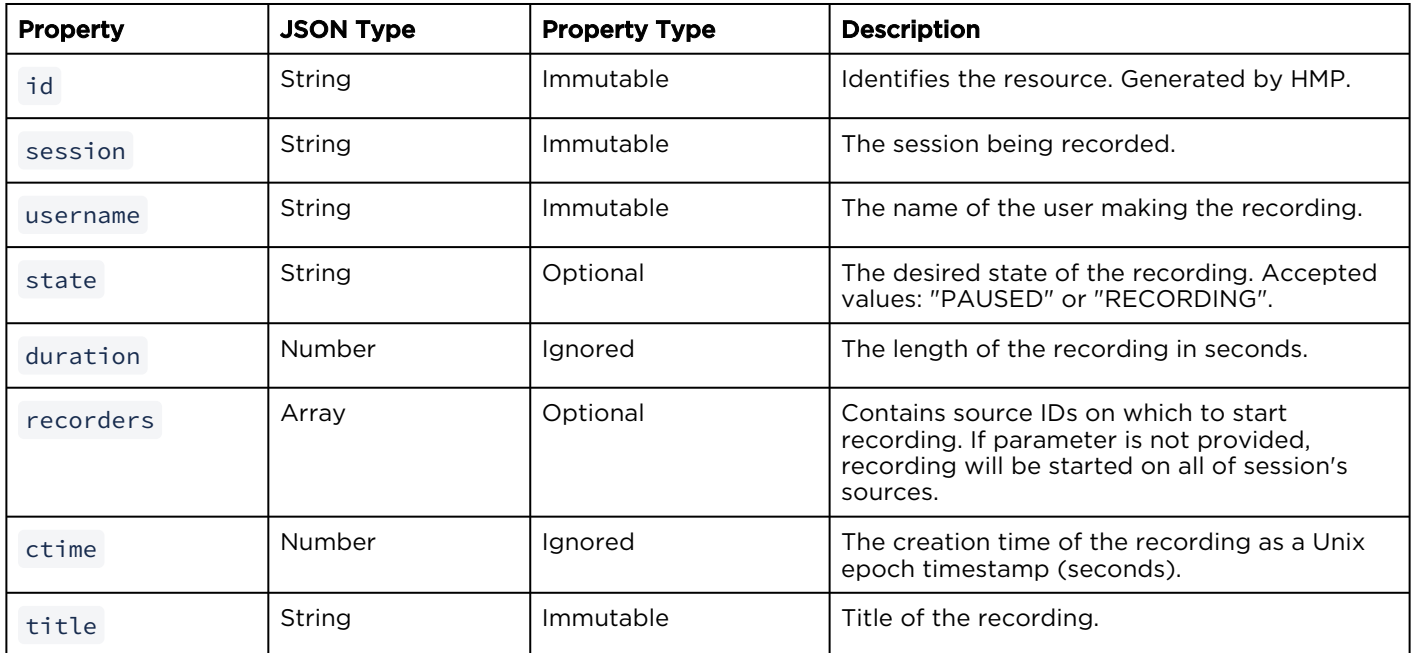

- [Get a List of Active Recordings](#page-95-0)
- [Get Recording Details](#page-97-0)
- [Pause or Resume a Recording](#page-98-0)
- [Stop a Recording](#page-100-0)
- [Create a HotMark on a Recording](#page-101-0)

# <span id="page-95-0"></span>Get a List of Active Recordings

Gets a list of currently active recordings for HMP. Authorizations: Recordings - VIEW

# Requests

GET /apis/recordings

# Response

# **Success**

```
{
  "data": [
      {
         "id": "6d736ffb-50a2-4068-ad2e-cc147258b3f5",
          "session": "ad0eff6f-12b3-4622-893e-a5586046ab82",
          "username": "haiadmin",
          "state": "RECORDING",
          "duration": 42.155,
          "recorders": [
\left\{ \begin{array}{cc} 0 & 0 & 0 \\ 0 & 0 & 0 \\ 0 & 0 & 0 \\ 0 & 0 & 0 \\ 0 & 0 & 0 \\ 0 & 0 & 0 \\ 0 & 0 & 0 \\ 0 & 0 & 0 \\ 0 & 0 & 0 \\ 0 & 0 & 0 \\ 0 & 0 & 0 \\ 0 & 0 & 0 & 0 \\ 0 & 0 & 0 & 0 \\ 0 & 0 & 0 & 0 \\ 0 & 0 & 0 & 0 & 0 \\ 0 & 0 & 0 & 0 & 0 \\ 0 & 0 & 0 & 0 & 0 \\ 0 & 0 & 0 & 0 & 0 \\ 0 & 0 & 0 & 0 & 0 "source": "54fde7cd-c734-470e-b188-5d60def4f63a",
                 "chunk": "asset-chunk://6d736ffb-50a2-4068-ad2e-cc147258b3f5/3/0/0",
                 "id": "14",
                 "state": "RECORDING"
              },
\left\{ \begin{array}{cc} 0 & 0 & 0 \\ 0 & 0 & 0 \\ 0 & 0 & 0 \\ 0 & 0 & 0 \\ 0 & 0 & 0 \\ 0 & 0 & 0 \\ 0 & 0 & 0 \\ 0 & 0 & 0 \\ 0 & 0 & 0 \\ 0 & 0 & 0 \\ 0 & 0 & 0 \\ 0 & 0 & 0 & 0 \\ 0 & 0 & 0 & 0 \\ 0 & 0 & 0 & 0 \\ 0 & 0 & 0 & 0 & 0 \\ 0 & 0 & 0 & 0 & 0 \\ 0 & 0 & 0 & 0 & 0 \\ 0 & 0 & 0 & 0 & 0 \\ 0 & 0 & 0 & 0 & 0 "source": "f4327f7b-3917-4533-b844-8818741cb0bd",
                 "chunk": "asset-chunk://6d736ffb-50a2-4068-ad2e-cc147258b3f5/4/0/0",
                 "id": "15",
                 "state": "RECORDING"
             }
          ],
          "ctime": 1399586996,
          "title": "InfoDevSession - 06/05/2014, 15:26"
      },
      {
          "id": "fa20c493-7d40-4c8d-919c-8e370482682c",
          "session": "f443465b-dee0-484e-b4c3-60fd8209d7b6",
          "username": "haiadmin",
           "state": "RECORDING",
      "duration": 18.816,
        "recorders": [
\left\{ \begin{array}{cc} 0 & 0 \\ 0 & 0 \end{array} \right. "source": "323e1db5-5bb4-4988-85fc-b07605b365c8",
```

```
 "chunk": "asset-chunk://fa20c493-7d40-4c8d-919c-8e370482682c/3/0/0", 
   "id": "16",
           "state": "RECORDING"
          }
     \frac{1}{\sqrt{2}}"ctime": 1399587019,
  "title": "Creator"
  }
  ],
"paging": {
 "results": 2,
 "pageSize": 15
 }
}
```
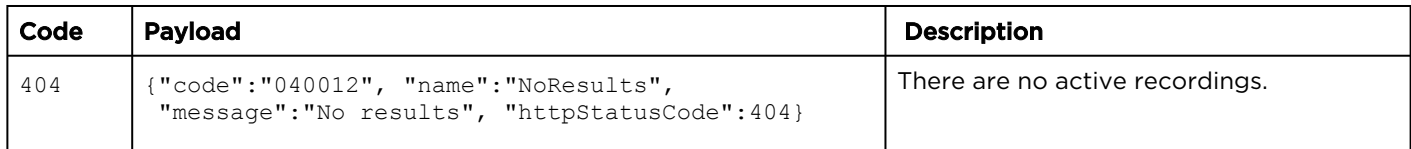

# <span id="page-97-0"></span>Get Recording Details

Gets details on an active recording. **Authorizations: Recordings - VIEW** 

# Requests

GET /apis/recordings/:recordingId

# Response

# **Success**

```
{
   "data": {
     "id": "bea38704-ef95-4330-9f77-ad52a2c5a8b3",
 "session": "ad0eff6f-12b3-4622-893e-a5586046ab82",
 "username": "haiadmin",
     "state": "RECORDING",
     "duration": 405.03,
     "recorders": [
       {
          "source": "323e1db5-5bb4-4988-85fc-b07605b365c8",
          "chunk": " asset-chunk://bea38704-ef95-4330-9f77- ad52a2c5a8b3/3/0/0",
          "id": "7"
       },
\left\{ \begin{array}{cc} 0 & 0 \\ 0 & 0 \end{array} \right\} "source": "54fde7cd-c734-470e-b188-5d60def4f63a",
          "chunk": " asset-chunk://bea38704-ef95-4330-9f77- ad52a2c5a8b3/4/0/0",
          "id": "8"
       }
    \frac{1}{\sqrt{2}} "ctime": 1399407563,
     "title": "InfoDevSession - 06/05/2014, 15:26"
   }
}
```
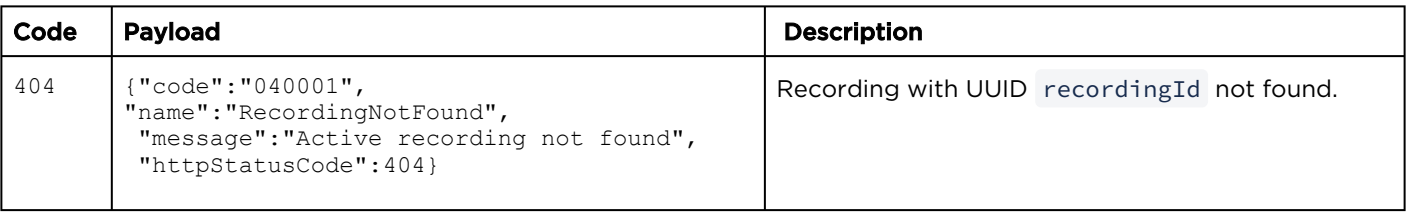

# <span id="page-98-0"></span>Pause or Resume a Recording

Pauses or resumes an active recording. PUT method accepts an object with a state property that indicates the desired state of the recording: PAUSED or RECORDING.

# Requests

PUT /apis/recordings/:recordingId

```
 "state": "PAUSED"
}
```
# Response

# **Success**

{

```
{
   "data": {
     "id": "bea38704-ef95-4330-9f77-ad52a2c5a8b3",
     "session": "ad0eff6f-12b3-4622-893e-a5586046ab82",
      "username": "haiadmin",
     "state": "PAUSED",
     "duration": 1196.283,
      "recorders": [
\left\{ \begin{array}{cc} 0 & 0 \\ 0 & 0 \end{array} \right\} "source": "323e1db5-5bb4-4988-85fc-b07605b365c8",
           "chunk": "asset-chunk://bea38704-ef95-4330-9f77-ad52a2c5a8b3/3/0/0",
          "id": "7"
        },
\left\{ \begin{array}{cc} 0 & 0 \\ 0 & 0 \end{array} \right\} "source": "54fde7cd-c734-470e-b188-5d60def4f63a",
          "chunk": "asset-chunk://bea38704-ef95-4330-9f77-ad52a2c5a8b3/4/0/0",
          "id": "8"
        }
    \frac{1}{2} "ctime": 1399407563,
      "title": "InfoDevSession - 06/05/2014, 15:26"
   }
}
```
### Error

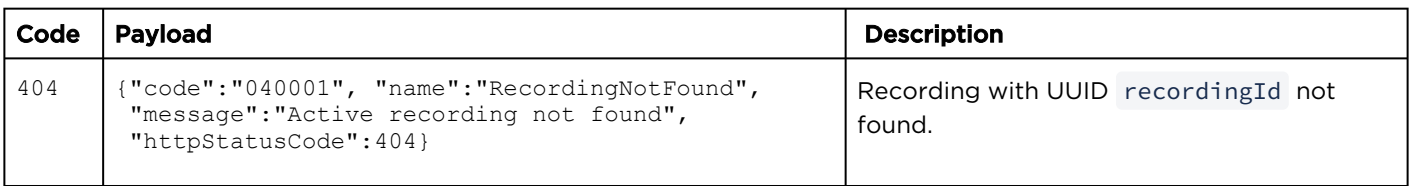

# Authorizations: Recordings - RECORD

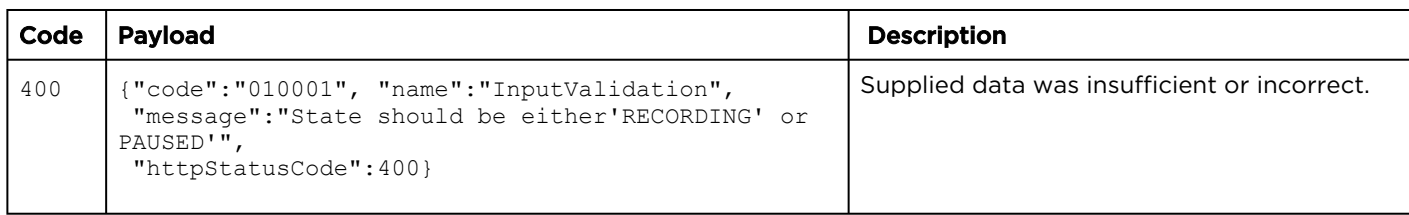

# <span id="page-100-0"></span>Stop a Recording

Stops the recording. It is no longer accessible as a recording and must be accessed as a video.

# Requests

DELETE /apis/recordings/:recordingId

# Response

# **Success**

(Empty payload)

# Error

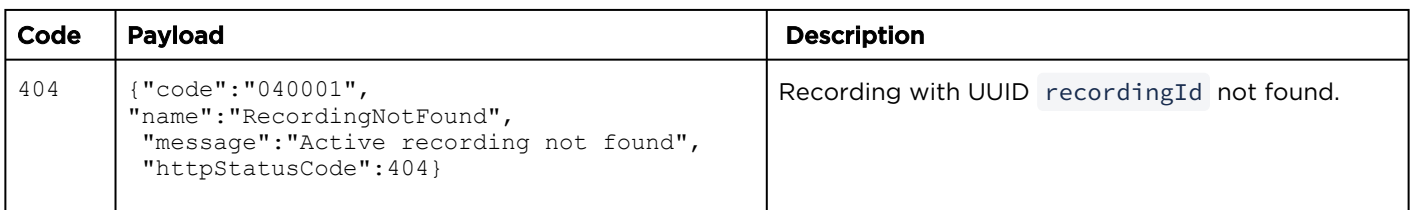

# Authorizations: Recordings - RECORD

# <span id="page-101-0"></span>Create a HotMark on a Recording

Creates a new HotMark on the specified recording.

Authorizations: Recordings - EDIT

# Requests

POST /apis/recordings/:recordingId/hotmarks

```
{
 "timestamp": 2000,
 "title": "HotMark1",
  "description": "Training Session"
```
# Response

# Success

}

```
{
  "data": {
    "timestamp": 2000,
    "title": "HotMark1",
    "description": "Training Session",
    "id": "ed6397d0-e947-4604-84f2-96b9ca68d72a"
    "username":"jsmith",
    "userDisplayName":"John Smith"
  }
}
```
# Parameters

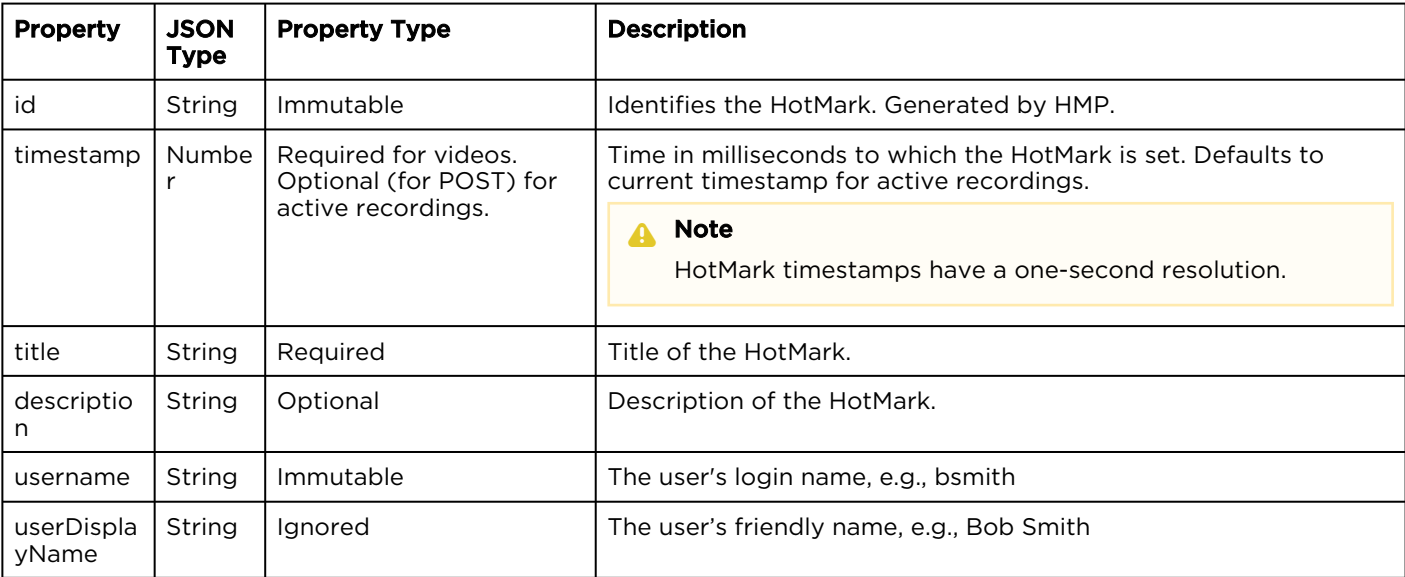

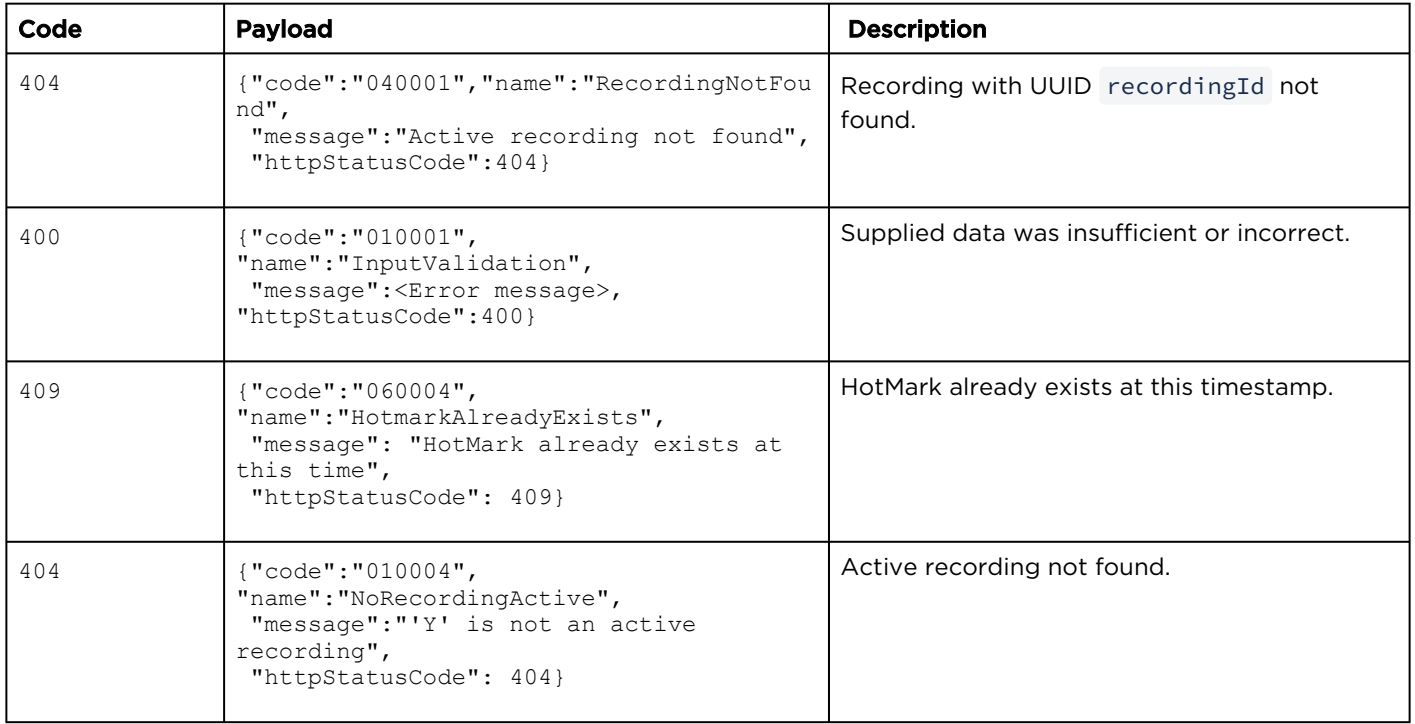

# Category Resources

# Synopsis

HMP administrators can define metadata "categories" with default values to identify and store custom metadata for sessions and videos.

# **A** Note

Category setup and administration must be done from the Administration Web interface.

The categories API may be used to get a list of categories. Category values are stored in sessions and videos using their metadata APIs.

# Category Parameters

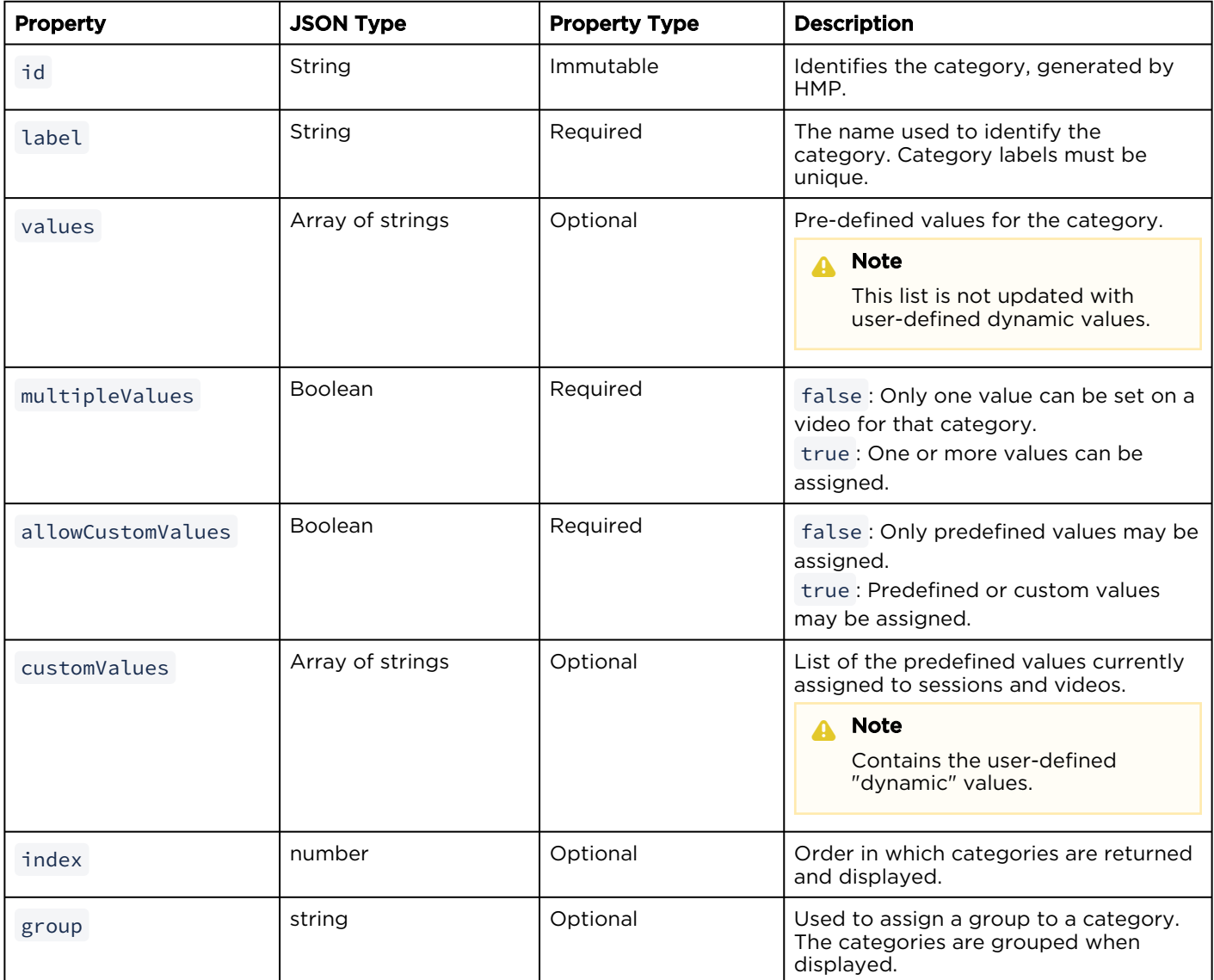

- [Get a List of Categories](#page-105-0)
- [Get Category Details](#page-106-0)

# <span id="page-105-0"></span>Get a List of Categories

Gets a list of all categories defined on the HMP system.

Authorizations: Categories - VIEW

# Requests

GET /apis/categories

# Response

# **Success**

```
{
   "data": [
     {
       "label": "Locations",
       "values": ["Montreal", "Chicago", "Austin"],
       "multipleValues": true,
       "allowCustomValues": true,
       "id": "5ee67847-d886-4fda-b755-ce4090fa8739",
       "customValues": [
        "Minneapolis"
       ]
       "index": 1,
       "group": "Teams"
     },
     {
       "label": "Sports",
       "values": ["Hockey", "Football", "Tennis"],
       "multipleValues": true,
       "allowCustomValues": true,
       "id": "102d21c2-3564-40cd-aed8-7e57ec6c9061",
       "customValues": []
       "index": 2,
       "group": "Teams"
    }
  \frac{1}{\sqrt{2}} "paging": {
     "results": 2,
     "pageSize": 15
   }
}
```
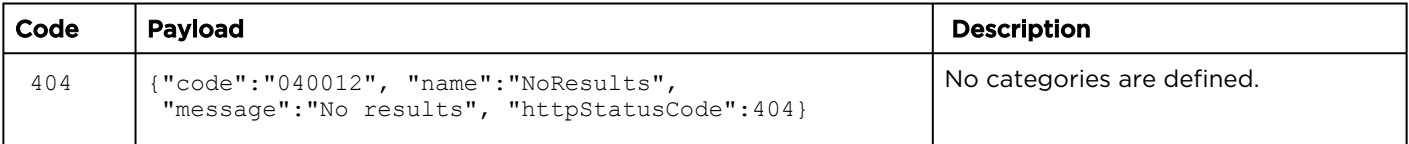

# <span id="page-106-0"></span>Get Category Details

Gets details about the specified category. **Authorizations: Categories - VIEW** 

# Requests

GET /apis/categories/:id

# Response

# **Success**

```
{
  "data": {
    "label": "Locations",
    "values": ["Montreal", "Chicago", "Austin"],
    "multipleValues": true,
     "allowCustomValues": true,
     "id": "5ee67847-d886-4fda-b755-ce4090fa8739",
     "customValues": [
       "Minneapolis"
     ]
    "index": 1,
     "group": "Teams"
  }
}
```
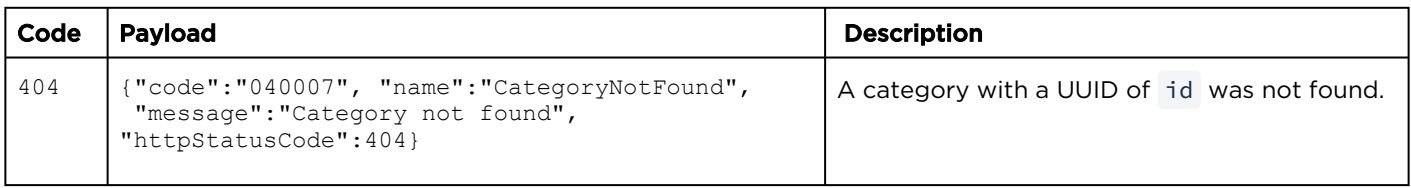

# Asset Resources

# Synopsis

The assets API is used to manage videos.

# Asset Parameters

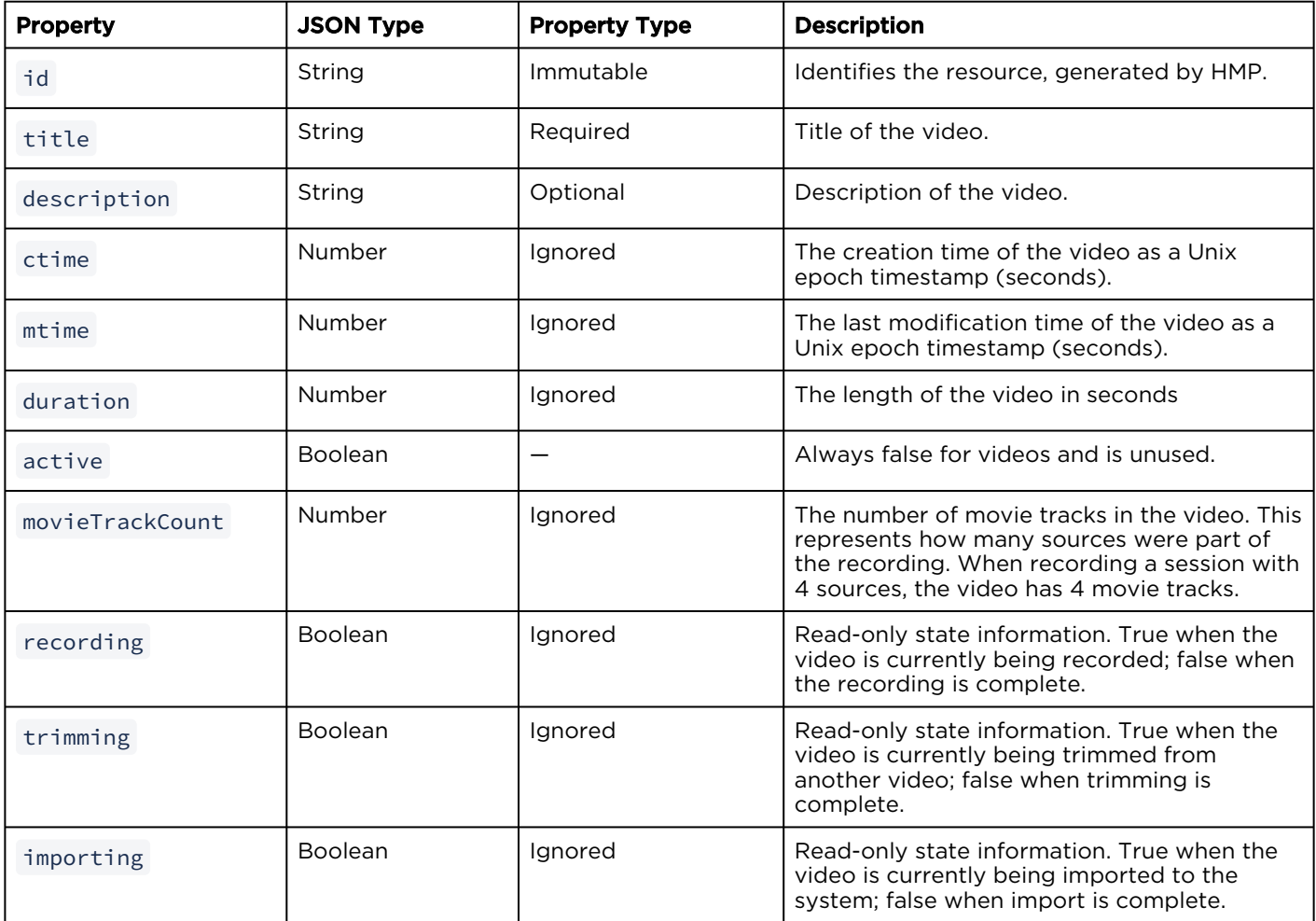

- [Video Actions](#page-107-0)
- [Video Metadata](#page-116-0)
- [Video Share Permissions](#page-122-0)
- [Video HotMarks](#page-129-0)
- [Stream Assets](#page-134-0)
- [Thumbnail Assets](#page-140-0)
- [Public Share Assets](#page-143-0)

# <span id="page-107-0"></span>Video Actions

# Topics include:
- [Get a List of Recorded Videos](#page-109-0)
- [Get Video Details](#page-110-0)
- [Update a Title or Description](#page-111-0)
- [Delete a Video](#page-112-0)
- [Get List of Related Videos](#page-113-0)
- [Download Videos](#page-115-0)

# <span id="page-109-0"></span>Get a List of Recorded Videos

Lists the videos stored on the HMP system. **Authorizations: Recordings - VIEW** 

#### Requests

GET /apis/assets

# **O** Tip

You can query videos based on a title and description (or HotMark title and description) by adding the " q " query parameter to the collection URL. For more information, see [Queries](#page-16-0).

#### Response

#### **Success**

```
{
   "data": [
     {
       "id": "3bc946a6-6720-41c0-8246-55e8119d1a5a",
       "title": "New Session",
       "description": "",
"active": false,
 "ctime": 1401997809,
       "mtime": 1401997809,
       "tag": null,
       "duration": 60.34700000000001,
       "recording": false,
       "trimming": false,
       "importing": false,
       "movieTrackCount": 1
     },
     {
       "title": "New Session",
       "description": "",
       "ctime": 1402000846,
       "mtime": 1402000846,
       "duration": 0,
       "active": false,
       "id": "19db79ba-bbde-4c73-9543-8c169d7b1383",
       "movieTrackCount": 2,
       "recording": true,
       "trimming": false,
       "importing": false
     }
  \vert,
   "paging": {
     "results": 2,
     "pageSize": 15
   }
}
```
#### Error

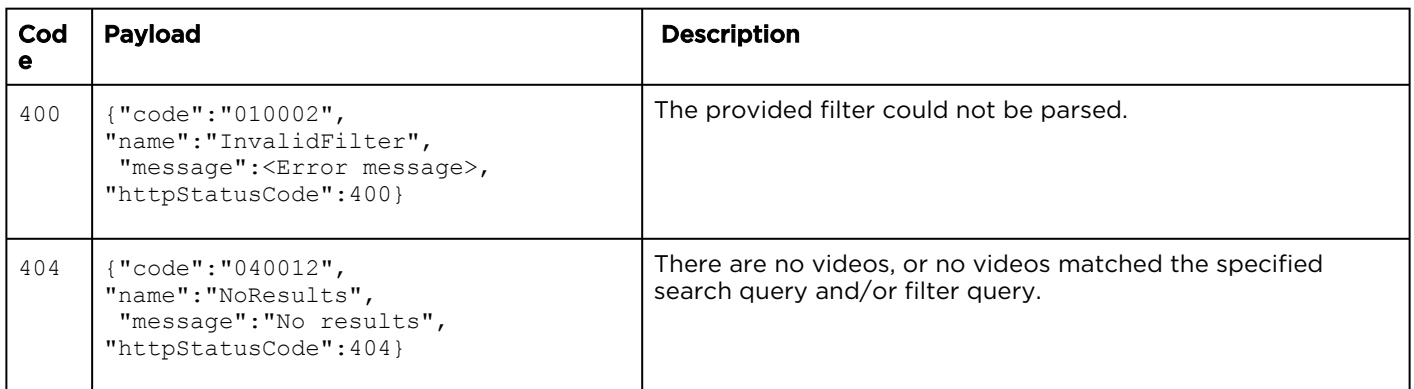

## <span id="page-110-0"></span>Get Video Details

Gets details on the specified video. **Authorizations: Recordings - VIEW** 

#### Requests

GET /apis/assets/:id

#### Response

#### **Success**

```
{
  "data": {
    "id": "3bc946a6-6720-41c0-8246-55e8119d1a5a",
    "title": "New Session",
    "description": "",
"active": false,
 "ctime": 1401997809,
    "mtime": 1401997809,
    "duration": 60.34700000000001,
 "recording": false,
 "trimming": false,
 "importing": false,
    "movieTrackCount": 1
  }
}
```
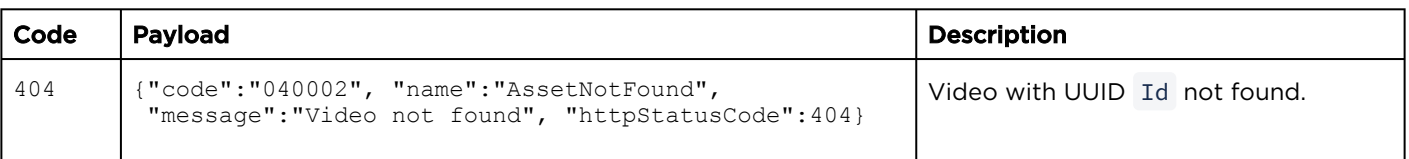

# <span id="page-111-0"></span>Update a Title or Description

Updates the title and/or description of the specified video.

Authorizations: Recordings - EDIT

#### Requests

```
PUT /apis/assets/:id
{
   "title": "InfoDevSession - 18/03/2014, 15:06",
   "description": "API Test"
}
```
#### Response

#### **Success**

```
{
  "data": {
    "title": "InfoDevSession - 18/03/2014, 15:06",
    "description": "API Test",
    "active": false,
    "id": "a6af4f7d-5c2d-4550-ace8-0b6a17c78540",
    "ctime": 1395950679,
    "mtime": 1399488944,
     "duration": 400.8,
    "recording": false,
 "trimming": false,
 "importing": false,
    "movieTrackCount": 1
  }
}
```
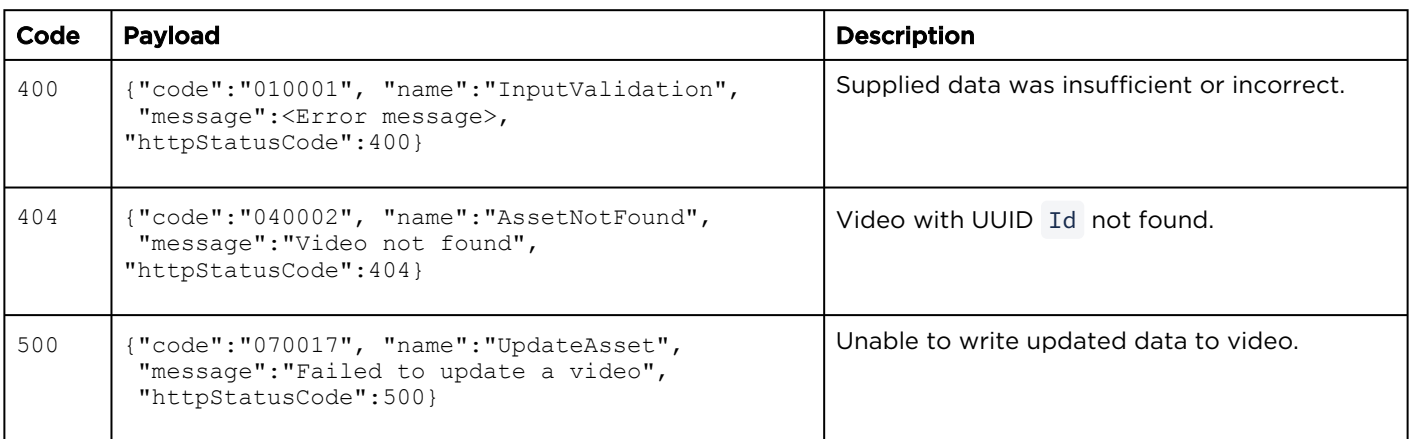

# <span id="page-112-0"></span>Delete a Video

#### Deletes the specified video. Authorizations: Recordings - DELETE

#### Requests

DELETE /apis/assets/:id

#### Response

#### **Success**

(Empty payload)

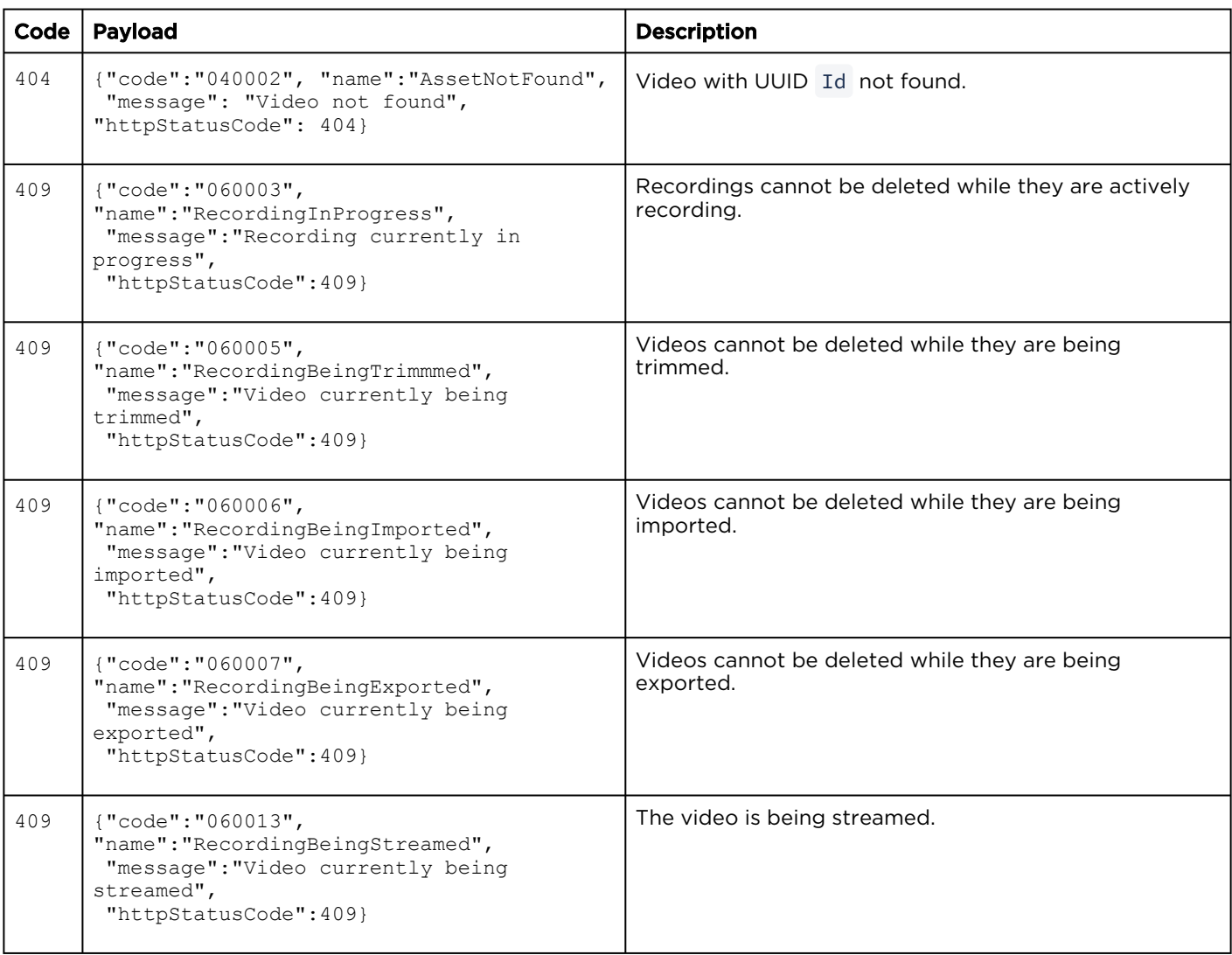

# <span id="page-113-0"></span>Get List of Related Videos

Lists related videos based on matching category **Authorizations:** Recordings - VIEW data.

#### Requests

GET /apis/assets/:id/related

#### Response

#### **Success**

```
{
  "data": [
     {
       "id": "3bc946a6-6720-41c0-8246-55e8119d1a5a",
       "title": "New Session",
       "description": "",
"active": false,
 "ctime": 1401997809,
       "mtime": 1401997809,
       "tag": null,
       "duration": 60.34700000000001,
       "recording": false,
       "trimming": false,
       "importing": false,
       "movieTrackCount": 1
     },
     {
       "title": "New Session",
       "description": "",
       "ctime": 1402000846,
       "mtime": 1402000846,
       "duration": 0,
       "active": false,
       "id": "19db79ba-bbde-4c73-9543-8c169d7b1383",
       "movieTrackCount": 2,
       "recording": true,
       "trimming": false,
       "importing": false
    }
 \frac{1}{\sqrt{2}} "paging": {
    "results": 2,
     "pageSize": 15
  }
}
```
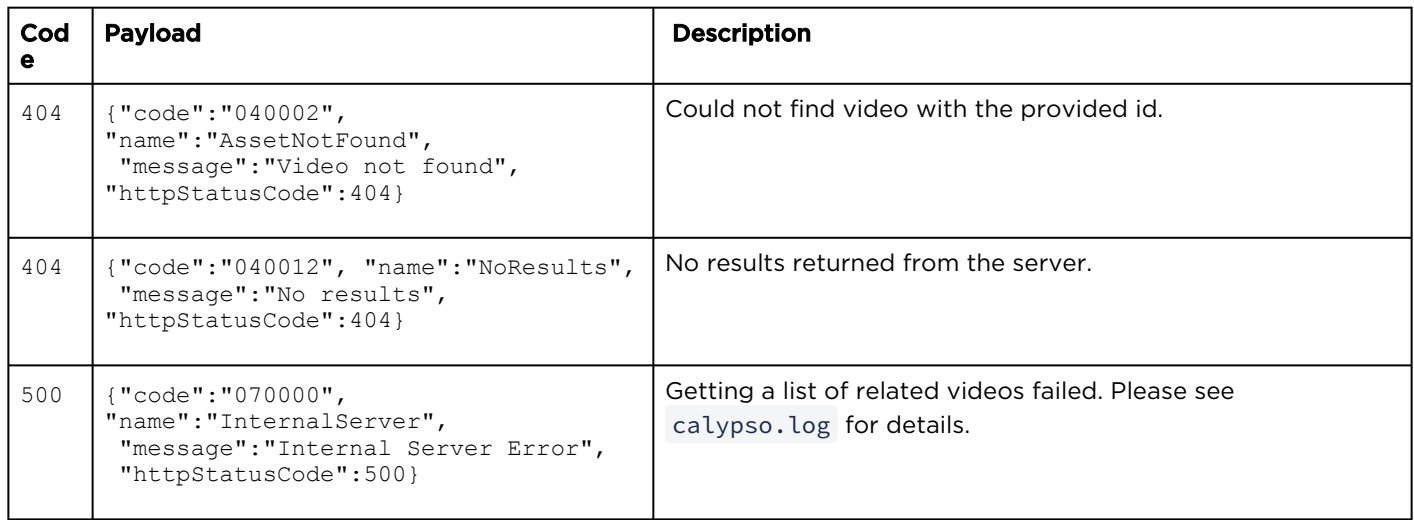

# <span id="page-115-0"></span>Download Videos

Downloads a ZIP file containing a the specified videos in TS or MP4 format.

Authorizations: Recordings - DOWNLOAD

#### Requests

GET /apis/assets/:id/download

The file type of the downloaded file may be specified with a field included in the download URLs query component.

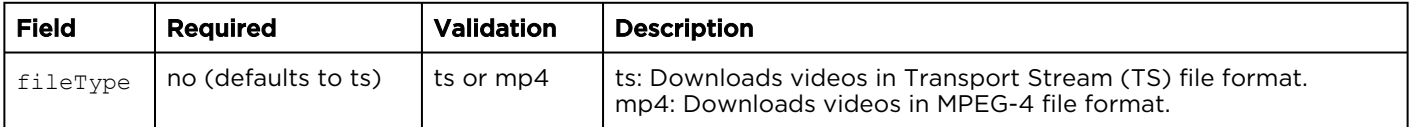

Example:

GET /apis/assets/2e05d5bd-2d1e-477a-8f62-92301362c7fd/download?fileType=ts

#### Response

#### **Success**

Zipped asset in TS or MP4 format.

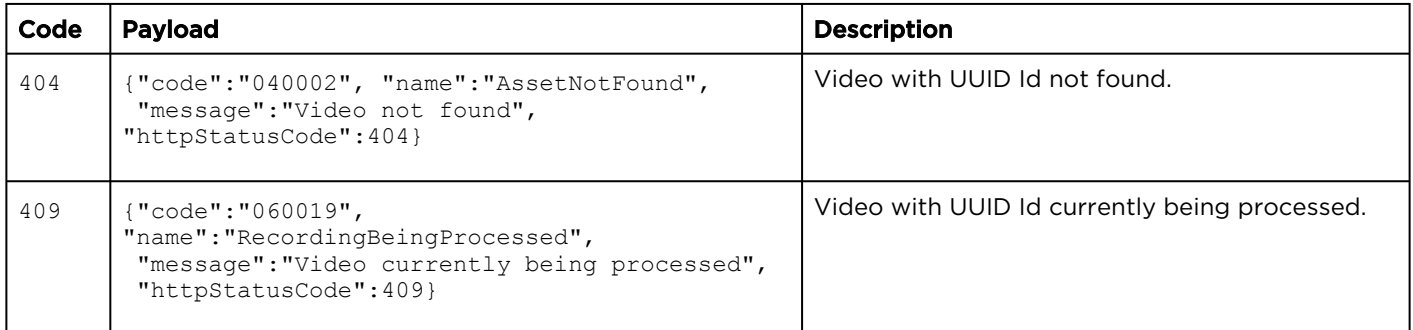

# Video Metadata

### Topics include:

- [Get Video Metadata](#page-117-0)
- [Edit Video Metadata](#page-118-0)
- [Delete Video Metadata](#page-121-0)

### <span id="page-117-0"></span>Get Video Metadata

[Gets the metadata for the specified video. See](#page-67-0) Get Authorizations: Recordings - VIEW a List of Session Metadata.

#### Requests

GET /apis/assets/:id/metadata

#### Response

#### **Success**

```
{
   "data": [
     {
       "name": "calypso:creator",
       "field": [
         {
 "fieldType": "STRING",
 "valueString": "haiadmin"
         }
       ]
     },
     {
      "name": "calypso: recorded from session",
       "field": [
         {
            "fieldType": "STRING",
            "valueString": "e4e7c695-5d07-4646-b849- ee79a11d92aa"
         }
       ]
     },
     {
       "name": "calypso:creatorDisplayName",
       "field": [
\left\{ \begin{array}{cc} 0 & 0 \\ 0 & 0 \end{array} \right. "fieldType": "STRING",
            "valueString": "haiadmin"
 }
       ]
     }
  ]
}
```
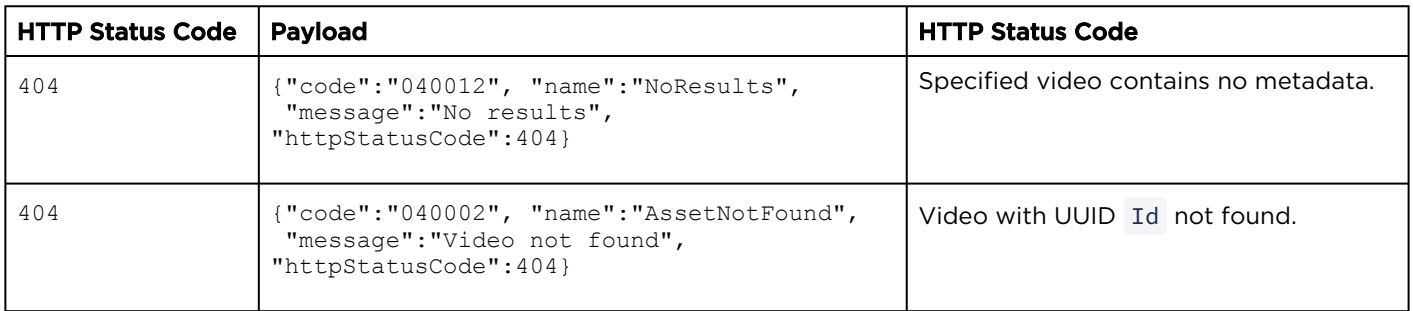

# <span id="page-118-0"></span>Edit Video Metadata

# **A** Caution

Partial updates are not supported. The full metadata set submitted in the request will replace the full previous metadata set.

#### Requests

```
PUT /apis/assets/:id/metadata
\Gamma\left\{ \begin{array}{c} \end{array} \right. "name": "calypso:creator",
    "field": [
\left\{\begin{array}{ccc} \end{array}\right\} "fieldType": "STRING",
       "valueString": "haiadmin"
 }
    ]
    },
    {
   "name": "calypso: recorded from session",
    "field": [
\left\{\begin{array}{ccc} \end{array}\right\} "fieldType": "STRING",
       "valueString": "e4e7c695-5d07-4646-b849-ee79a11d92aa"
 }
    ]
    },
\left\{ \begin{array}{c} \end{array} \right. "name": "calypso:category:Locations",
    "field": [
\left\{ \begin{array}{c} 1 \end{array} \right. "fieldType": "STRING",
       "valueString": "Chicago"
       },
\left\{\begin{array}{ccc} \end{array}\right\} "fieldType": "STRING",
       "valueString": "Montreal"
 }
    ]
    }
]
```
### Authorizations: Recordings - EDIT

#### Response

#### **Success**

```
{
   "data": [
     {
       "name": "calypso:creator",
       "field": [
          {
            "fieldType": "STRING",
            "valueString": "haiadmin"
 }
       ]
     },
     {
      "name": "calypso: recorded from session",
       "field": [
          {
            "fieldType": "STRING",
            "valueString": "e4e7c695-5d07-4646-b849- ee79a11d92aa"
          }
       ]
     },
     {
       "name": "calypso:category:Locations",
       "field": [
          {
            "fieldType": "STRING",
            "valueString": "Chicago"
          },
\left\{ \begin{array}{cc} 0 & 0 \\ 0 & 0 \end{array} \right. "fieldType": "STRING",
            "valueString": "Montreal"
         }
       ]
     },
     {
       "name": "calypso:creatorDisplayName",
       "field": [
          {
            "fieldType": "STRING",
            "valueString": "haiadmin"
 }
       ]
     }
   ]
}
```
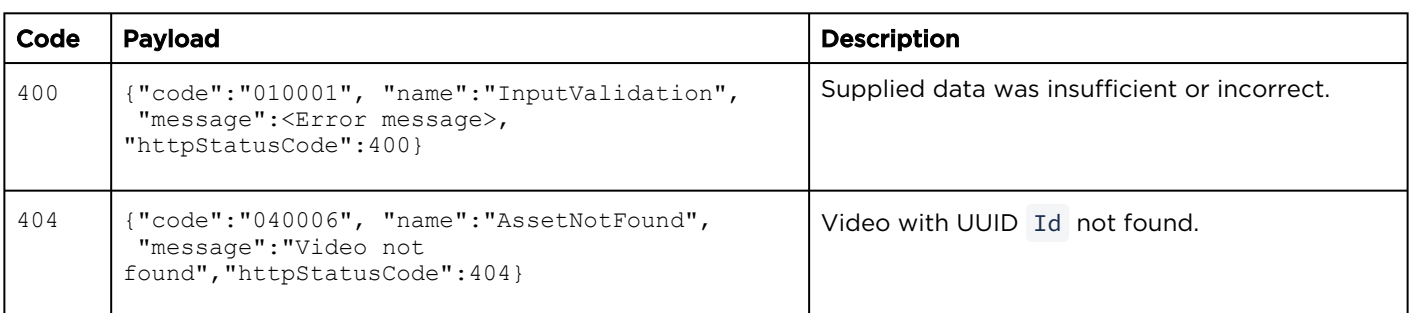

# <span id="page-121-0"></span>Delete Video Metadata

#### **A** Caution

The full metadata set is cleared.

#### Requests

DELETE /apis/assets/:id/metadata

#### Response

#### Success

(Empty payload)

#### Error

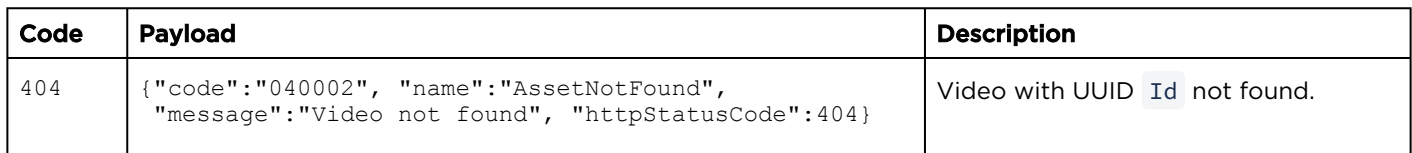

# Authorizations: Recordings - EDIT

# Video Share Permissions

#### Topics include:

- [Get Video Sharing Permission Information](#page-122-0)
- [Create Video Share Permissions](#page-123-0)
- [Get Video Share Permissions](#page-125-0)
- [Edit Video Share Permissions](#page-126-0)
- [Delete Video Share Permissions](#page-128-0)

<span id="page-122-0"></span>Get Video Sharing Permission Information

The share resource is used to manage access [permissions for a video. See](#page-72-0) Get Share Permissions for a Session.

Authorizations: Recordings - VIEW

#### Requests

GET /apis/assets/:id/shares

#### Response

#### **Success**

```
{
   "data": [
     {
       "id": "a78758cc-48da-47ad-bc6e-6c8564badb7e",
       "shareType": "USER",
       "permission": "WATCH",
      "name": "viewer",
       "email": null
     }
  \frac{1}{2} "paging": {
     "results": 1,
     "pageSize": 15
   }
}
```
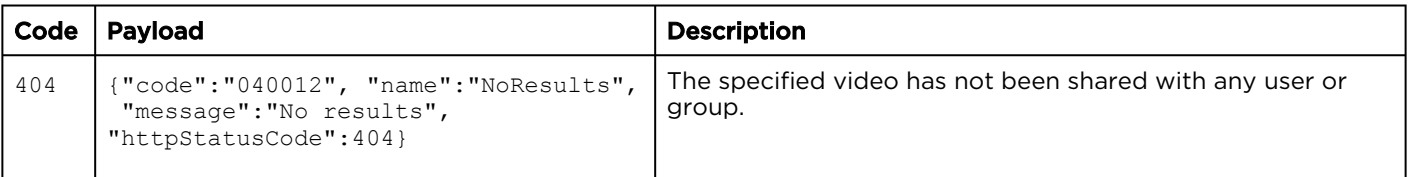

# <span id="page-123-0"></span>Create Video Share Permissions

Creates a share permission on the specified video. Authorizations: Recordings - ACCESS

#### Requests

```
POST /apis/assets/:id/shares
{
 "id": "a78758cc-48da-47ad-bc6e-6c8564badb7e",
  "shareType": "USER",
  "permission": "EDIT",
  "name": "viewer"
}
```
#### **A** Note

Either id or name must be present. If both are provided, id is used. See [User Resources](#page-29-0) and [Group Resources](#page-32-0).

#### Response

#### **Success**

```
{
  "data": {
    "id": "a78758cc-48da-47ad-bc6e-6c8564badb7e",
 "shareType": "USER",
 "permission": "EDIT",
 "name": "viewer",
 "email": null
  }
}
```
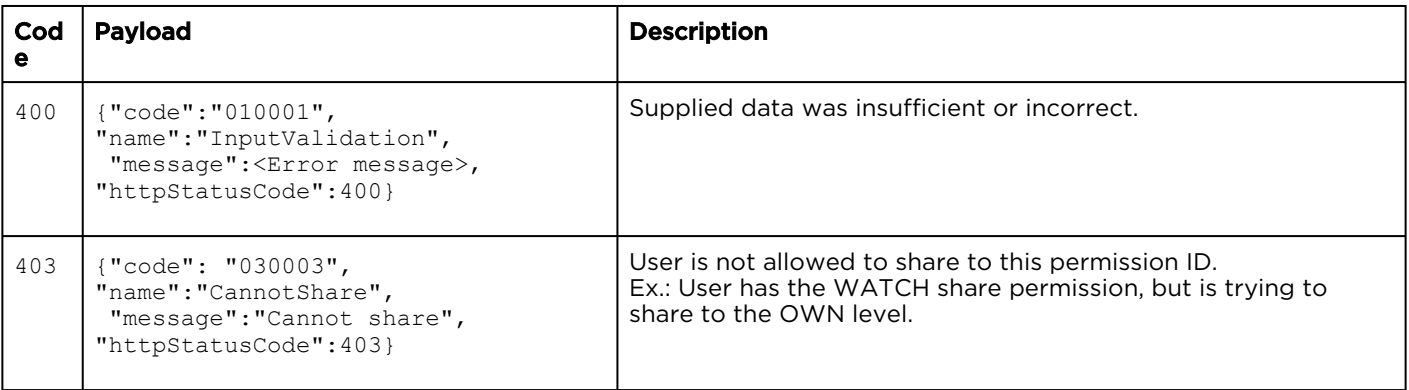

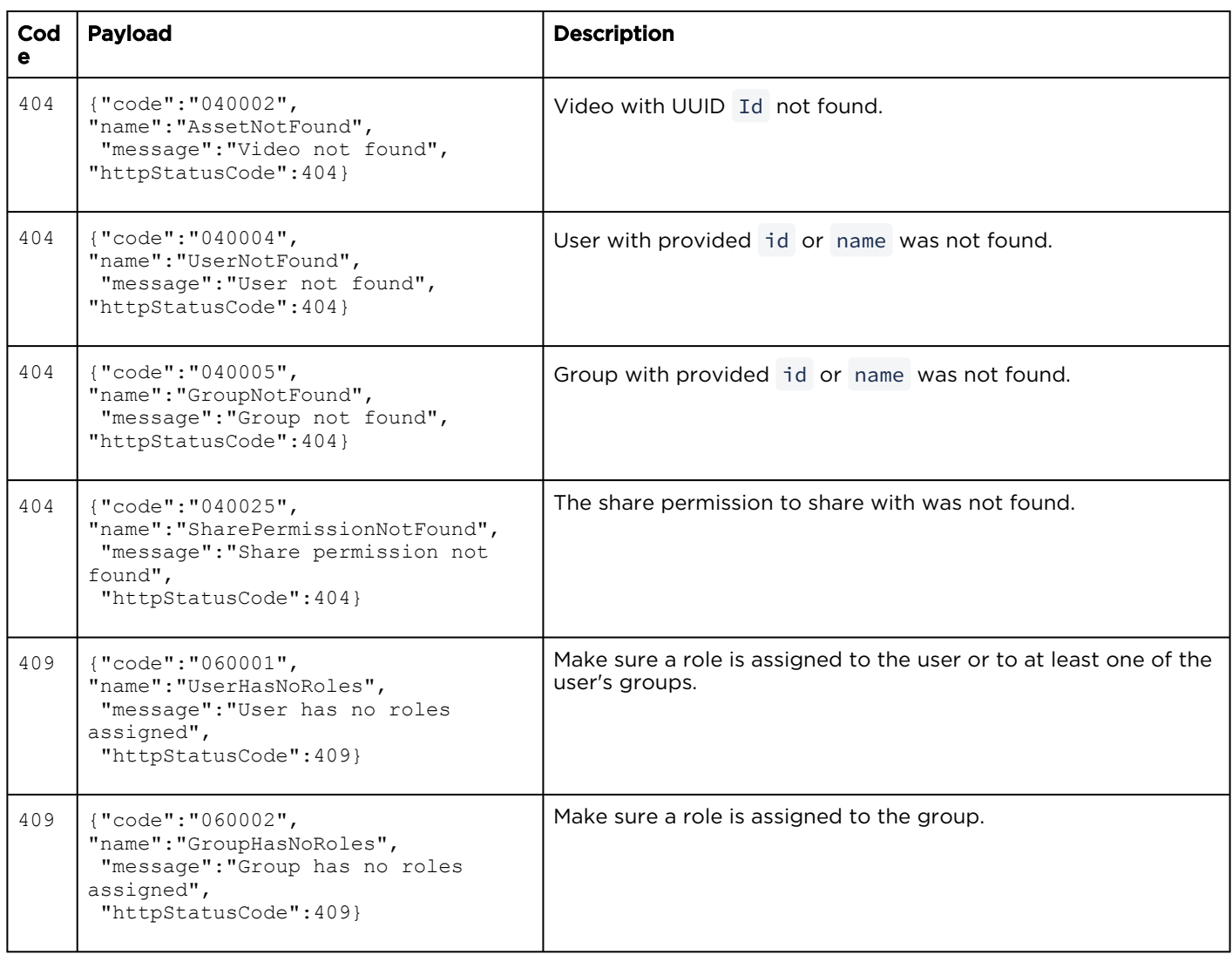

# <span id="page-125-0"></span>Get Video Share Permissions

Gets information about the specified access [permissions for a video. See](#page-72-0) Get Share Permissions for a Session.

Authorizations: Recordings - VIEW

#### Requests

GET /apis/assets/:id/shares/:shareId

#### Response

#### **Success**

```
{
  "data": {
    "id": "a78758cc-48da-47ad-bc6e-6c8564badb7e",
 "shareType": "USER",
 "permission": "EDIT",
    "name": "viewer",
    "email": null
  }
}
```
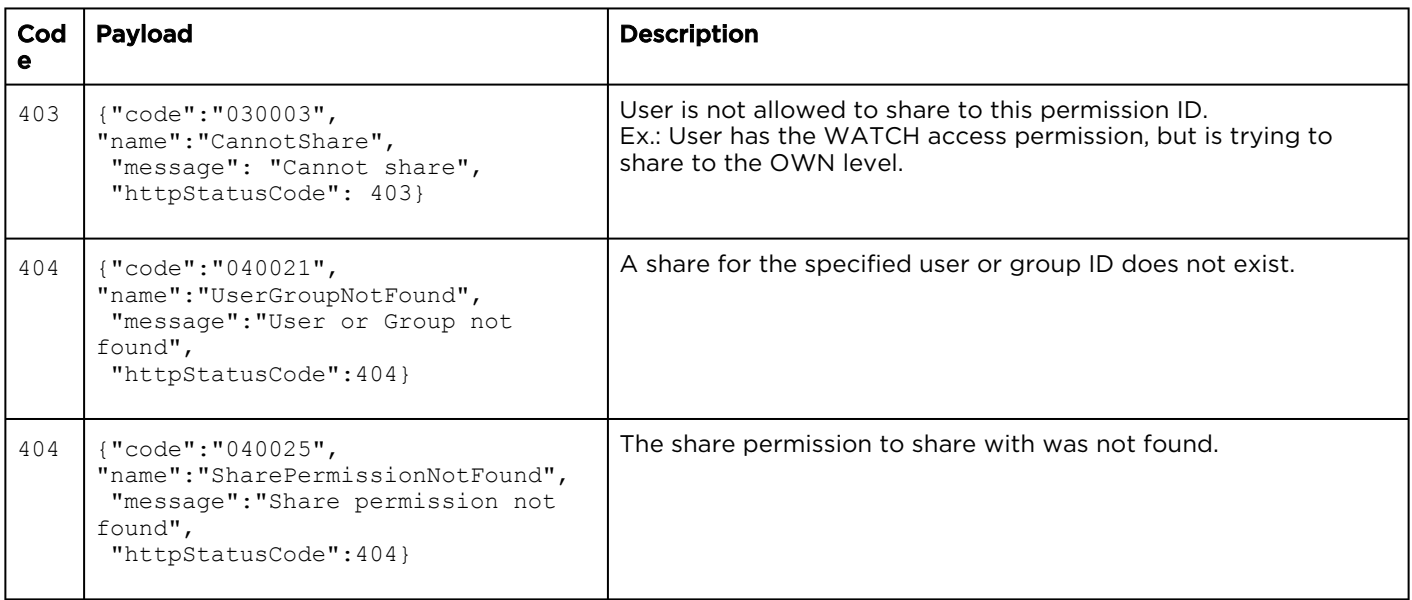

# <span id="page-126-0"></span>Edit Video Share Permissions

#### Edits the specified access permissions for a video. Authorizations: Recordings - ACCESS

#### Requests

```
PUT /apis/assets/:id/shares/:shareId
{
  "id": "a78758cc-48da-47ad-bc6e-6c8564badb7e",
  "shareType": "USER",
   "permission": "WATCH",
   "name": "viewer"
}
```
#### Response

#### **Success**

```
{
  "data": {
    "id": "a78758cc-48da-47ad-bc6e-6c8564badb7e",
 "shareType": "USER",
 "permission": "WATCH",
    "name": "viewer",
     "email": null
  }
}
```
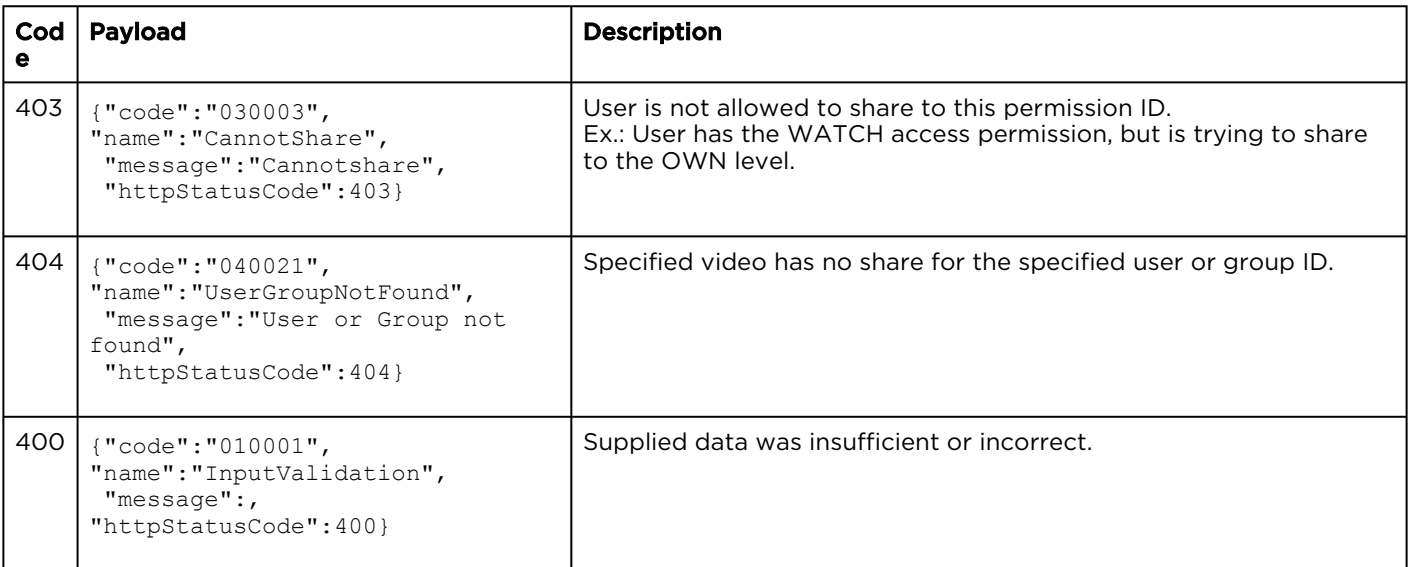

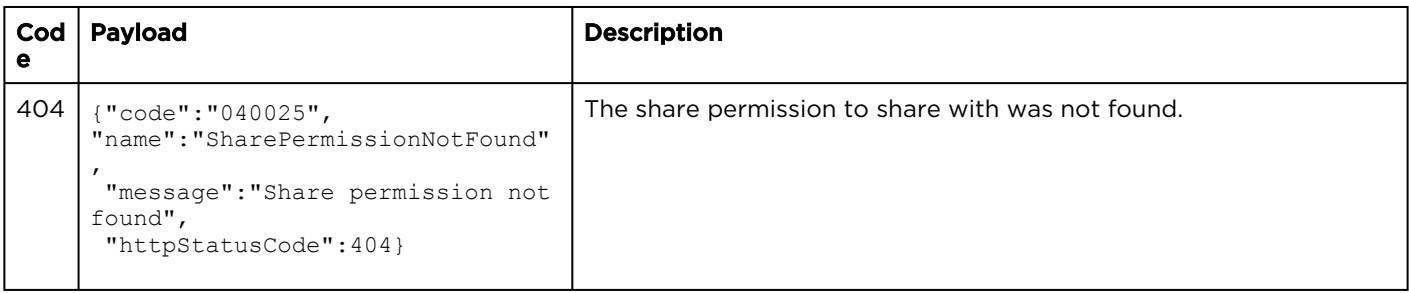

# <span id="page-128-0"></span>Delete Video Share Permissions

Deletes the specified access permissions for a video.

### Authorizations: Recordings - ACCESS

#### Requests

DELETE /apis/:id/shares/:shareId

#### Response

#### **Success**

(Empty payload)

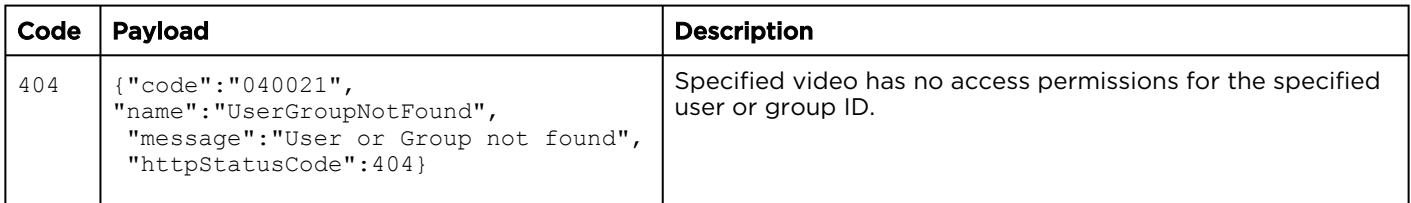

# Video HotMarks

#### Topics include:

- [Get a List of HotMarks](#page-129-0)
- [Create a New HotMark](#page-130-0)
- [Get Specific HotMark Information](#page-131-0)
- [Update a Hotmark](#page-132-0)
- [Delete a HotMark](#page-133-0)

### <span id="page-129-0"></span>Get a List of HotMarks

Gets HotMark information for the specified video. See [Create a HotMark on a Recording](#page-101-0).

Authorizations: Recordings - VIEW

#### Requests

GET /apis/assets/:id/hotmarks

#### Response

#### **Success**

```
{
  "data": [
    {
      "title": "Hotmark POST Test",
       "description": "API added HM",
 "timestamp": 100000,
 "id": "0d75aa67-3866-4e74-a285-011e951ca0af"
       "username":"jsmith",
       "userDisplayName":"John Smith"
    }
  ],
  "paging": {
     "results": 1,
     "pageSize": 15
   }
}
```
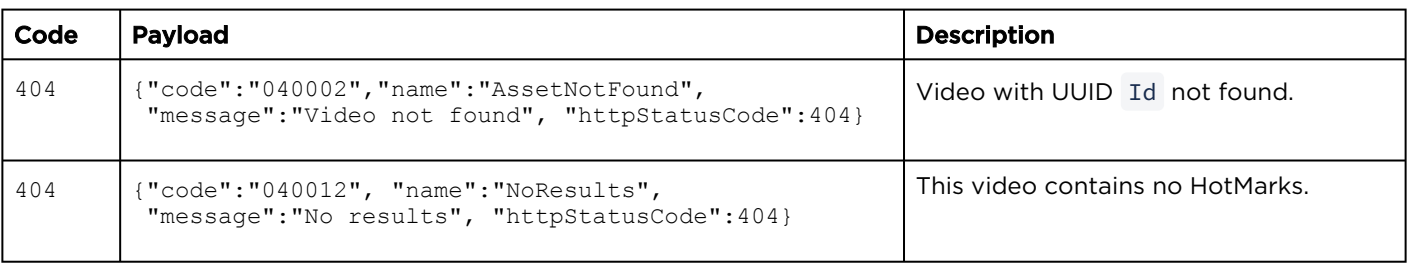

# <span id="page-130-0"></span>Create a New HotMark

Creates a new HotMark on the specified video. Authorizations: Recordings - EDIT

#### Requests

```
PUT /apis/assets/:id/hotmarks
{
   "title": "Hotmark POST Test",
   "description": "API added HM",
   "timestamp": 100000
}
```
#### Response

#### **Success**

```
{
  "data": {
    "title": "Hotmark POST Test",
    "description": "API added HM",
    "timestamp": 100000,
    "id": "0d75aa67-3866-4e74-a285-011e951ca0af"
     "username":"jsmith",
     "userDisplayName":"John Smith"
  }
}
```
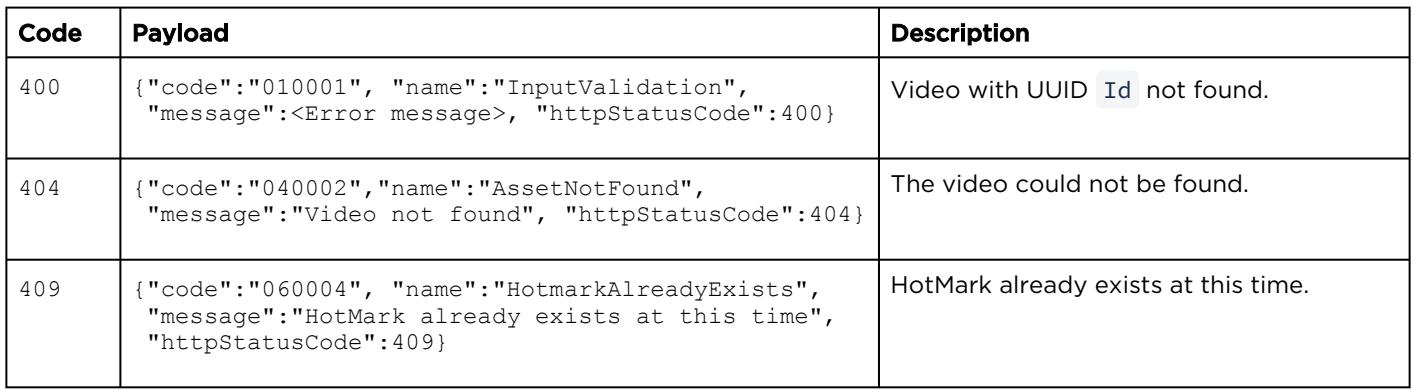

# <span id="page-131-0"></span>Get Specific HotMark Information

Gets information about the specified HotMark for a video.

Authorizations: Recordings - VIEW

#### Requests

GET /apis/assets/:id/hotmarks/:hotmarkId

#### Response

#### **Success**

```
{
   "data": {
    "title": "Hotmark POST Test",
    "description": "API added HM",
    "timestamp": 100000,
     "id": "0d75aa67-3866-4e74-a285-011e951ca0af"
     "username":"jsmith",
     "userDisplayName":"John Smith"
   }
}
```
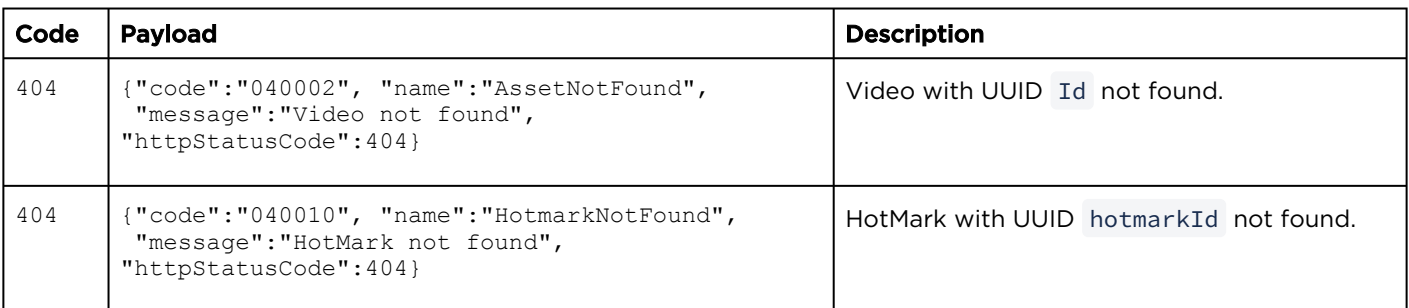

### <span id="page-132-0"></span>Update a Hotmark

Updates the specified HotMark. Authorizations: Recordings - EDIT

Requests

```
PUT /apis/assets/:id/hotmarks/:hotmarkId
{
  "title": "Hotmark PUT Test",
  "description": "API updated HM",
   "timestamp": 120000
```
#### Response

#### **Success**

}

```
{
  "data": {
    "title": "Hotmark PUT Test",
    "description": "API updated HM",
 "timestamp": 120000,
 "id": "0d75aa67-3866-4e74-a285-011e951ca0af"
    "username":"jsmith",
     "userDisplayName":"John Smith"
  }
}
```
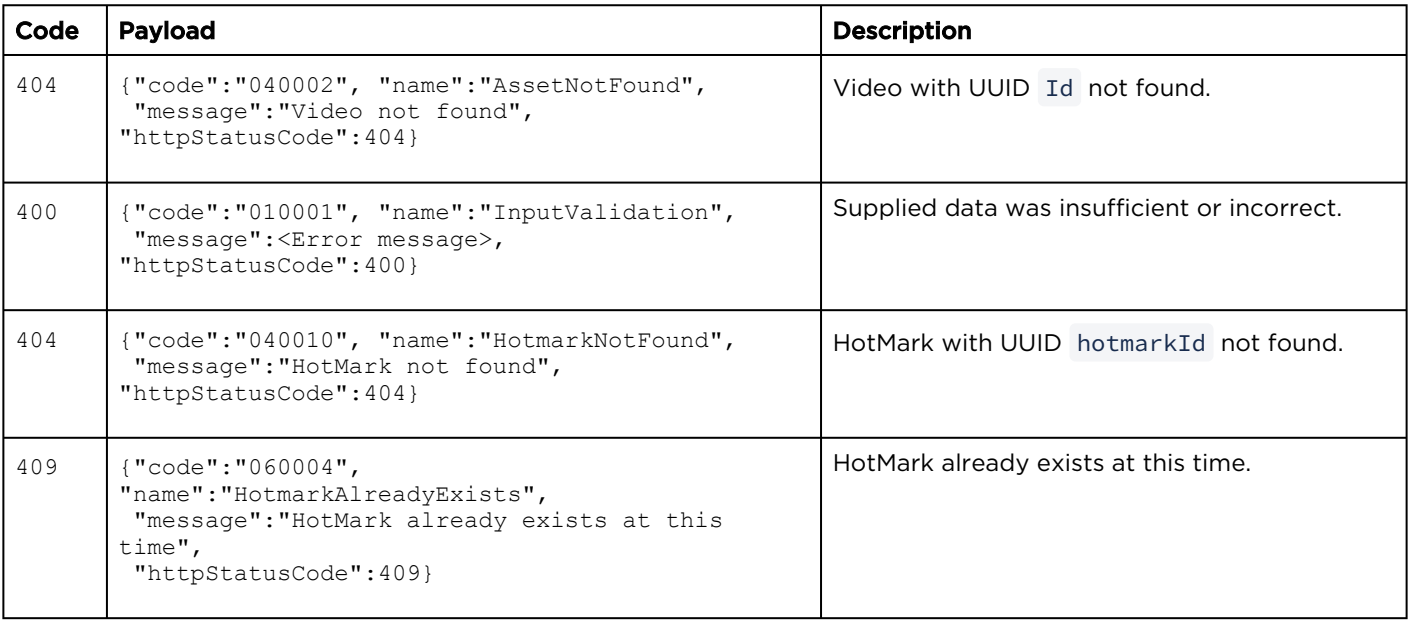

# <span id="page-133-0"></span>Delete a HotMark

Deletes the specified HotMark. Authorizations: Recordings - EDIT

#### Requests

DELETE /apis/assets/:id/hotmarks/:hotmarkId

#### Response

#### **Success**

(Empty payload)

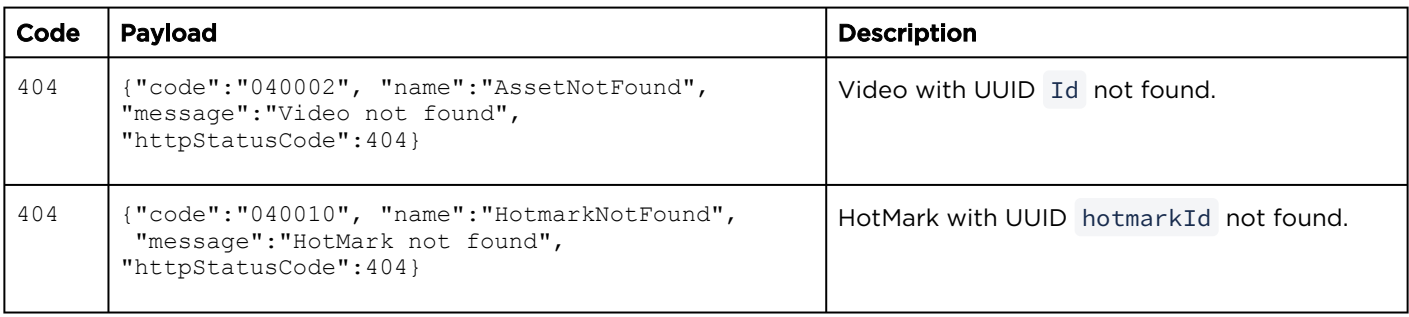

# Stream Assets

#### Topics include:

- [Get a Stream List Started from a Video](#page-134-0)
- [Create a Stream](#page-135-0)
- [Get Stream Information for a Video](#page-138-0)
- [Delete a Stream for a Video](#page-139-0)

<span id="page-134-0"></span>Get a Stream List Started from a Video

Gets a list of streams that play back the specified video on the network.

Authorizations: Recordings - STREAM

#### **Requests**

GET /apis/assets/:id/streams

#### Response

#### **Success**

```
{
   "data": [
     {
       "address": "239.134.32.100",
       "port": 4900,
       "asset": "a907804b-d6d5-4328-9bd6-5aca9abbac8c",
       "username": "haiadmin",
       "id": "02f4344f-35cc-455f-bcfd-1b316550a87c"
     }
  \frac{1}{\sqrt{2}} "paging": {
 "results": 1,
     "pageSize": 15
   }
}
```
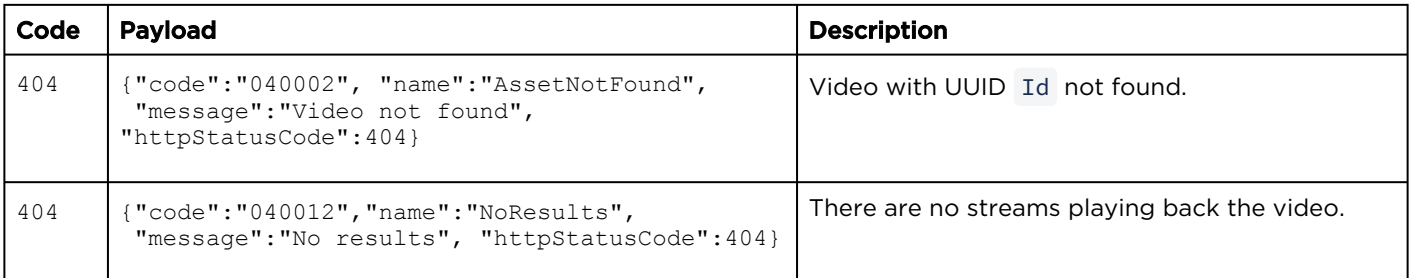

## <span id="page-135-0"></span>Create a Stream

Creates a stream either to the specified IP address and port, or when re-streaming multisource videos, to a destinations list.

#### **A** Note

For multi-source videos, the address and port are ignored, and a destinations list must be present.

#### Requests

[Stream](#page-135-0) [Multi-source Video](#page-135-0)

```
POST /apis/assets/:id/streams
{
  "address": "239.134.32.100",
  "port": 4900
}
```
#### [Stream](#page-135-0) [Multi-source Video](#page-135-0)

```
POST /apis/assets/:id/streams
{
   "address": "ignored",
   "port": 1,
   "destinations": [{
 "trackId": 3,
 "address": "239.134.32.100",
     "port": 4900
\}, {
 "trackId": 4,
 "address": "239.134.32.100",
 "port": 4901
   }]
}
```
### Haivision Media Platform 3.3 REST API Integrator's Guide

### Authorizations: Recordings - STREAM

### Response

#### Success

[Stream](#page-135-0) [Multi-source Video](#page-135-0)

```
{
   "data": {
    "address": "239.134.32.100",
     "port": 4900,
     "asset": "a907804b-d6d5-4328-9bd6-5aca9abbac8c",
     "username": "haiadmin",
     "id": "5e33bc64-4ff7-47aa-a7d6-562b35a9c4aa"
   }
}
```
#### [Stream](#page-135-0) [Multi-source Video](#page-135-0)

```
{
  "data": {
    "address": "239.134.32.100",
    "port": 4900,
    "asset": "a907804b-d6d5-4328-9bd6-5aca9abbac8c",
    "username": "haiadmin",
    "id": "5e33bc64-4ff7-47aa-a7d6-562b35a9c4aa",
     "destinations": [{
 "trackId": 3,
 "address": "239.134.32.100",
        "port": 4900
     }]
  }
}
```
#### A Note

For multiple destinations, address and port are overwritten respectively to multiple and 0.

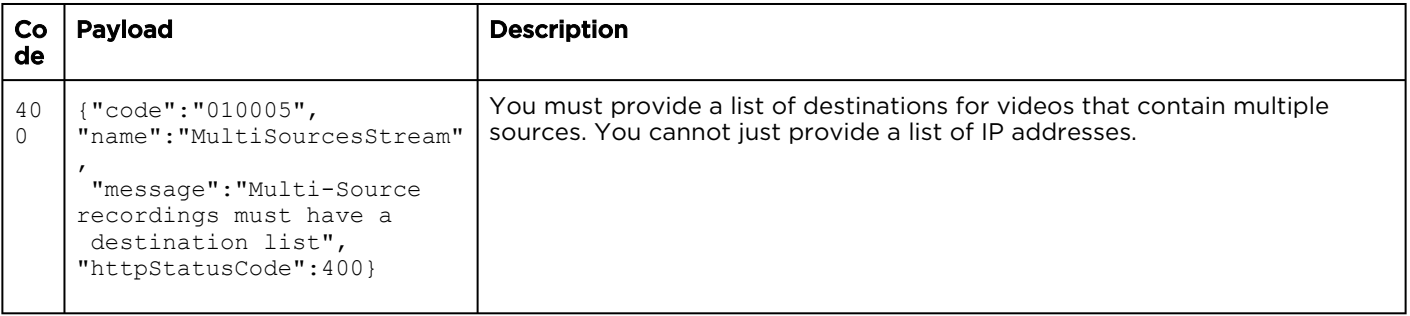

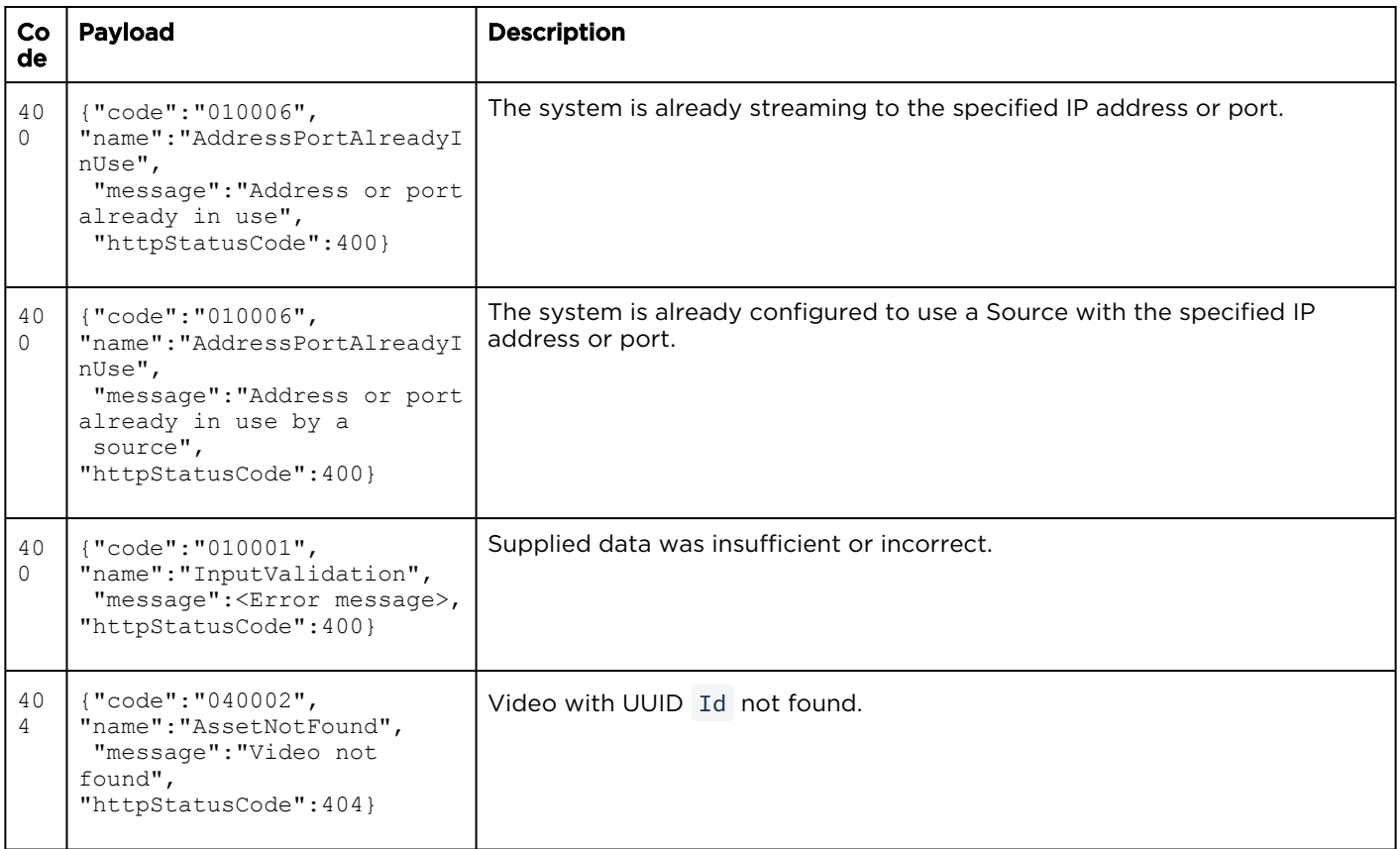

# <span id="page-138-0"></span>Get Stream Information for a Video

Gets information about the specified stream for a video

Authorizations: Recordings - STREAM

#### Requests

GET /apis/assets/:id/streams/:streamId

#### Response

#### **Success**

```
{
  "data": {
    "address": "239.134.32.100",
 "port": 4900,
 "asset": "a907804b-d6d5-4328-9bd6-5aca9abbac8c",
     "username": "haiadmin",
     "id": "5e33bc64-4ff7-47aa-a7d6-562b35a9c4aa"
  }
}
```
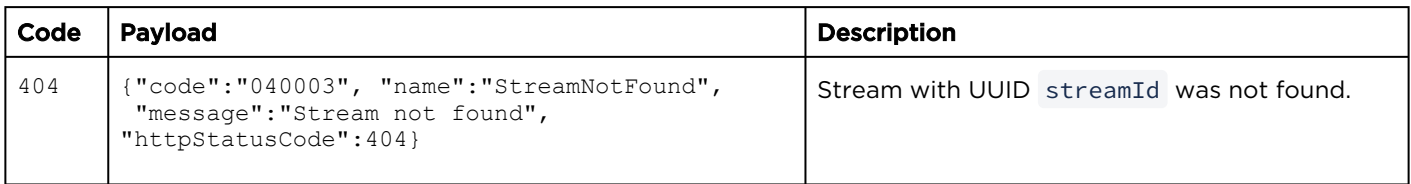

# <span id="page-139-0"></span>Delete a Stream for a Video

#### Deletes the specified stream. The stream of the stream and the stream and the Authorizations: Recordings - STREAM

#### Requests

DELETE /apis/assets/:id/streams/:streamId

### Response

#### **Success**

(Empty payload)

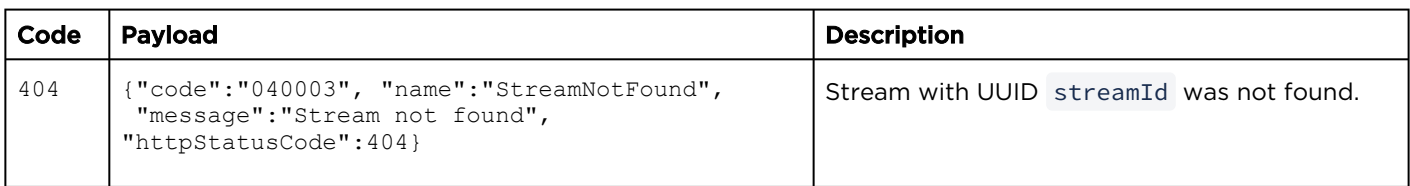

# Thumbnail Assets

#### Topics include:

- [Get a Thumbnail Image for a Video](#page-140-0)
- [Get a Thumbnail Image for a Video Track](#page-141-0)
- [Update the Thumbnail for a Video](#page-142-0)

#### <span id="page-140-0"></span>Get a Thumbnail Image for a Video

Retrieves the poster (thumbnail) image for the specified video.

Authorizations: Recordings - VIEW

#### Requests

GET /apis/assets/:id/thumbnail

#### Response

#### **Success**

Thumbnail image in JPEG format.

#### Error

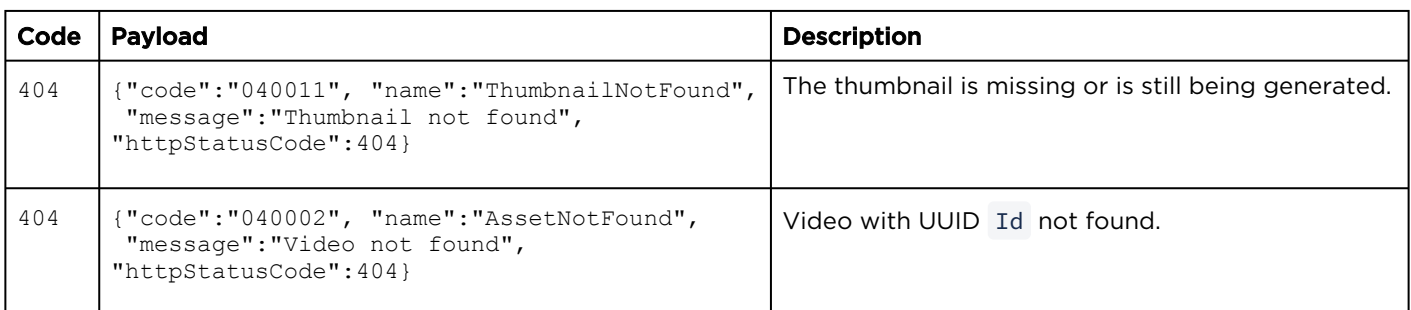

#### Related Topics

• [Get a Thumbnail Image for a Video Track](#page-141-0)

# <span id="page-141-0"></span>Get a Thumbnail Image for a Video Track

This API endpoint allows integrators to request a specific thumbnail. HMP uses a separate poster image and thumbnail for each track/source of a multi-source video.

Authorizations: Recordings - VIEW

#### Requests

GET /apis/assets/:id/tracks/:trackId/thumbnail

#### Response

#### **Success**

Thumbnail image in JPEG format.

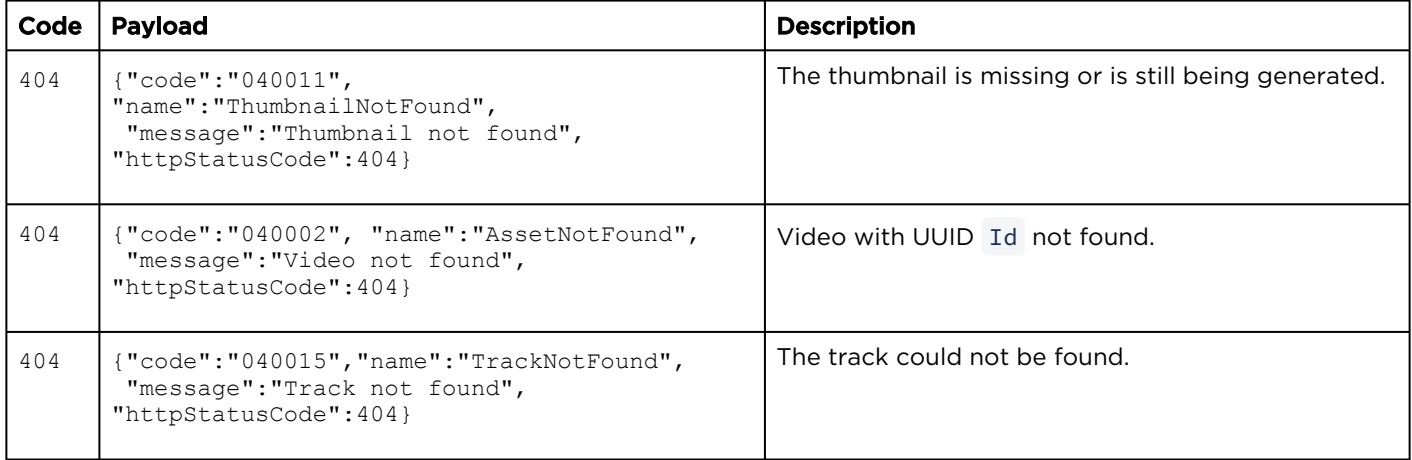

# <span id="page-142-0"></span>Update the Thumbnail for a Video

Updates the poster image for the video. Authorizations: Recordings - EDIT

#### Requests

```
PUT /apis/assets/:id/thumbnail
{
   "data": {
     "timestamp": 1000,
     "trackId": 3
   }
}
```
#### Parameters

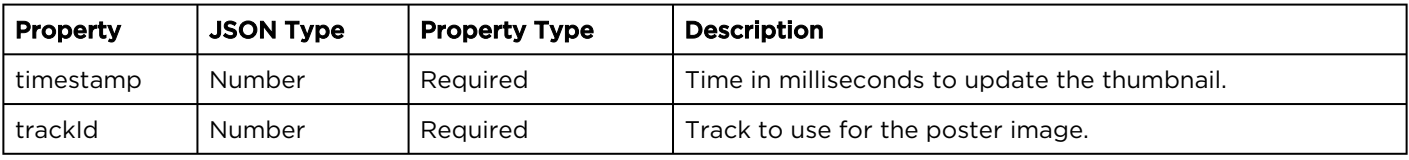

#### Response

#### Success

(Empty payload)

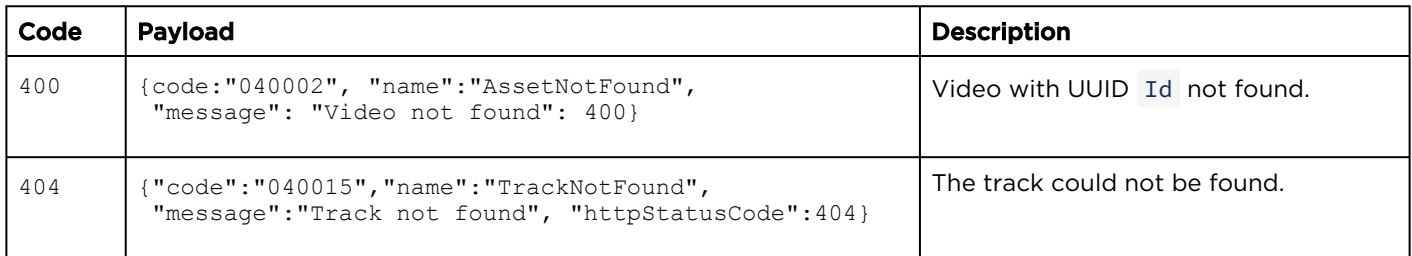

# Public Share Assets

#### Topics include:

- [Get a Public Share List for a Video](#page-143-0)
- [Create a Public Share for a Video](#page-144-0)
- [Delete a Public Share for a Video](#page-145-0)

<span id="page-143-0"></span>Get a Public Share List for a Video

Gets a list of public shares created for the specified video (asset).

Authorizations: Recordings - ACCESS

#### Requests

GET /apis/assets/:id/publicshare

#### Response

#### **Success**

"data":{"permission":"WATCH"}

#### Error

{

}

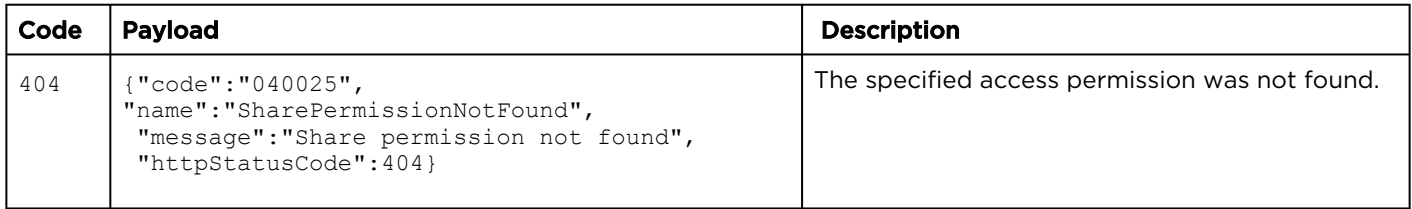
## Create a Public Share for a Video

Creates a public share for the specified video (asset).

Authorizations: Recordings - WATCH

#### Requests

POST /apis/assets/:id/publicshare { id: "a5e21b0b-516b-42c9-90be-20a3eb5b2c21", resource: "assets", permission: "WATCH" }

#### Response

#### **Success**

{ "data":{"permission":"WATCH"}

#### Error

}

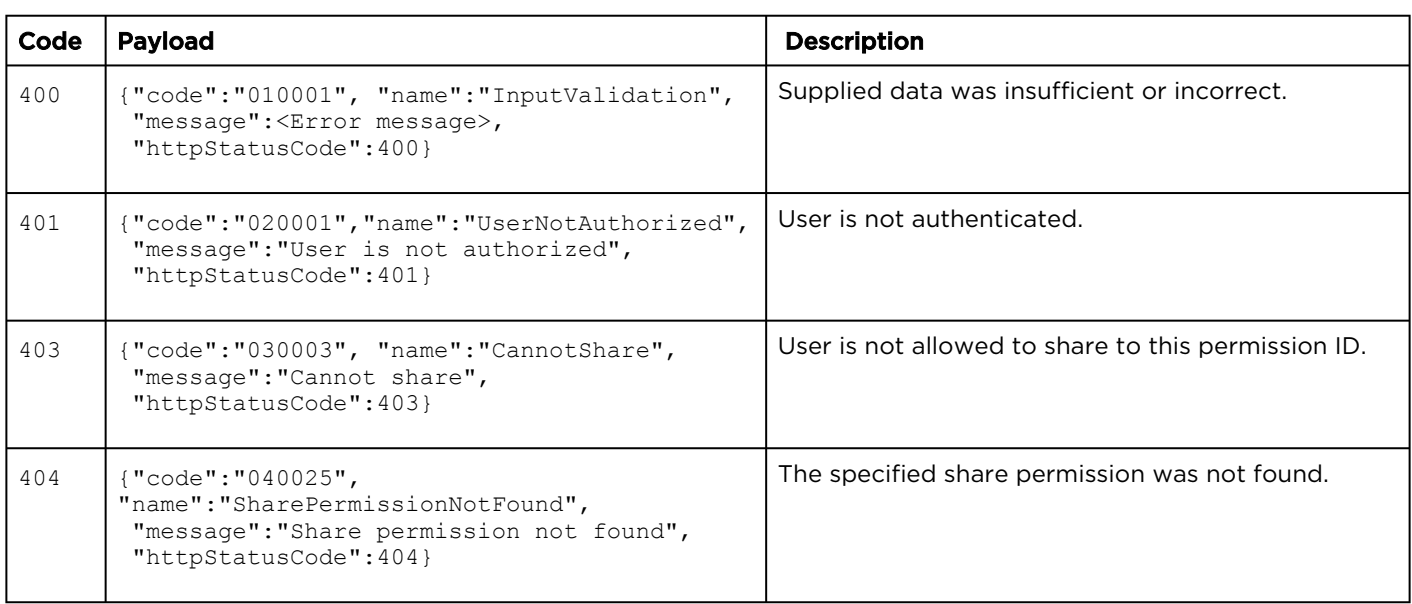

## Delete a Public Share for a Video

Deletes the specified public share for a video (asset). Mark an asset as not being public.

#### Authorizations: Recordings - ACCESS

#### Requests

DELETE /apis/assets/:id/publicshare

#### Response

#### **Success**

(Empty payload)

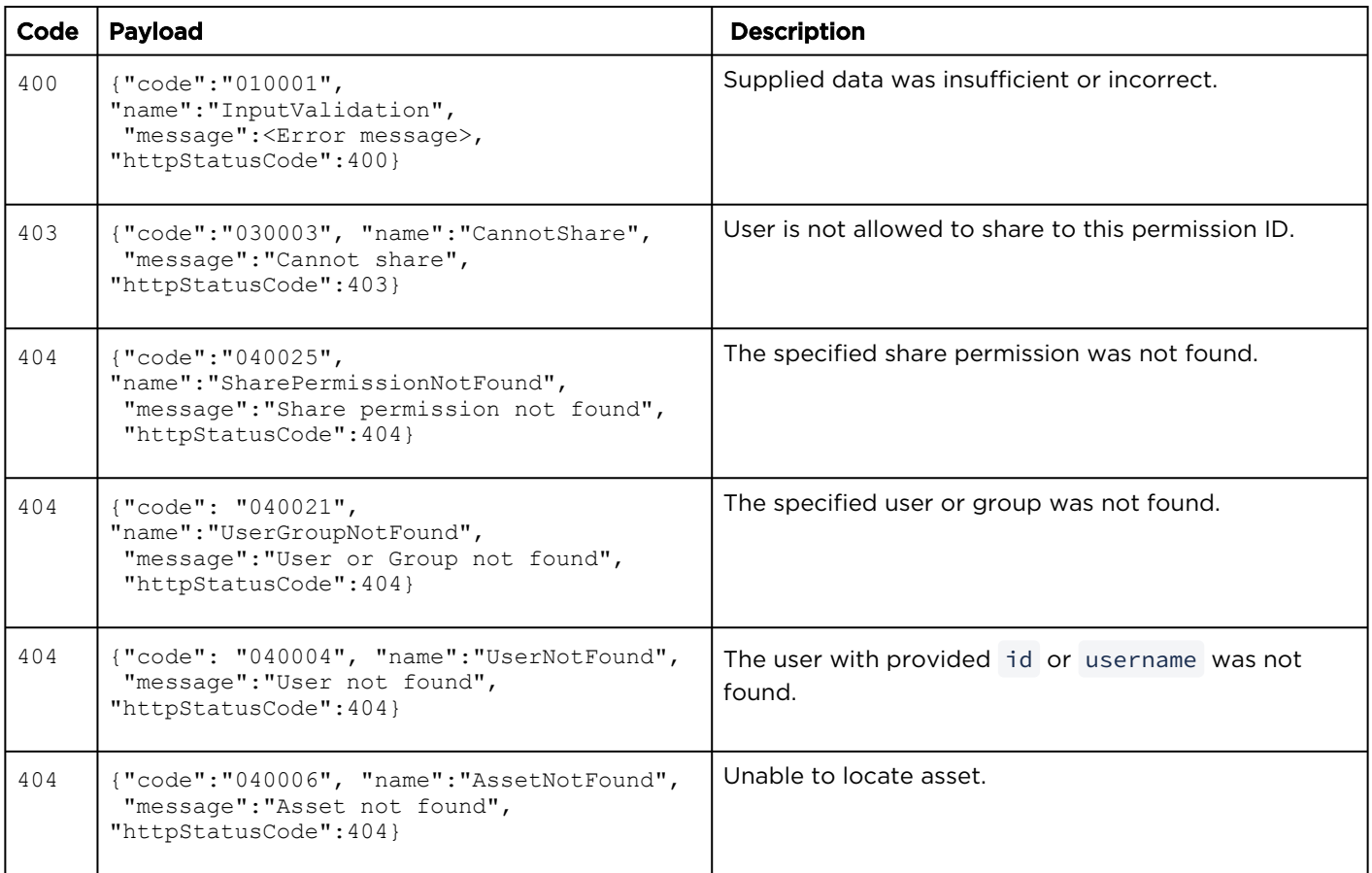

## Feed Resources

#### Synopsis

A feed is a collection of videos, sessions, or sources that appears on the Portal section of the web interface for viewers. The feeds API is used to create feeds, edit feed information, and give other users access to the feeds.

#### Feed Parameters

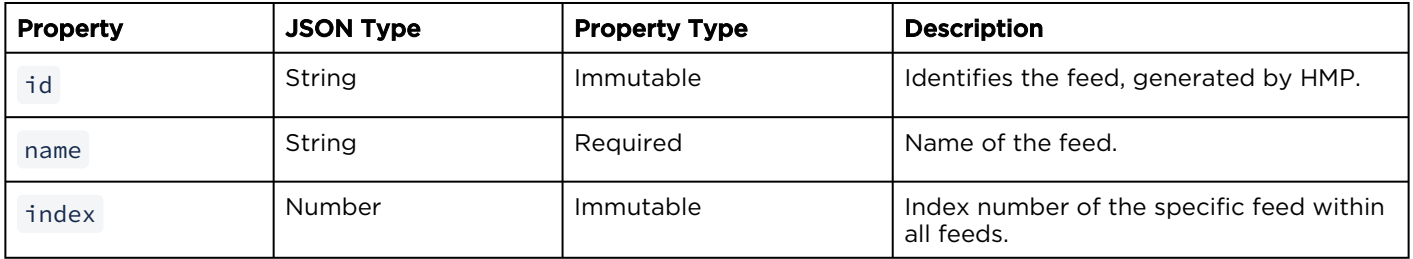

- [Feed Actions](#page-146-0)
- [Feed Share Permissions](#page-159-0)

## <span id="page-146-0"></span>Feed Actions

#### Topics Include:

- [Get a List of Feeds](#page-147-0)
- [Get Feed Information](#page-148-0)
- [Get a List of Content in All Feeds](#page-149-0)
- [Get a List of Content in a Feed](#page-151-0)
- [Get a List of Assets in a Feed](#page-153-0)
- [Get a List of Sessions in a Feed](#page-155-0)
- [Get a List of Sources in a Feed](#page-157-0)

### <span id="page-147-0"></span>Get a List of Feeds

Lists the feeds stored on the HMP system. Authorizations: Feeds - VIEW

A Note

Only feeds shared with the current user are returned.

#### Requests

GET /apis/sections

#### Response

#### Success

```
{
  "data": [
     {
 "id": "5e9297a0-17e1-4ca8-8323-98398307aa71",
 "name": "Section A",
 "index": 0
     },
     {
       "id": "ab829bb7-1971-4328-4444-983983077713",
       "name": "Section B",
       "index": 1
     }
 \frac{1}{2} "paging": {
    "results": 2,
     "pageSize": 15
  }
}
```
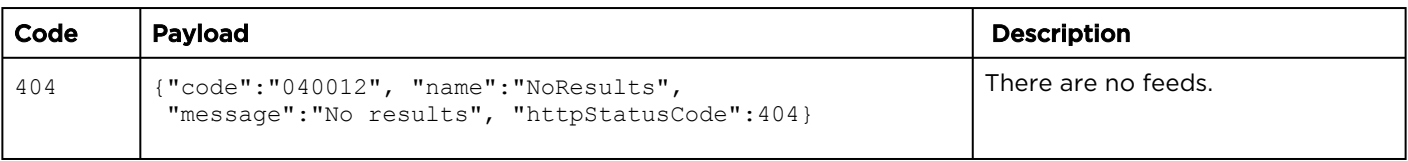

## <span id="page-148-0"></span>Get Feed Information

Retrieves information about the specified feed. **Authorizations:** Feeds - VIEW

#### Requests

GET /apis/sections/:sectionId

#### Response

#### **Success**

```
{
  "id": "5e9297a0-17e1-4ca8-8323-98398307aa71",
  "name": "Section A",
  "index": 0
}
```
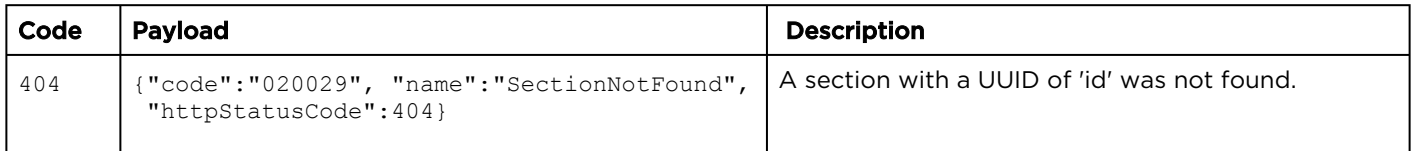

## <span id="page-149-0"></span>Get a List of Content in All Feeds

Get list of assets, sessions, and sources that are in any feed.

#### A Note

Feed must be shared with the current user.

#### Requests

GET /apis/sections/content

#### Response

**Success** 

### Authorizations: Feeds - VIEW

```
{
    "data": [
           {
                   <<Asset Model>>
 "itemType": "asset",
 "sections": [
\left\{ \begin{array}{cc} 0 & 0 & 0 \\ 0 & 0 & 0 \\ 0 & 0 & 0 \\ 0 & 0 & 0 \\ 0 & 0 & 0 \\ 0 & 0 & 0 \\ 0 & 0 & 0 \\ 0 & 0 & 0 \\ 0 & 0 & 0 \\ 0 & 0 & 0 \\ 0 & 0 & 0 \\ 0 & 0 & 0 & 0 \\ 0 & 0 & 0 & 0 \\ 0 & 0 & 0 & 0 \\ 0 & 0 & 0 & 0 & 0 \\ 0 & 0 & 0 & 0 & 0 \\ 0 & 0 & 0 & 0 & 0 \\ 0 & 0 & 0 & 0 & 0 \\ 0 & 0 & 0 & 0 & 0 "id": "c54aa591-b3c5-4c63-a3d1-fb0d74e5012a",
 "level": "base",
External Montreal PublishedTime": 1443743387
 }
                  ]
           },
\left\{ \begin{array}{cc} 0 & 0 \\ 0 & 0 \end{array} \right\} <<Session Model>>
                  "itemType": "session",
                   "sections": [
\{ \} "id": "c54aa591-b3c5-4c63-a3d1-fb0d74e5012a",
 "level": "base",
External Months Township UpublishedTime": 1443743385
 }
                  ],
           },
\left\{ \begin{array}{cc} 0 & 0 \\ 0 & 0 \end{array} \right\} <<Source Model>>
                   "itemType": "source",
                   "sections": [
\left\{ \begin{array}{cc} 0 & 0 & 0 \\ 0 & 0 & 0 \\ 0 & 0 & 0 \\ 0 & 0 & 0 \\ 0 & 0 & 0 \\ 0 & 0 & 0 \\ 0 & 0 & 0 \\ 0 & 0 & 0 \\ 0 & 0 & 0 \\ 0 & 0 & 0 \\ 0 & 0 & 0 \\ 0 & 0 & 0 & 0 \\ 0 & 0 & 0 & 0 \\ 0 & 0 & 0 & 0 \\ 0 & 0 & 0 & 0 & 0 \\ 0 & 0 & 0 & 0 & 0 \\ 0 & 0 & 0 & 0 & 0 \\ 0 & 0 & 0 & 0 & 0 \\ 0 & 0 & 0 & 0 & 0 "id": "c54aa591-b3c5-4c63-a3d1-fb0d74e5012a",
 "level": "base",
 "publishedTime": 1443743383
 }
                   ]
           }
    ],
    "paging": {
           "results": 3,
           "pageSize": 15
    }
}
```
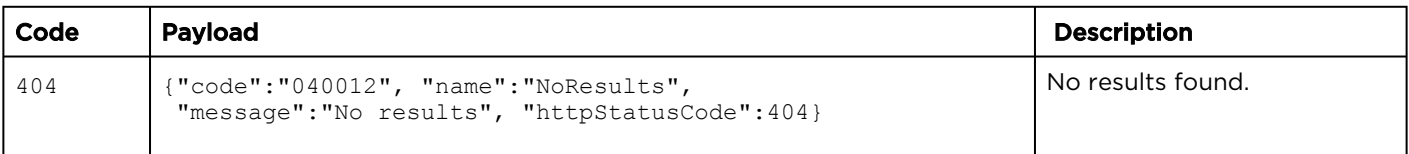

### <span id="page-151-0"></span>Get a List of Content in a Feed

Get list of assets, sessions, and sources that are in a feed.

#### Authorizations: Feeds - VIEW

#### A Note

Feed must be shared with the current user.

#### Requests

GET /apis/sections/:sectionId/content

#### **O** Tip

You can use an optional parameter to return the suggested or the featured content by adding the "level" query parameter to the collection URL. For example, GET /sections/:sectionId/

content?level=suggested

#### Response

**Success** 

```
{
    "data": [
           {
                   <<Asset Model>>
 "itemType": "asset",
 "sections": [
\left\{ \begin{array}{cc} 0 & 0 & 0 \\ 0 & 0 & 0 \\ 0 & 0 & 0 \\ 0 & 0 & 0 \\ 0 & 0 & 0 \\ 0 & 0 & 0 \\ 0 & 0 & 0 \\ 0 & 0 & 0 \\ 0 & 0 & 0 \\ 0 & 0 & 0 \\ 0 & 0 & 0 \\ 0 & 0 & 0 & 0 \\ 0 & 0 & 0 & 0 \\ 0 & 0 & 0 & 0 \\ 0 & 0 & 0 & 0 & 0 \\ 0 & 0 & 0 & 0 & 0 \\ 0 & 0 & 0 & 0 & 0 \\ 0 & 0 & 0 & 0 & 0 \\ 0 & 0 & 0 & 0 & 0 "id": "c54aa591-b3c5-4c63-a3d1-fb0d74e5012a",
 "level": "base",
External Montreal PublishedTime": 1443743387
 }
                  ]
           },
\left\{ \begin{array}{cc} 0 & 0 \\ 0 & 0 \end{array} \right\} <<Session Model>>
                  "itemType": "session",
                   "sections": [
\{ \} "id": "c54aa591-b3c5-4c63-a3d1-fb0d74e5012a",
 "level": "base",
External Months Township UpublishedTime": 1443743385
 }
                  ]
           },
\left\{ \begin{array}{cc} 0 & 0 \\ 0 & 0 \end{array} \right\} <<Source Model>>
                   "itemType": "source",
                   "sections": [
\left\{ \begin{array}{cc} 0 & 0 & 0 \\ 0 & 0 & 0 \\ 0 & 0 & 0 \\ 0 & 0 & 0 \\ 0 & 0 & 0 \\ 0 & 0 & 0 \\ 0 & 0 & 0 \\ 0 & 0 & 0 \\ 0 & 0 & 0 \\ 0 & 0 & 0 \\ 0 & 0 & 0 \\ 0 & 0 & 0 & 0 \\ 0 & 0 & 0 & 0 \\ 0 & 0 & 0 & 0 \\ 0 & 0 & 0 & 0 & 0 \\ 0 & 0 & 0 & 0 & 0 \\ 0 & 0 & 0 & 0 & 0 \\ 0 & 0 & 0 & 0 & 0 \\ 0 & 0 & 0 & 0 & 0 "id": "c54aa591-b3c5-4c63-a3d1-fb0d74e5012a",
 "level": "base",
 "publishedTime": 1443743383
 }
                   ]
           }
    ],
    "paging": {
           "results": 3,
           "pageSize": 15
    }
}
```
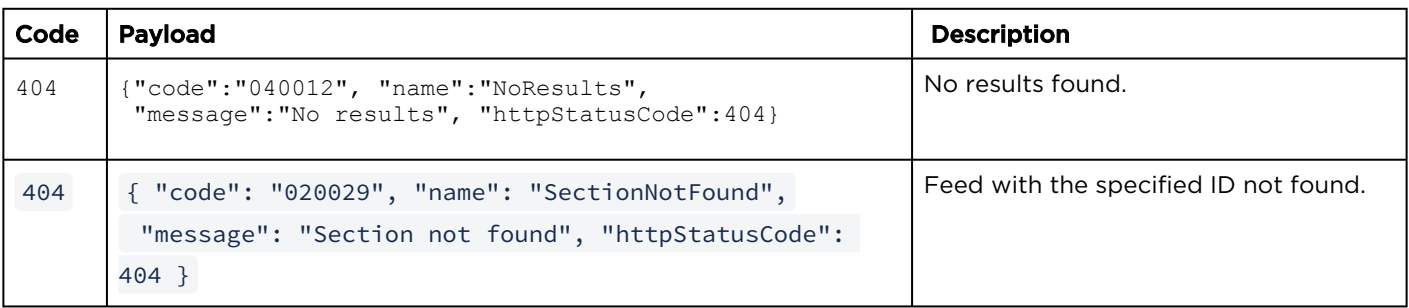

#### <span id="page-153-0"></span>Get a List of Assets in a Feed

Get list of assets that are in a feed. **Authorizations: Feeds - VIEW** 

#### **A** Note

Feed must be shared with the current user.

#### Requests

GET /apis/sections/:sectionId/assets

#### **O** Tip

You can use an optional parameter to return the suggested or the featured assets by adding the "level" query parameter to the collection URL. For example, GET /sections/:sectionId/assets?

level=suggested

#### Response

#### Success

```
{
   "data": [
     {
       <<Asset Model>>
       "itemType": "asset",
       "sections": [{
         "id": "c9037b15-93e0-4a5e-b9e8-96e513b2d211",
         "level": "featured",
         "promotedTime": 1441291483,
         "publishedTime": 1441291469
       }]
     }
  ],
   "paging": {
     "results": 1,
     "pageSize": 15
 }
}
```
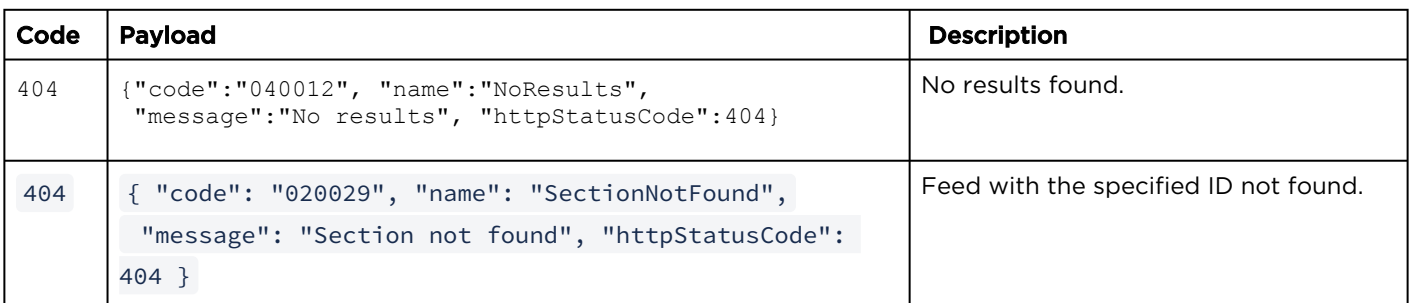

#### <span id="page-155-0"></span>Get a List of Sessions in a Feed

Get list of sessions that are in a feed. **Authorizations:** Feeds - VIEW

#### **A** Note

Feed must be shared with the current user.

#### Requests

GET /apis/sections/:sectionId/sessions

#### **O** Tip

You can use an optional parameter to return the suggested or the featured content by adding the "level" query parameter to the collection URL. For example, GET /sections/:sectionId/

sessions?level=suggested

#### Response

#### **Success**

```
{
    "data": [
            {
                     <<Session Model>>
                     "itemType": "session",
                     "sections": [
\left\{ \begin{array}{cc} 0 & 0 & 0 \\ 0 & 0 & 0 \\ 0 & 0 & 0 \\ 0 & 0 & 0 \\ 0 & 0 & 0 \\ 0 & 0 & 0 \\ 0 & 0 & 0 \\ 0 & 0 & 0 \\ 0 & 0 & 0 \\ 0 & 0 & 0 \\ 0 & 0 & 0 \\ 0 & 0 & 0 & 0 \\ 0 & 0 & 0 & 0 \\ 0 & 0 & 0 & 0 \\ 0 & 0 & 0 & 0 & 0 \\ 0 & 0 & 0 & 0 & 0 \\ 0 & 0 & 0 & 0 & 0 \\ 0 & 0 & 0 & 0 & 0 \\ 0 & 0 & 0 & 0 & 0 "id": "c54aa591-b3c5-4c63-a3d1-fb0d74e5012a",
 "level": "base",
External models with the update of the published Time": 1443743385
 }
 ]
 }
    ],
     "paging": {
             "results": 1,
             "pageSize": 15
     }
}
```
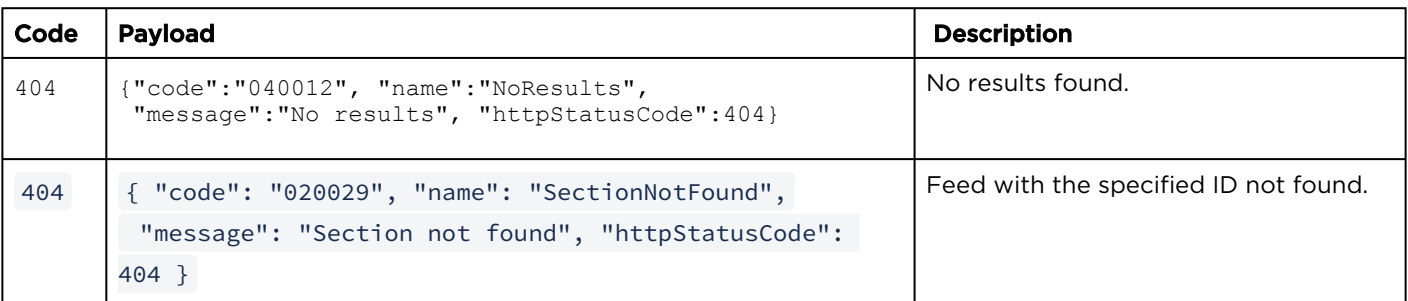

#### <span id="page-157-0"></span>Get a List of Sources in a Feed

Get list of sources that are in a feed. Authorizations: Feeds - VIEW

#### **A** Note

Feed must be shared with the current user.

#### Requests

GET /apis/sections/:sectionId/sources

#### **O** Tip

You can use an optional parameter to return the suggested or the featured content by adding the "level" query parameter to the collection URL. For example, GET /sections/:sectionId/

sources?level=suggested

#### Response

#### **Success**

```
{
     "data": [
\left\{ \begin{array}{cc} 0 & 0 \\ 0 & 0 \end{array} \right\} <<Source Model>>
 "itemType": "source",
 "sections": [
\left\{ \begin{array}{cc} 0 & 0 & 0 \\ 0 & 0 & 0 \\ 0 & 0 & 0 \\ 0 & 0 & 0 \\ 0 & 0 & 0 \\ 0 & 0 & 0 \\ 0 & 0 & 0 \\ 0 & 0 & 0 \\ 0 & 0 & 0 \\ 0 & 0 & 0 \\ 0 & 0 & 0 \\ 0 & 0 & 0 & 0 \\ 0 & 0 & 0 & 0 \\ 0 & 0 & 0 & 0 \\ 0 & 0 & 0 & 0 & 0 \\ 0 & 0 & 0 & 0 & 0 \\ 0 & 0 & 0 & 0 & 0 \\ 0 & 0 & 0 & 0 & 0 \\ 0 & 0 & 0 & 0 & 0 "id": "c54aa591-b3c5-4c63-a3d1-fb0d74e5012a",
                                           "level": "base",
                                           "publishedTime": 1443743383
 }
                        ]
              }
     ],
     "paging": {
              "results": 1,
              "pageSize": 15
     }
}
```
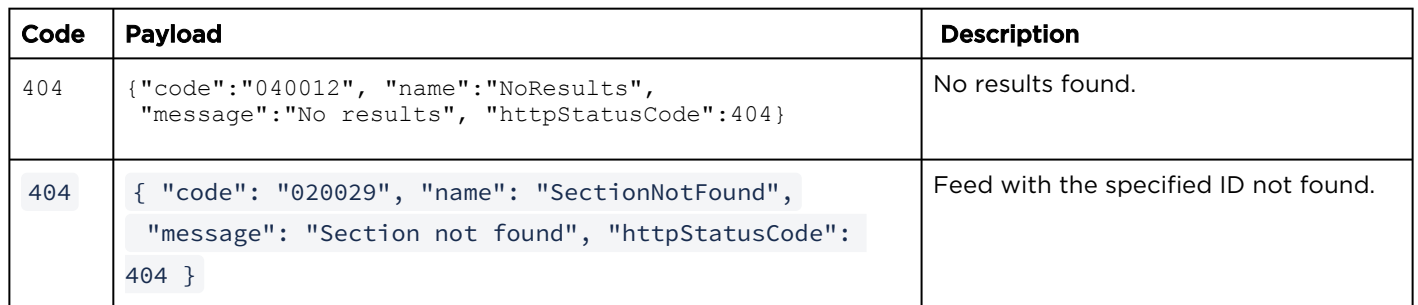

## <span id="page-159-0"></span>Feed Share Permissions

#### Topics Include:

- [Get Share Permissions for a Feed](#page-159-1)
- [Create Share Permissions for a Feed](#page-160-0)
- [Get Share Permission Information for a Feed](#page-162-0)
- [Edit Share Permission for a Feed](#page-163-0)
- [Delete Share Permission for a Feed](#page-165-0)

#### <span id="page-159-1"></span>Get Share Permissions for a Feed

The share resource is used to manage access [permissions for a feed. See](#page-162-0) Get Share Permission Information for a Feed.

Authorizations: Feeds - VIEW

#### Requests

GET /apis/sections/:sectionId/shares

#### Response

#### **Success**

```
{
   "data": [
     {
       "id": "a78758cc-48da-47ad-bc6e-6c8564badb7e",
       "shareType": "USER",
       "permission": "WATCH",
 "name": "viewer",
 "email": null
     }
  \frac{1}{\sqrt{2}} "paging": {
     "results": 1,
     "pageSize": 15
   }
}
```
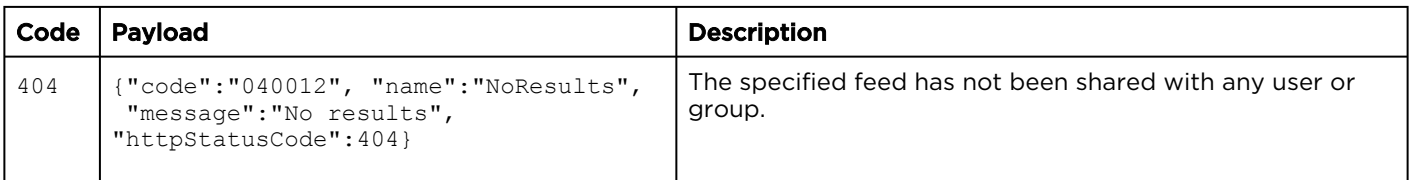

### <span id="page-160-0"></span>Create Share Permissions for a Feed

Creates an access permission on the specified feed.

Authorizations: Administrator

#### Requests

```
POST /apis/sections/:sectionId/shares
{
 "id": "a78758cc-48da-47ad-bc6e-6c8564badb7e",
 "shareType": "USER",
 "permission": "EDIT",
 "name": "viewer"
}
```
#### A Note

Either id or name must be present. If both are provided, id is used. See [User Resources](#page-29-0) and [Group Resources](#page-32-0).

### Response

#### **Success**

```
{
  "data": {
    "id": "a78758cc-48da-47ad-bc6e-6c8564badb7e",
 "shareType": "USER",
 "permission": "EDIT",
    "name": "viewer",
    "email": null
  }
}
```
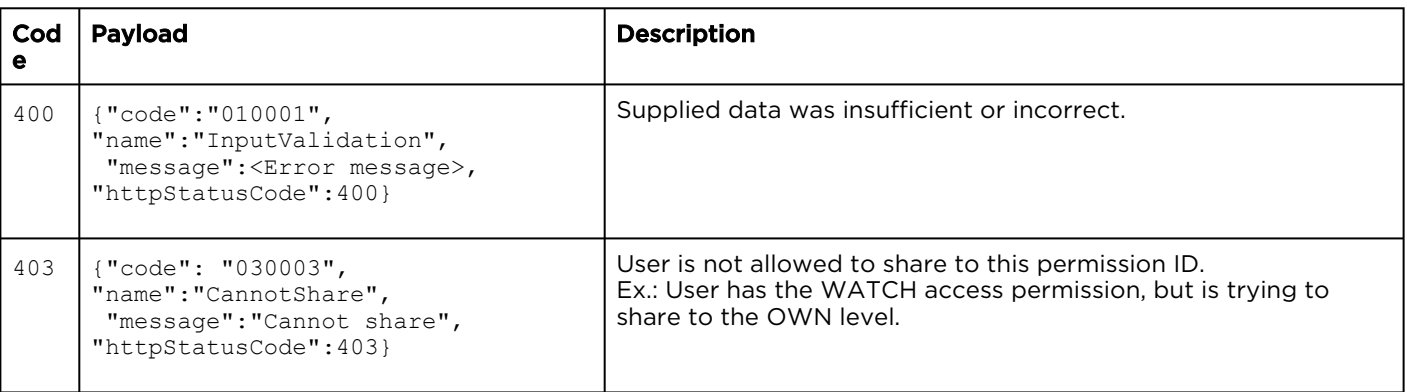

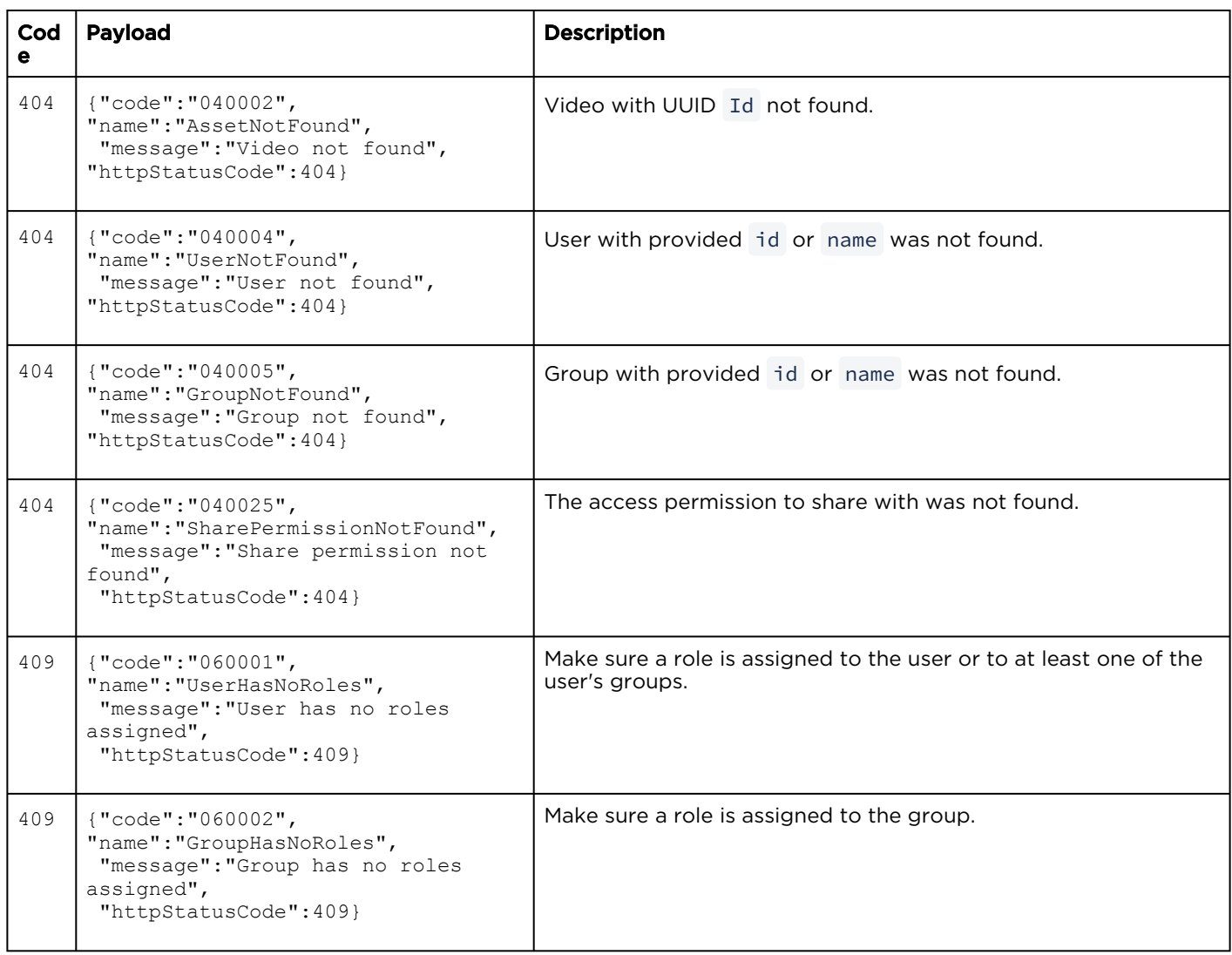

### <span id="page-162-0"></span>Get Share Permission Information for a Feed

Gets information about the specified access permission for the feed.

Authorizations: Feeds - VIEW

#### Requests

GET /apis/sections/:sectionId/shares/:shareId

#### Response

#### **Success**

```
{
  "data": {
    "id": "a78758cc-48da-47ad-bc6e-6c8564badb7e",
 "shareType": "USER",
 "permission": "EDIT",
   "name": "viewer",
     "email": null
  }
}
```
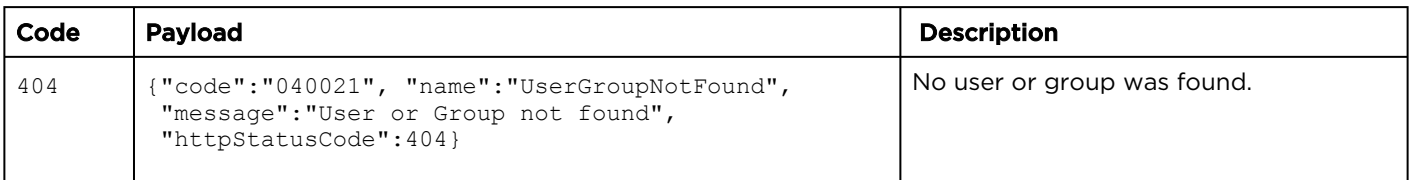

### <span id="page-163-0"></span>Edit Share Permission for a Feed

#### Edits the specified access permission for the feed. Authorizations: Administrator

#### Requests

```
PUT /apis/sections/:sectionId/shares/:shareId
{
    "id": "a78758cc-48da-47ad-bc6e-6c8564badb7e",
 "shareType": "USER",
 "permission": "WATCH",
    "name": "viewer",
     "email": null
}
```
#### Response

#### **Success**

```
{
  "data": {
    "id": "a78758cc-48da-47ad-bc6e-6c8564badb7e",
 "shareType": "USER",
 "permission": "WATCH",
 "name": "viewer",
 "email": null
  }
}
```
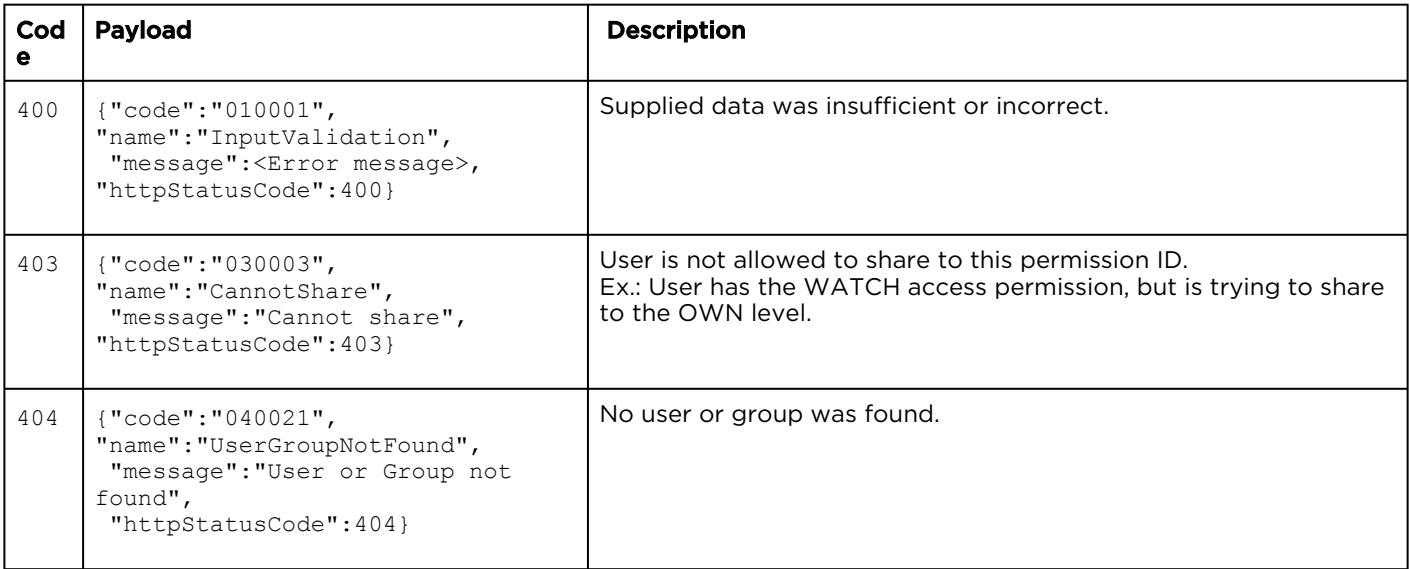

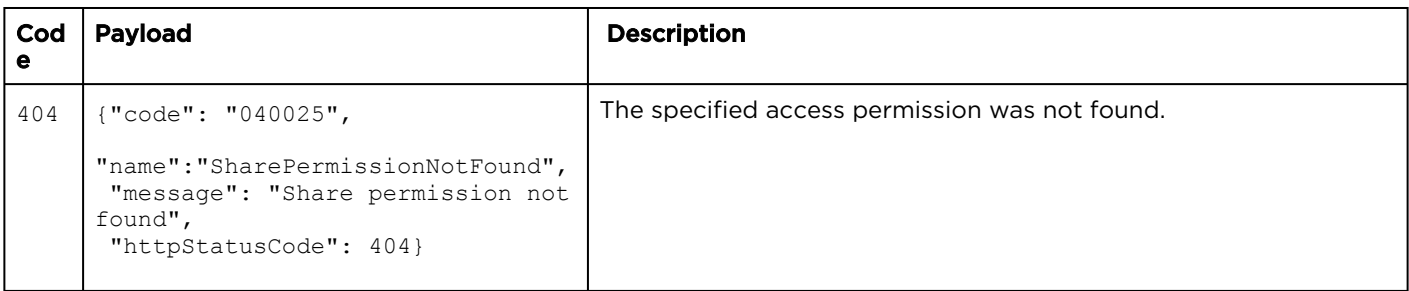

## <span id="page-165-0"></span>Delete Share Permission for a Feed

Deletes the specified access permission for the feed.

Authorizations: Administrator

#### Requests

DELETE /apis/sections/:sectionId/shares/:shareId

#### Response

#### **Success**

(Empty payload)

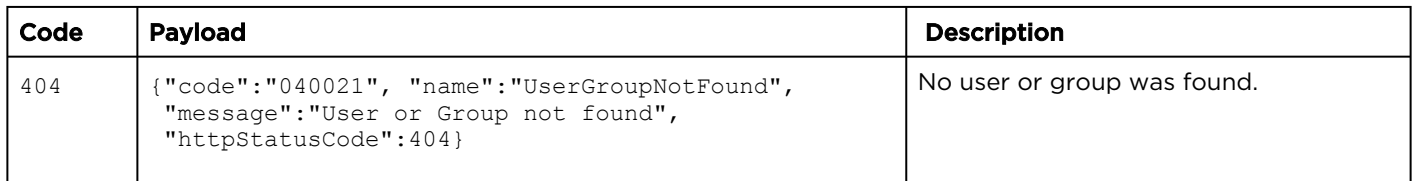

## Stream Resources

#### Synopsis

HMP videos may be re-streamed to a multicast or unicast IPv4 address in order to play streams back using hardware decoders or software tools, e.g., for large scale viewing.

The streams API is used to get information about streams as well as control (i.e., play, pause, stop, and seek) the re-streamed video.

#### Stream Parameters

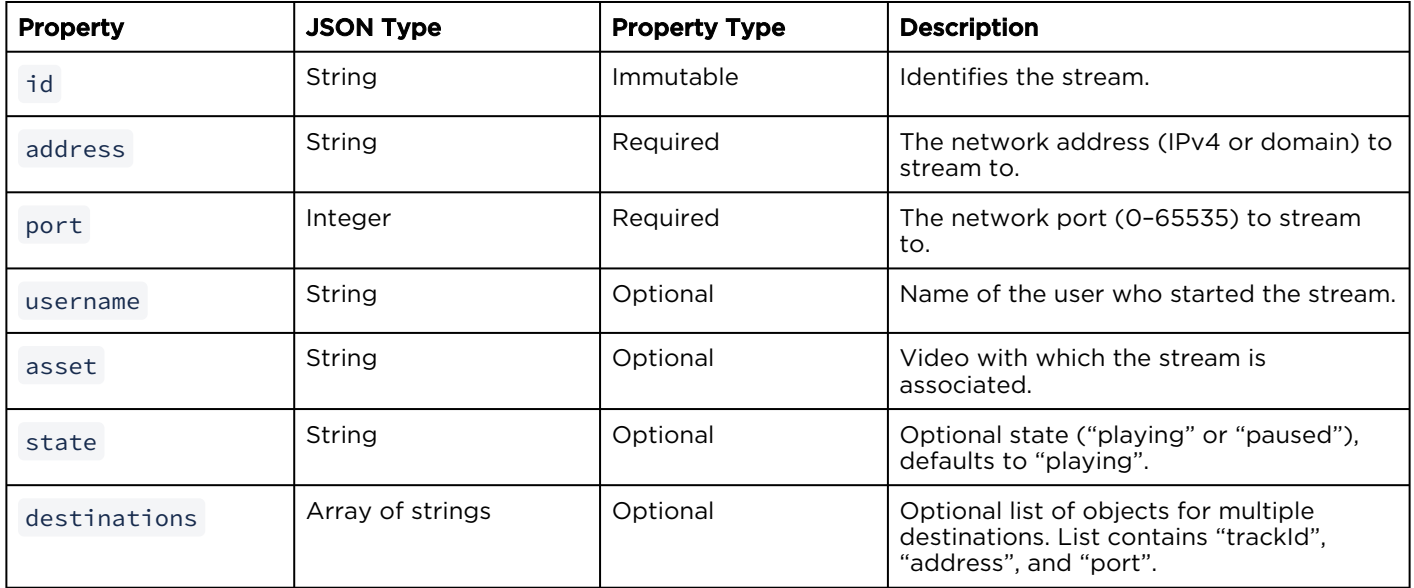

- [Get the Stream List](#page-167-0)
- [Get Stream Information](#page-168-0)
- [Pause or Resume a Stream](#page-170-0)
- [Stop a Stream](#page-171-0)
- [Jump to a Point in a Stream](#page-172-0)

## <span id="page-167-0"></span>Get the Stream List

This request gets a list of streams/active restreams from HMP.

Authorizations: System - VIEW

#### Requests

GET /apis/streams

#### Response

#### Success

```
{
  "data": [
     {
    "address": "239.134.32.100",
 "port": 4900,
 "asset": "a907804b-d6d5-4328-9bd6-5aca9abbac8c",
    "username": "haiadmin",
     "id": "2ecc5663-06ee-44be-863a-2b32ef401c4d",
    "destinations": [{
 "trackId": 3,
 "address": "239.134.32.100",
      "port": 4900
    }]
    }
  ]
}
```
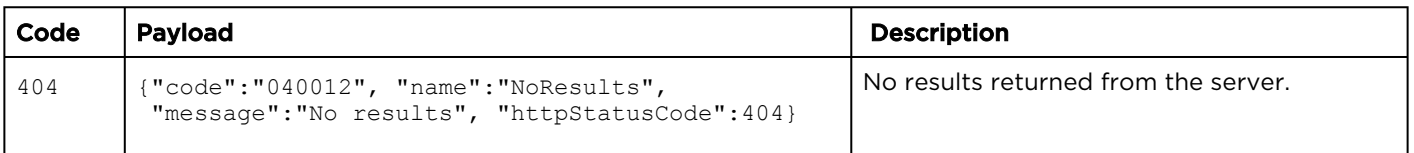

## <span id="page-168-0"></span>Get Stream Information

Gets information about the specified stream. Authorizations: Recordings - STREAM

#### Requests

GET /apis/streams/:streamId

#### Response

#### **Success**

#### [Single Destination](#page-168-0) [Multiple Destinations](#page-168-0)

For a single destination, the address and port are preserved (for backwards compatibility):

```
{ "data": {
    "address": "239.134.32.100",
    "port": 4900,
    "asset": "a907804b-d6d5-4328-9bd6-5aca9abbac8c",
    "username": "haiadmin",
    "id": "2ecc5663-06ee-44be-863a-2b32ef401c4d",
    "destinations": [{
       "trackId": 3,
       "address": "239.134.32.100",
       "port": 4900
    }]
  }
}
```
#### [Single Destination](#page-168-0) [Multiple Destinations](#page-168-0)

For a stream with multiple destinations, address is set to multiple and port to 0.

```
{ "data": {
    "address": "multiple",
    "port": 0,
    "asset": "a907804b-d6d5-4328-9bd6-5aca9abbac8c",
     "username": "haiadmin",
     "id": "2ecc5663-06ee-44be-863a-2b32ef401c4d",
     "destinations": [{
       "trackId": 3,
      "address": "239.134.32.100",
       "port": 4900
\}, {
 "trackId": 4,
       "address": "239.134.32.101",
       "port": 4900
    }]
   }
}
```
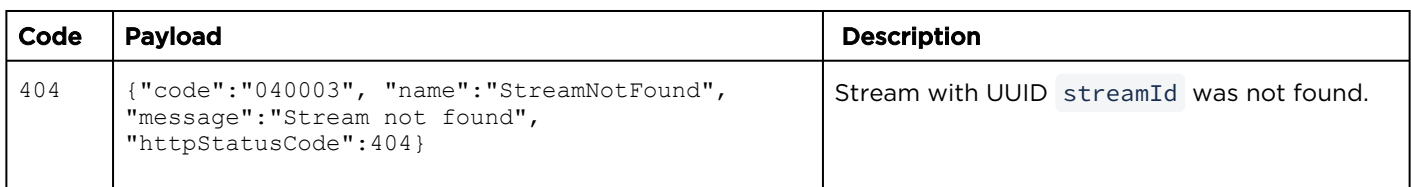

## <span id="page-170-0"></span>Pause or Resume a Stream

Pauses or resumes a stream Authorizations: Recordings - STREAM

#### Requests

State can be "playing" or "paused". If "state" is omitted, then it is toggled.

PUT /apis/streams/:streamId {

 "state": "playing" }

#### Response

#### **Success**

```
{
  "data": {
    "address": "239.134.32.100",
    "port": 4900,
    "asset": "a907804b-d6d5-4328-9bd6-5aca9abbac8c",
     "username": "haiadmin",
    "id": "2ecc5663-06ee-44be-863a-2b32ef401c4d",
    "state": "playing",
    "destinations": [{
 "trackId": 3,
 "address": "239.134.32.100",
      "port": 4900
    }
  }
}
```
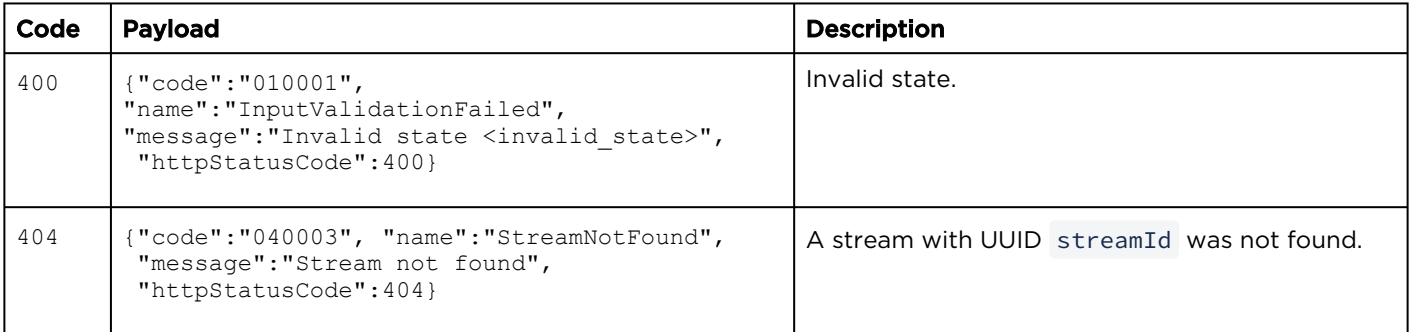

## <span id="page-171-0"></span>Stop a Stream

#### Stops a stream. Authorizations: Recordings - STREAM

#### Requests

DELETE /apis/streams/:streamId

#### Response

#### **Success**

(Empty payload)

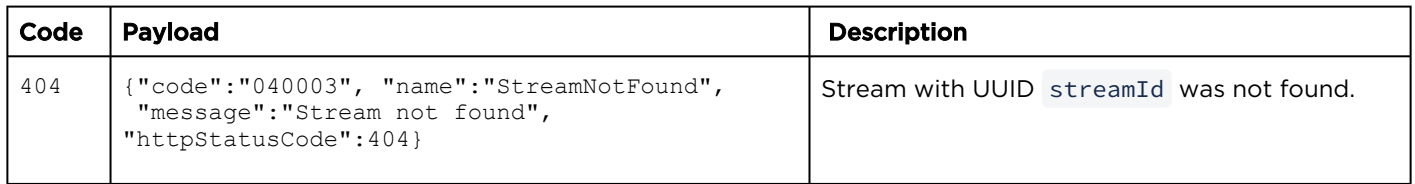

## <span id="page-172-0"></span>Jump to a Point in a Stream

This request jumps to a particular point in the stream specified by a time in seconds.

#### Authorizations: Recordings - STREAM

#### Requests

POST /apis/streams/:streamId/seek

{ "time": 60.5

#### Response

#### **Success**

}

{

}

```
 "data": {
   "time": 60.5
 }
```
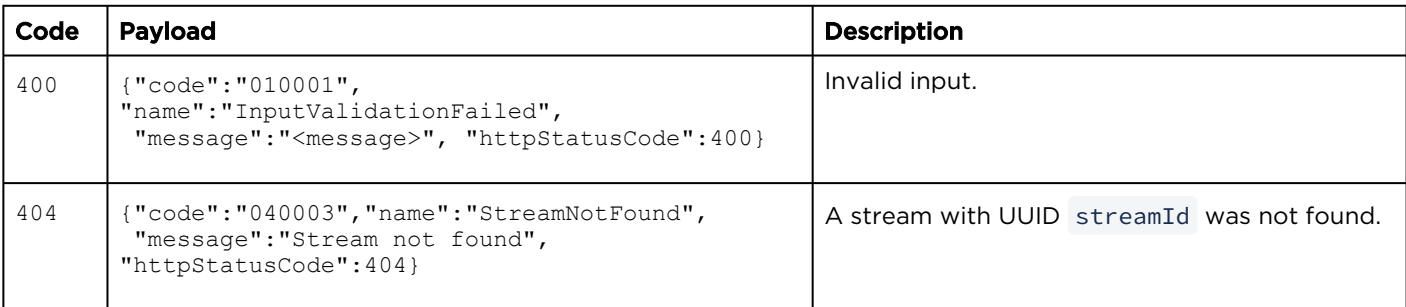

## System Resources

The system API is used to get information about the HMP version.

#### • [Get the HMP Software/Build Version](#page-173-0)

## <span id="page-173-0"></span>Get the HMP Software/Build Version

Gets the software version and build number for HMP. Authorizations: All

#### Requests

GET /apis/system/version

#### Response

#### **Success**

```
{
  "data": {
 "version": "2.0.0",
 "build": "30242"
  }
}
```
#### Error

None.

## <span id="page-174-0"></span>Event Resources

#### Synopsis

An event is a single or recurring occurrence scheduled to be streamed (i.e., live), recorded or both. As of Version 2.5, an HMP session is associated with an event. Live events can be simple single source streams or the broadcast of multiple sources simultaneously (sessions). Scheduled events can be shared with authenticated and/or non-authenticated users throughout an enterprise network. The events API is used to list, create, and edit events on the system.

#### Event Parameters

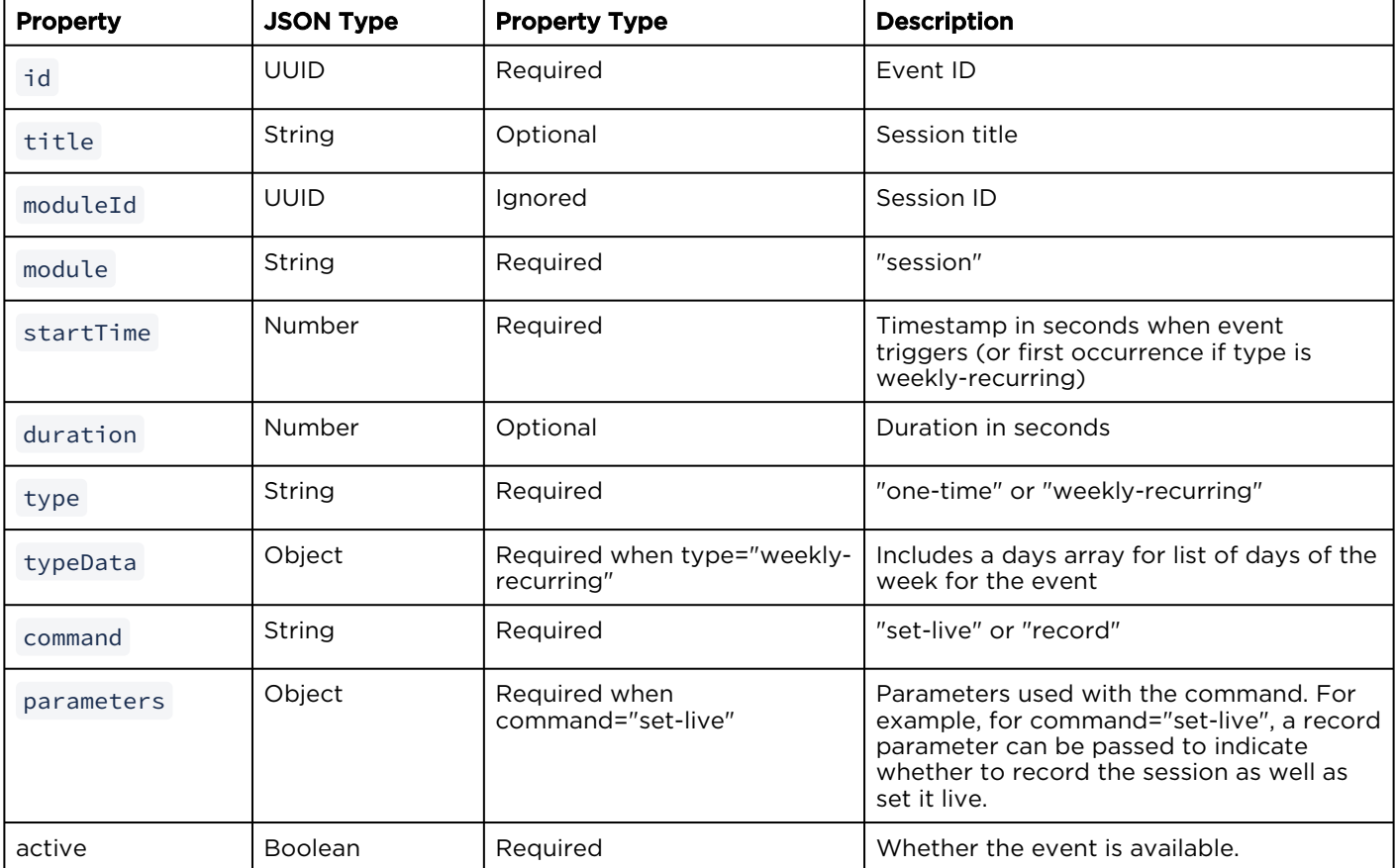

- [Get List of All Events](#page-175-0)
- [Get a Session's Event List](#page-175-1)
- [Create a Session Event](#page-177-0)
- [Get Event Information for a Session](#page-179-0)
- [Edit a Session Event](#page-180-0)
- [Example: Scheduling an Event](#page-182-0)

## <span id="page-175-0"></span>Get List of All Events

Gets a list of all created events. Authorizations: Sessions - VIEW

#### Requests

GET /apis/events

#### **O** Tip

You can query events based on a title and description (or HotMark title and description) by adding the " q " query parameter to the collection URL. For more information, see [Queries](#page-16-0).

#### Response

#### Success

```
{
   "data": [{
    "moduleId": "ccf00271-adda-42b4-895f-bb54338fb932",
     "module": "session",
     "startTime": 1592344800,
     "duration": 7200,
     "type": "weekly-recurring",
     "typeData": {"days": ["MON","WED","SAT"]},
    "command": "set-live"
     "parameters": {"record": true},
     "active": true,
    "id": "e808eb59-00c4-4a2e-a0e1-b06a693c7736",
    "title": "Test Session"
  }],
   "paging": {
     "results": 1,
     "pageSize": 15
   }
}
```
#### Error

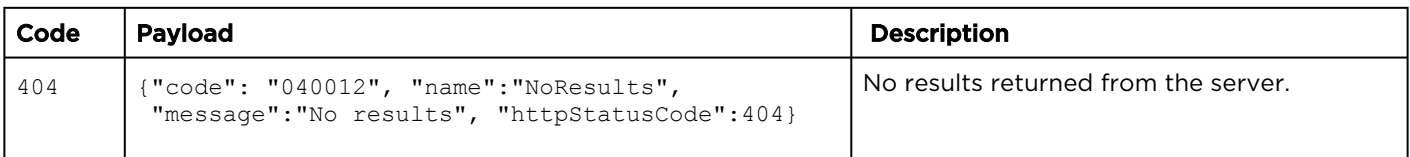

## <span id="page-175-1"></span>Get a Session's Event List

Gets a list of events associated with a session. For a list of event fields, types, and descriptions, see [Event Resources](#page-174-0).

Authorizations: Sessions - VIEW

#### Requests

GET /apis/sessions/:sessionId/events

#### Response

#### **Success**

```
{
  "data": [{
 "moduleId": "ccf00271-adda-42b4-895f-bb54338fb932",
 "module": "session",
 "startTime": 1592344800,
   "duration": 7200,
    "type": "weekly-recurring",
 "typeData": {"days": ["MON","WED","SAT"]},
 "command": "set-live",
    "parameters": {"record": true},
   "active": true,
    "id": "e808eb59-00c4-4a2e-a0e1-b06a693c7736",
    "title": "Test Session"
  }],
  "paging": {
    "results": 1,
    "pageSize": 15
  }
}
```
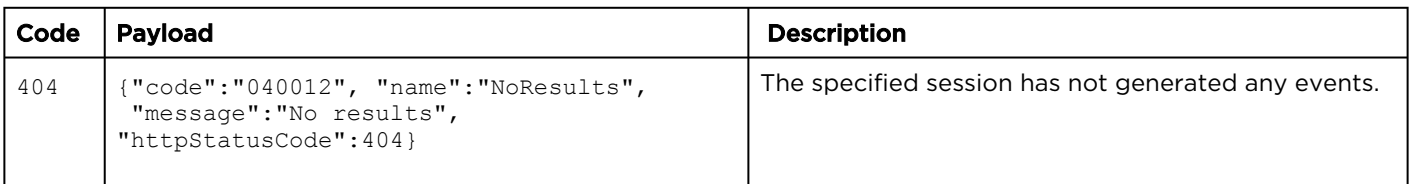

## <span id="page-177-0"></span>Create a Session Event

Creates an event associated with a session. Authorizations: Sessions - EDIT

#### Requests

```
POST /apis/sessions/:sessionId/events
{
   "module": "session",
  "startTime": 1592344800,
 "duration": 7200,
  "type": "weekly-recurring",
   "typeData": {
     "days": ["MON", "WED", "SAT"]
   },
   "command": "set-live",
   "parameters": {
     "record": true
   },
   "active": true
}
```
#### Response

#### Success

```
{
  "data": {
    "moduleId": "ccf00271-adda-42b4-895f-bb54338fb932",
    "module": "session",
 "startTime": 1592344800,
"duration": 7200,
     "type": "weekly-recurring",
     "typeData": {
      "days": [ "MON", "WED", "SAT" ]
     },
    "command": "set-live",
    "parameters": { "record": true },
    "active": true,
     "id": "e808eb59-00c4-4a2e-a0e1-b06a693c7736"
  }
}
```
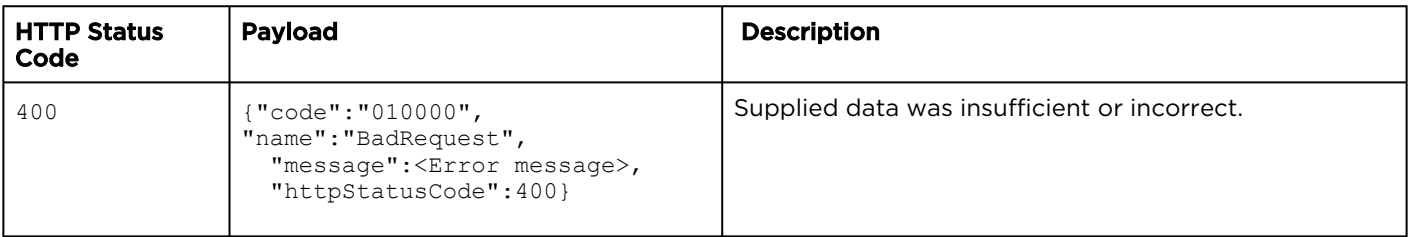

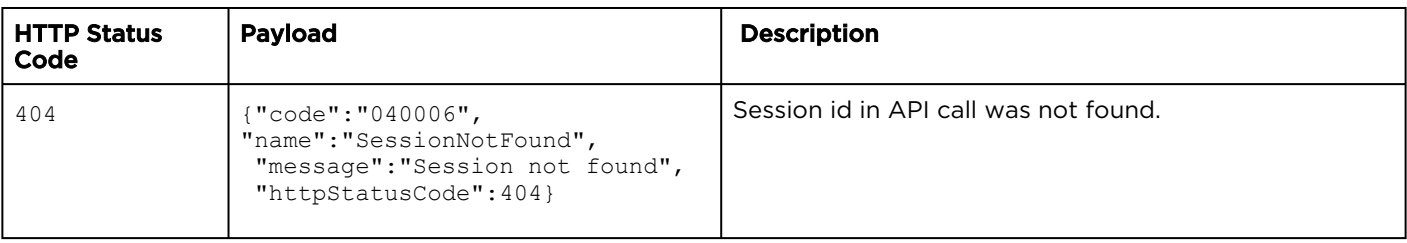

## <span id="page-179-0"></span>Get Event Information for a Session

Gets information for an event associated with the session. For a list of event fields, types and descriptions, see [Event Resources](#page-174-0).

Authorizations: Sessions - VIEW

#### Requests

GET /apis/sessions/:sessionId/events/:eventId

#### Response

#### **Success**

```
{
  "data": {
    "moduleId": "ccf00271-adda-42b4-895f-bb54338fb932",
 "module": "session",
 "startTime": 1592344800,
"duration": 7200,
    "type": "weekly-recurring",
 "typeData": {"days": ["MON","WED","SAT"]},
 "command": "set-live",
    "parameters": {"record": true},
    "active": true,
    "id": "e808eb59-00c4-4a2e-a0e1-b06a693c7736",
  }}
```
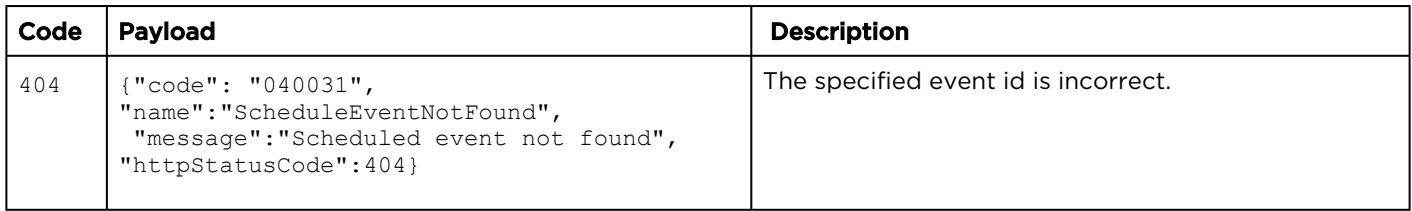
### Edit a Session Event

Edits an event associated with the session. Authorizations: Sessions - EDIT

#### Requests

```
PUT /apis/sessions/:sessionId/events/:eventId
{
   "startTime": 1592344800,
  "duration": 3600
   "type": "weekly-recurring",
   "typeData": {
     "days": ["TUE", "THU", "SUN"]
   },
  "command": "set-live",
   "parameters": {
     "record": true
   },
   "active": true
}
```
#### Response

#### **Success**

```
{
  "data": {
    "moduleId": "ccf00271-adda-42b4-895f-bb54338fb932",
    "module": "session",
    "startTime": 1592344800,
    "duration": 3600
     "type": "weekly-recurring",
 "typeData": {
 "days": [ "TUE", "THU", "SUN" ]
     },
    "command": "set-live",
    "parameters": { "record": true },
    "active": true,
     "id": "e808eb59-00c4-4a2e-a0e1-b06a693c7736"
  }
}
```
#### Error

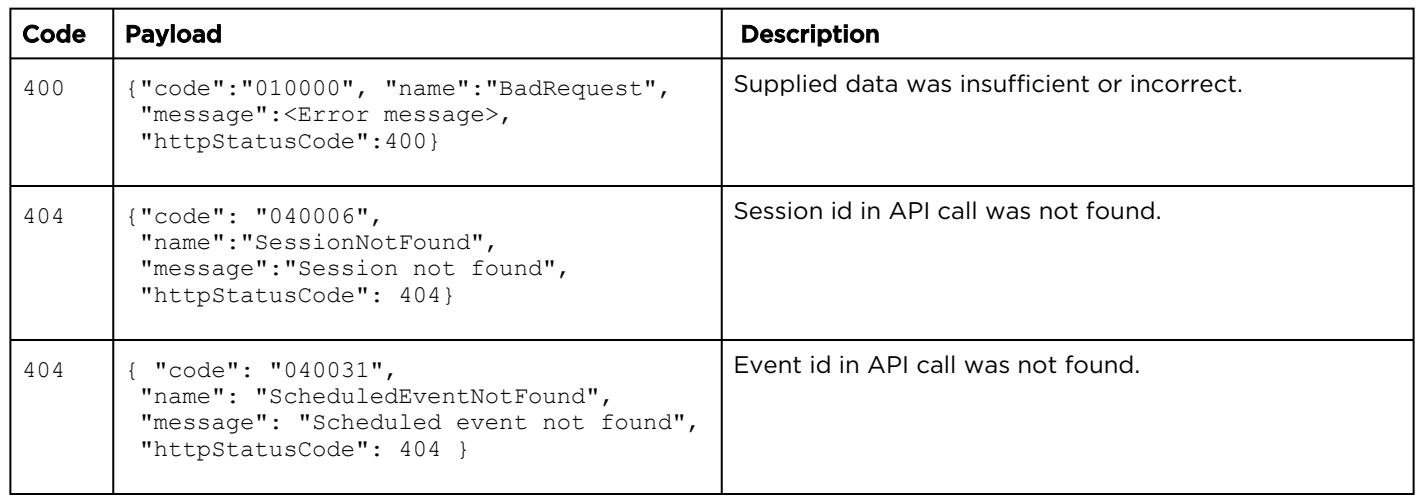

## Example: Scheduling an Event

Scheduling an event via API requires multiple calls:

- 1. Get ID value of source.
- 2. Create a session.
- 3. Add source to session.
- 4. Create event for the session.

Each step is described below.

#### Step 1: Get ID Value of Source

Assuming sources already exist, get the list of sources to obtain the source ID value to add to the session. (See [Get the Source List](#page-38-0) for details.)

GET https://192.168.0.168/apis/sources

The server returns a list of all sources. Find the source you wish to schedule, and note its id value:

```
...
  {
   "description": "For API scheduling demo",
   "host": "0.0.0.0",
   "port": 1234,
   "type": "UDP",
 ...
 "id": "35a335fc-96c7-4617-b005-b89c55977606",
   ... 
}
...
```
#### Step 2: Create a Session

Create a session by issuing a POST /api/sessions request. (See [Create a Session](#page-58-0) for details.)

```
POST https://192.168.0.168/apis/sessions
{
   "title": "Test Session",
   "description": "Example",
   "syncrecord": true
}
```
The server returns the following. Note the session ID value for use in the next section.

```
{
  "data": {
    "title": "Test Session",
    "description": "Example",
     "ctime": 1592339408,
     "mtime": 1592339408,
     "duration": 0,
     "showExternalPlayer": false,
     "externalPlayerLinkActive": false,
     "id": "ccf00271-adda-42b4-895f-bb54338fb932",
     "movieTrackCount": 0,
    "sources": [],
     "recording": false
  }
}
```
The new session also appears in the web interface:

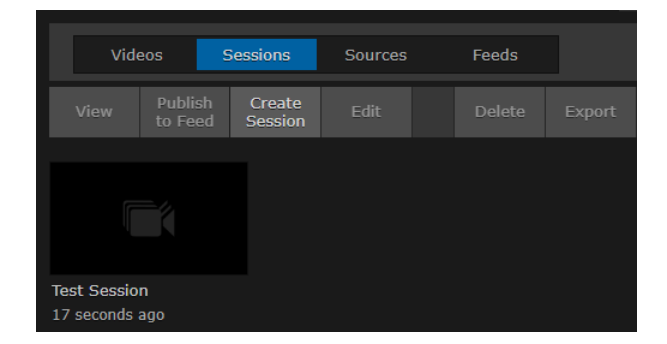

Step 3: Add Source to Session

Add the selected source to the new session by issuing a POST /apis/sessions/:sessionId/sources request, using the corresponding IDs you noted in the previous two steps (See [Add a Session Source](#page-82-0) for details.)

```
POST https://192.168.0.168/apis/sessions/ccf00271-adda-42b4-895f-bb54338fb932/sources
{
   "sourceId": "35a335fc-96c7-4617-b005-b89c55977606"
}
```
The server's response confirms the source was added to the session:

```
{
   "data": {
     "sourceId": "35a335fc-96c7-4617-b005-b89c55977606",
     "description": "For API scheduling demo",
     "host": "0.0.0.0",
     "port": 1230,
     "type": "UDP",
 ...
     "index": 0
   }
}
```
#### Step 4: Create Event for the Session

Finally, create the event using the POST /apis/sessions/:sessionId/events request. Use the session ID in the endpoint. (See [Create a Session Event](#page-177-0) for details.)

```
POST https://192.168.0.168/apis/sessions/ccf00271-adda-42b4-895f-bb54338fb932/events
{
   "module": "session",
   "startTime": 1592344800,
   "duration": 7200,
   "type": "weekly-recurring",
   "typeData": {
     "days": ["MON", "WED", "SAT"]
   },
   "command": "set-live",
   "parameters": {
     "record": true
   },
   "active": true
}
```
The response confirms the scheduled event:

```
{
  "data": {
     "moduleId": "ccf00271-adda-42b4-895f-bb54338fb932",
     "module": "session",
     "startTime": 1592344800,
    "duration": 7200,
     "type": "weekly-recurring",
     "typeData": {
       "days": [ "MON", "WED", "SAT" ]
     },
    "command": "set-live",
     "parameters": { "record": true },
     "active": true,
     "id": "e808eb59-00c4-4a2e-a0e1-b06a693c7736"
  }
}
```
And the web interface's Scheduler page is updated with the recurring event:

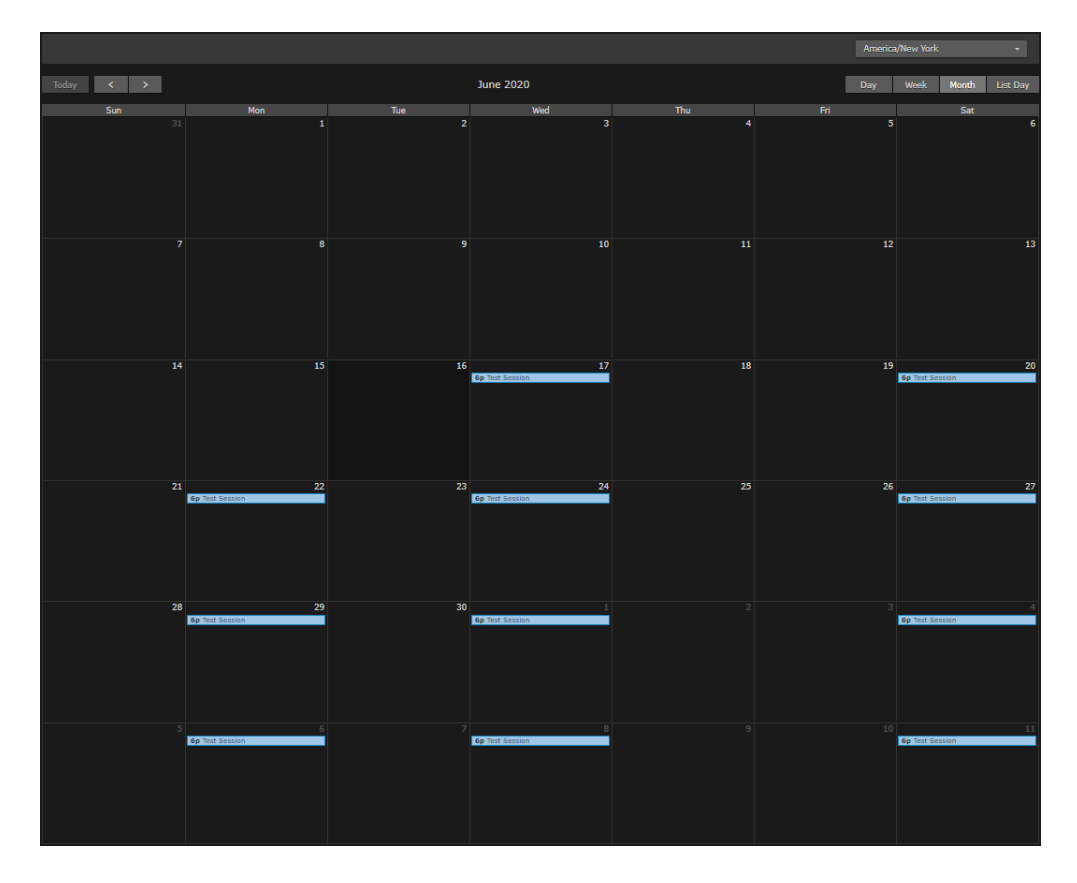

## Devices Resources

#### Synopsis

The devices API is used to get information about connected Haivision Set-Top Boxes, as well as send commands to them.

#### Device Parameters

#### A Note

The returned contents of each device record contains information intended for display, as well as internal information specific to STB management functions. It is recommended to limit integration only to the documented fields below.

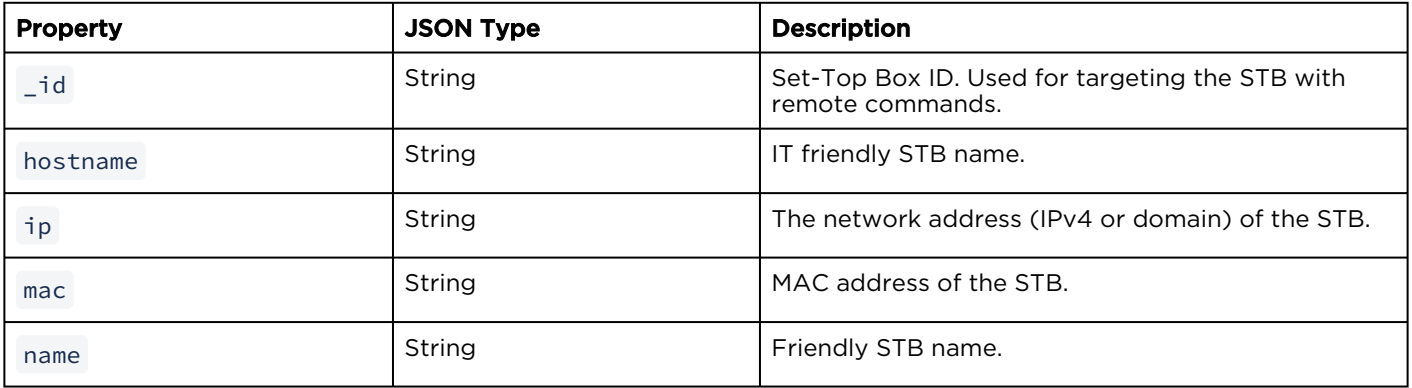

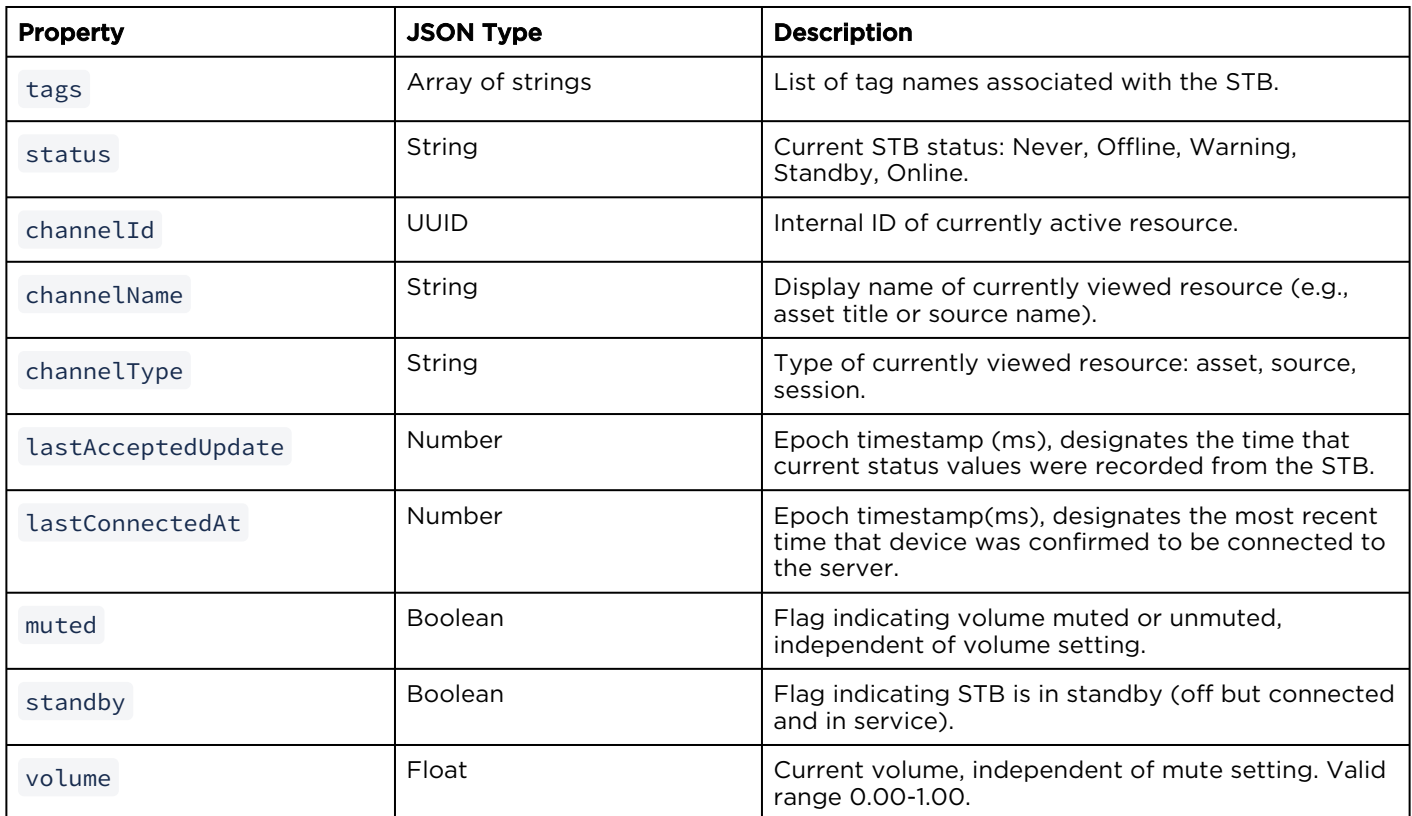

- [Get List of Devices](#page-187-0)
- [Get Device Information](#page-188-0)
- [Get Device Tags](#page-189-0)
- [Send an STB Command](#page-190-0)

## <span id="page-187-0"></span>Get List of Devices

Gets a list of all STB devices. Authorizations: STB Administration

#### **A** Note

The returned contents of each device record contains information intended for display, as well as internal information specific to STB management functions. It is recommended to limit integration only to the documented fields below.

#### Requests

GET /apis/devices/stbs

#### Response

**Success** 

```
{
"data": [
     {
        " id": "SAVBwpHXagaN3I1Xt0qHJA",
        "channelId": null,
         "channelName": "",
         "channelType": null,
         "hostname": "Mantaray Player",
 "ip": "10.66.190.150",
 "lastAcceptedUpdate": 1489006970382,
         "lastConnectedAt": 1489006970382,
         "mac": "AC:DB:DA:3F:A2:93",
         "muted": false,
         "name": "Haivision Set-Top Box",
 "standby": false,
 "status": "Online",
         "volume": 0.71,
     },
     {
        " id": "SK8DQW7KjDyopkreyMNrSA",
         "channelId": "cd152a55-0bd6-465d-b7a5-149a5b18086d",
         "channelName": "DISH - RT",
        "channelType": "source",
         "hostname": "Haivision Set-Top Box",
 "ip": "10.66.132.129",
 "lastAcceptedUpdate": 1489006985191,
         "lastConnectedAt": 1489006985191,
         "mac": "AC:DB:DA:37:22:E2",
         "muted": false,
         "name": "Haivision Set-Top Box",
         "standby": false,
         "status": "Online",
        "volume": 0.2,
     }
\vert,
"paging": {
     "numResults": 2,
     "numPages": 1,
     "hasMoreData": false
}
}
```
#### Error

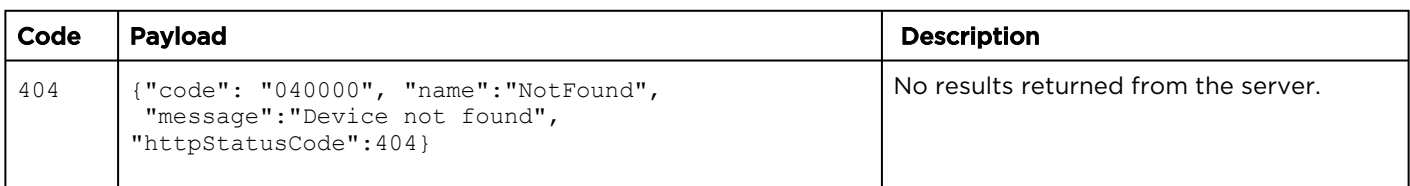

## <span id="page-188-0"></span>Get Device Information

Gets information from a specific STB. **Authorizations:** STB Administration

#### A Note

The returned contents of each device record contains information intended for display, as well as internal information specific to STB management functions. It is recommended to limit integration only to the documented fields below.

#### Requests

GET /apis/devices/stbs/:id

#### Response

#### Success

```
{
"data": 
    {
        "_id": "SAVBwpHXagaN3I1Xt0qHJA",
        "channelId": null,
        "channelName": "",
        "channelType": null,
        "hostname": "Mantaray Player",
 "ip": "10.66.190.150",
 "lastAcceptedUpdate": 1489006970382,
        "lastConnectedAt": 1489006970382,
        "mac": "AC:DB:DA:3F:A2:93",
        "muted": false,
        "name": "Haivision Set-Top Box",
 "standby": false,
 "status": "Online",
 "volume": 0.71,
    }
}
```
Error

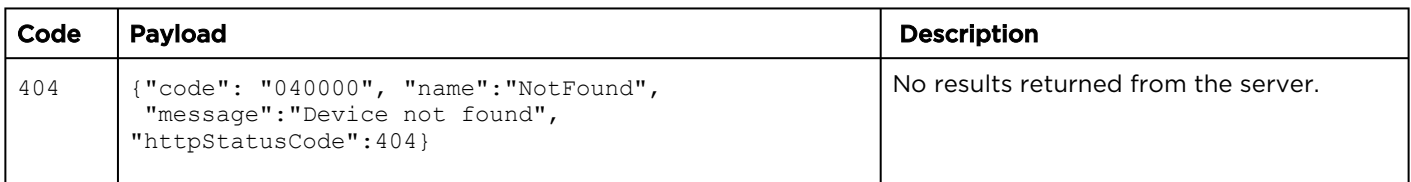

### <span id="page-189-0"></span>Get Device Tags

Gets all defined device tags. Authorizations: STB Administration

#### Requests

GET /apis/devices/tags

#### Response

#### **Success**

```
{
       "data": [
\left\{ \begin{array}{cc} 0 & 0 \\ 0 & 0 \end{array} \right\}" id": "aKiyWIUUoGCrVJP-BrWySQ",
                     "name": "Meeting Room"
              },
\left\{ \begin{array}{cc} 0 & 0 \\ 0 & 0 \end{array} \right." id": "QwlCn20 PW5bHJ7tLSaDeg",
                    "name": "Remote"
 }
       ]
}
```
#### Error

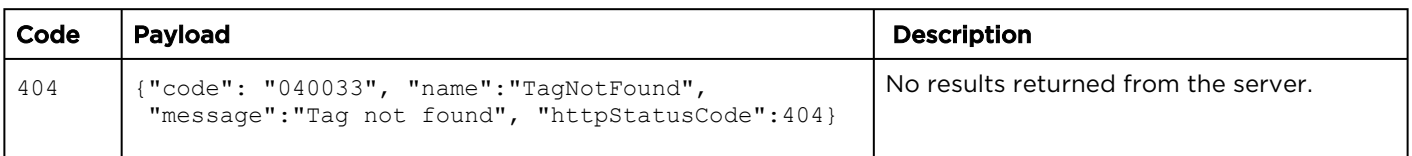

Authorizations: STB Administration

## <span id="page-190-0"></span>Send an STB Command

Sends a command to an STB device. The device must be online and connected (status Online or Standby) to successfully receive the command. Commands are sent immediately to the receiving STB and are not queued or retained for offline devices. Commands are identified by a string and the expected parameters are defined uniquely for each supported command.

#### Requests

#### [Power On/Off](#page-190-0) [Reboot](#page-190-0) [Mute/Unmute](#page-190-0) [Set Volume](#page-190-0) [Set Channel](#page-190-0) [Show Message](#page-190-0)

[Enable/Disable DWS](#page-190-0)

```
POST /apis/devices/stbs/:id/commands
{
   "command":"standby-off"
}
POST /apis/devices/stbs/:id/commands
{
   "command":"standby-on"
}
```
#### Parameters:

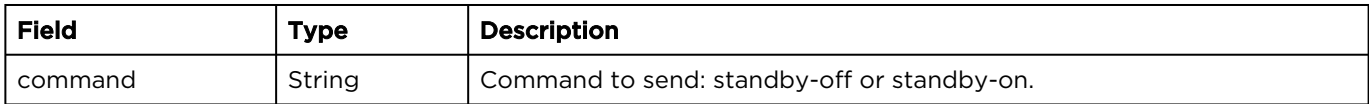

#### [Power On/Off](#page-190-0) [Reboot](#page-190-0) [Mute/Unmute](#page-190-0) [Set Volume](#page-190-0) [Set Channel](#page-190-0) [Show Message](#page-190-0)

[Enable/Disable DWS](#page-190-0)

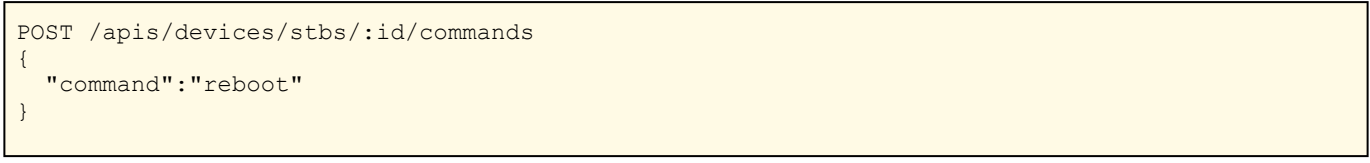

#### Parameters:

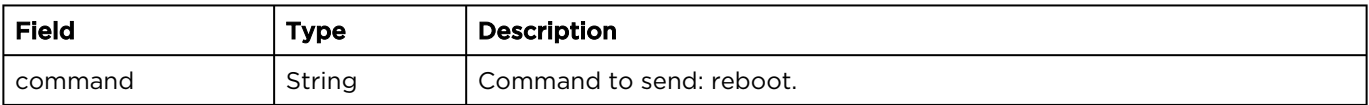

### [Power On/Off](#page-190-0) [Reboot](#page-190-0) [Mute/Unmute](#page-190-0) [Set Volume](#page-190-0) [Set Channel](#page-190-0) [Show Message](#page-190-0)

#### [Enable/Disable DWS](#page-190-0)

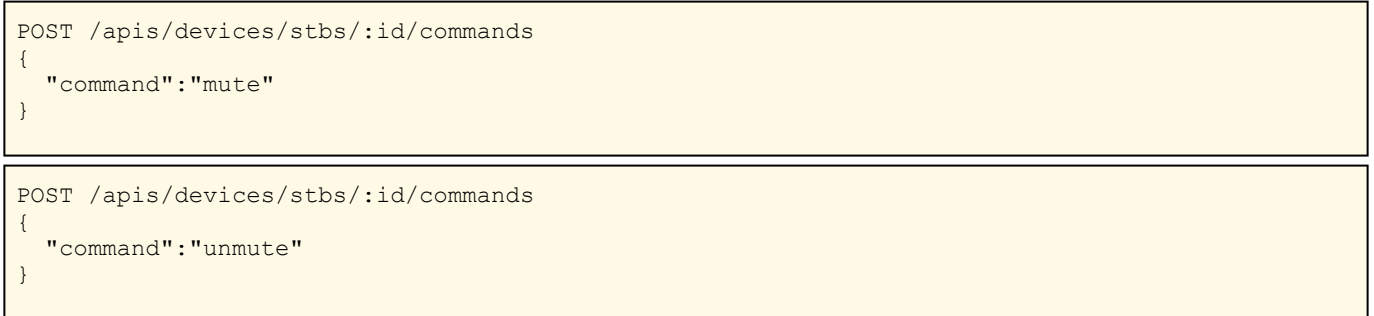

#### Parameters:

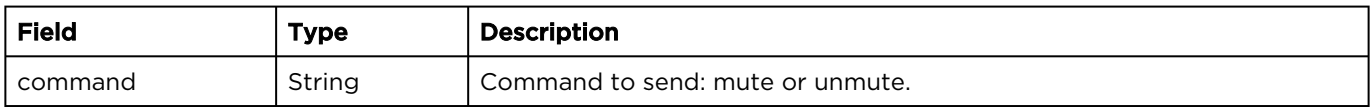

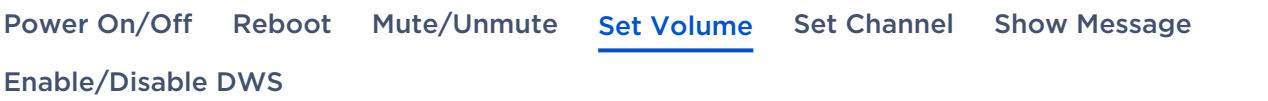

```
POST /apis/devices/stbs/:id/commands
{
  "command":"set-volume",
  "parameters": {
       "volume": .75
   }
}
```
#### Parameters:

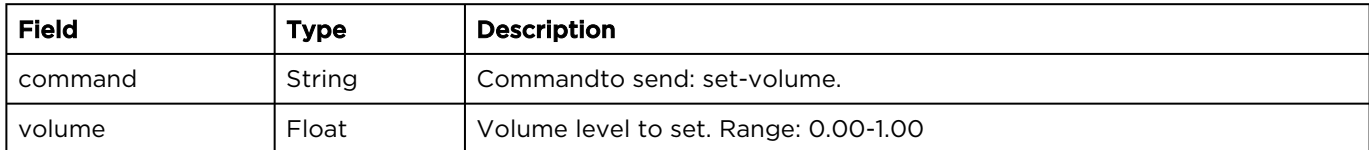

#### [Power On/Off](#page-190-0) [Reboot](#page-190-0) [Mute/Unmute](#page-190-0) [Set Volume](#page-190-0) [Set Channel](#page-190-0) [Show Message](#page-190-0)

#### [Enable/Disable DWS](#page-190-0)

```
POST /apis/devices/stbs/:id/commands
{
   "command":"set-channel",
   "parameters": {
     "id":"ae7dcb56-9a62-402d-99e8-e053c4af0ff5",
     "name":null,
     "type":"source"
   }
}
```
#### Parameters:

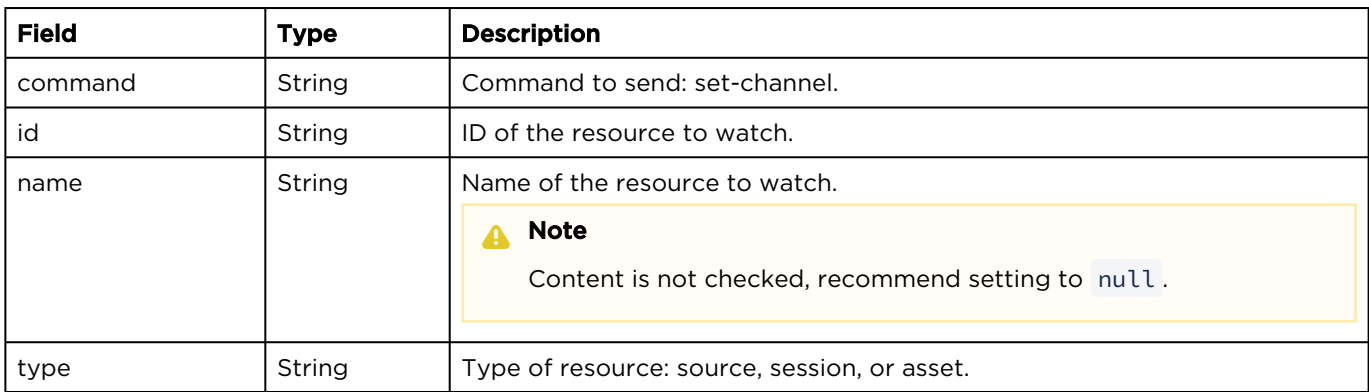

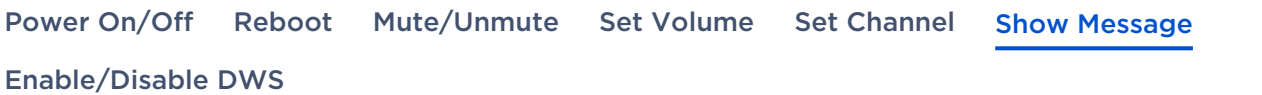

```
POST /apis/devices/stbs/:id/commands
{
  "command": "show-text-message",
   "parameters": {
     "data": [
       {
 "message": "This is an important message",
Example 200000 values of \frac{1}{2} duration": 300000,
 "color": "#ffffff",
 "blink": false
      }
    ],
     "useFades": true,
     "repeat": -1,
     "showMode": "static",
     "location": {
      "position": "bottom",
      "offset": 0
     },
     "backgroundColor": "#ff0000"
   }
}
```
#### Parameters:

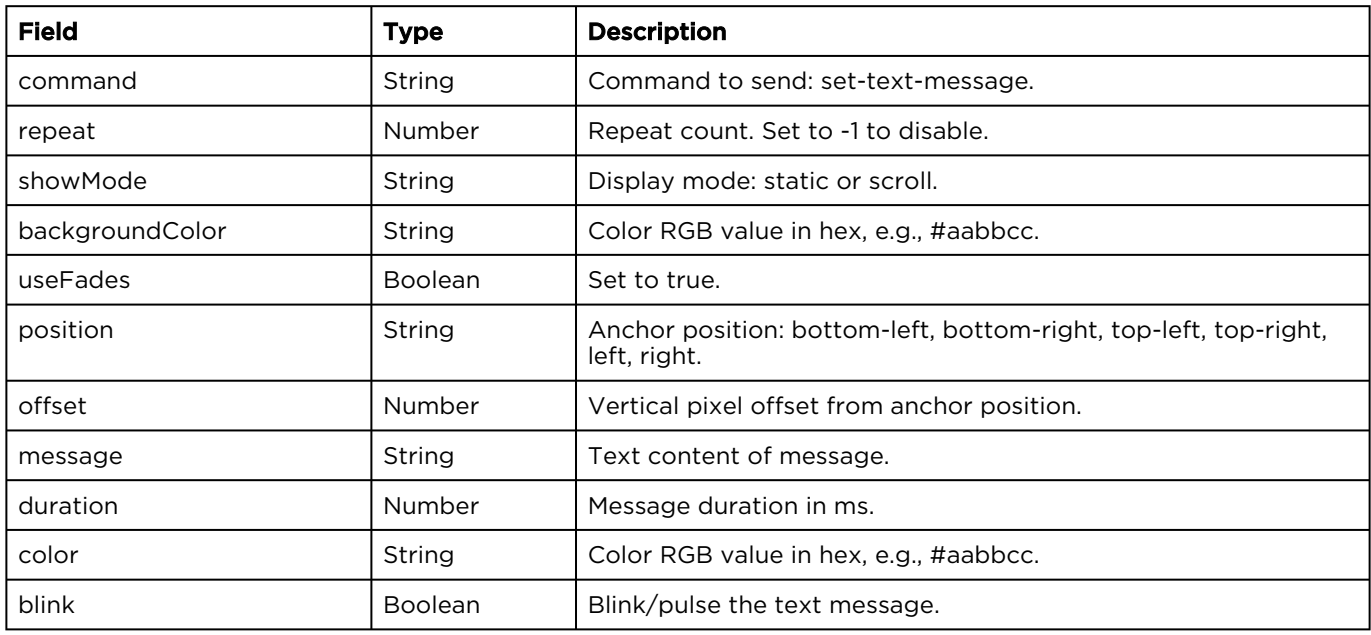

[Power On/Off](#page-190-0) [Reboot](#page-190-0) [Mute/Unmute](#page-190-0) [Set Volume](#page-190-0) [Set Channel](#page-190-0) [Show Message](#page-190-0)

#### [Enable/Disable DWS](#page-190-0)

These commands enable and disable the STB's diagnostic web server.

POST /apis/devices/stbs/:id/commands { "command":"enable-dws" } POST /apis/devices/stbs/:id/commands { "command":"disable-dws" }

#### Parameters:

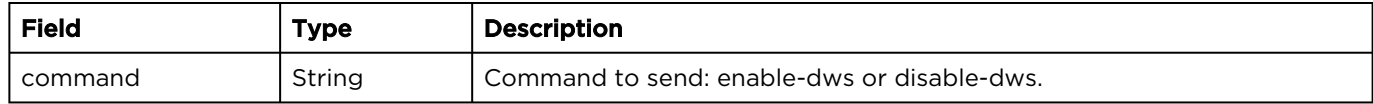

#### Response

#### **Success**

```
{
  "data": {
    "type":"Send Commands to Device",
     "status":"ok",
    "message":"Successfully sent command to device"
  }
}
```
#### Error

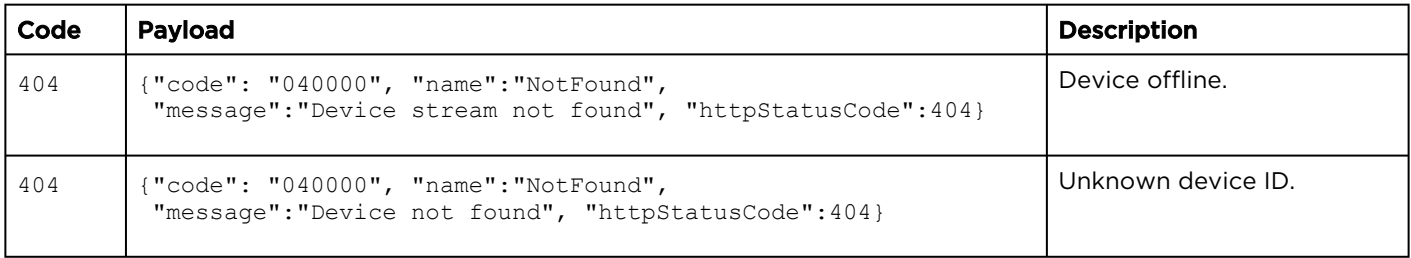

# **Warranties**

# 1-Year Limited Hardware Warranty

Haivision warrants its hardware products against defects in materials and workmanship under normal use for a period of ONE (1) YEAR from the date of equipment shipment ("Warranty Period"). If a hardware defect arises and a valid claim is received within the Warranty Period, at its option and to the extent permitted by law, Havision will either (1) repair the hardware defect at no charge, or (2) exchange the product with a product that is new or equivalent to new in performance and reliability and is at least functionally equivalent to the original product. A replacement product or part assumes the remaining warranty of the original product or ninety (90) days from the date of replacement or repair, whichever is longer. When a product or part is exchanged, any replacement item becomes your property and the replaced item becomes Haivision's property.

## EXCLUSIONS AND LIMITATIONS

This Limited Warranty applies only to hardware products manufactured by or for Haivision that can be identified by the "Haivision" trademark, trade name, or logo affixed to them. The Limited Warranty does not apply to any non-Haivision hardware products or any software, even if packaged or sold with Haivision hardware. Manufacturers, suppliers, or publishers, other than Haivision, may provide their own warranties to the end user purchaser, but Haivision, in so far as permitted by law, provides their products "as is".

Haivision does not warrant that the operation of the product will be uninterrupted or error-free. Haivision does not guarantee that any error or other non-conformance can or will be corrected or that the product will operate in all environments and with all systems and equipment. Haivision is not responsible for damage arising from failure to follow instructions relating to the product's use.

This warranty does not apply:

- (a) to cosmetic damage, including but not limited to scratches, dents and broken plastic on ports;
- (b) to damage caused by accident, abuse, misuse, flood, fire, earthquake or other external causes;

(c) to damage caused by operating the product outside the permitted or intended uses described by Haivision;

(d) to a product or part that has been modified to alter functionality or capability without the written permission of Haivision; or

(e) if any Haivision serial number has been removed or defaced.

TO THE EXTENT PERMITTED BY LAW, THIS WARRANTY AND REMEDIES PROVIDED ABOVE ARE EXCLUSIVE AND IN LIEU OF ALL OTHER WARRANTIES, REMEDIES AND CONDITIONS, WHETHER ORAL OR WRITTEN, STATUTORY, EXPRESS OR IMPLIED. AS PERMITTED BY APPLICABLE LAW, HAIVISION SPECIFICALLY DISCLAIMS ANY AND ALL STATUTORY OR IMPLIED WARRANTIES,

INCLUDING, WITHOUT LIMITATION, WARRANTIES OF MERCHANTABILITY, FITNESS FOR A PARTICULAR PURPOSE AND WARRANTIES AGAINST HIDDEN OR LATENT DEFECTS. IF HAIVISION CANNOT LAWFULLY DISCLAIM STATUTORY OR IMPLIED WARRANTIES THEN TO THE EXTENT PERMITTED BY LAW, ALL SUCH WARRANTIES SHALL BE LIMITED IN DURATION TO THE DURATION OF THIS EXPRESS WARRANTY AND TO REPAIR OR REPLACEMENT SERVICE AS DETERMINED BY HAIVISION IN ITS SOLE DISCRETION. No Haivision reseller, agent, or employee is authorized to make any modification, extension, or addition to this warranty. If any term is held to be illegal or unenforceable, the legality or enforceability of the remaining terms shall not be affected or impaired.

EXCEPT AS PROVIDED IN THIS WARRANTY AND TO THE EXTENT PERMITTED BY LAW, HAIVISION IS NOT RESPONSIBLE FOR DIRECT, SPECIAL, INCIDENTAL OR CONSEQUENTIAL DAMAGES RESULTING FROM ANY BREACH OF WARRANTY OR CONDITION, OR UNDER ANY OTHER LEGAL THEORY, INCLUDING BUT NOT LIMITED TO LOSS OF USE; LOSS OF REVENUE; LOSS OF ACTUAL OR ANTICIPATED PROFITS (INCLUDING LOSS OF PROFITS ON CONTRACTS); LOSS OF THE USE OF MONEY; LOSS OF ANTICIPATED SAVINGS; LOSS OF BUSINESS; LOSS OF OPPORTUNITY; LOSS OF GOODWILL; LOSS OF REPUTATION; LOSS OF, DAMAGE TO OR CORRUPTION OF DATA; OR ANY INDIRECT OR CONSEQUENTIAL LOSS OR DAMAGE HOWSOEVER CAUSED INCLUDING THE REPLACEMENT OF EQUIPMENT AND PROPERTY, ANY COSTS OF RECOVERING, PROGRAMMING, OR REPRODUCING ANY PROGRAM OR DATA STORED OR USED WITH HAIVISION PRODUCTS AND ANY FAILURE TO MAINTAIN THE CONFIDENTIALITY OF DATA STORED ON THE PRODUCT. THE FOREGOING LIMITATION SHALL NOT APPLY TO DEATH OR PERSONAL INJURY CLAIMS, OR ANY STATUTORY LIABILITY FOR INTENTIONAL AND GROSS NEGLIGENT ACTS AND/OR OMISSIONS.

# OBTAINING WARRANTY SERVICE

Before requesting warranty service, please refer to the documentation accompanying this hardware product and the Haivision Support Portal <https://support.haivision.com>. If the product is still not functioning properly after making use of these resources, please contact Haivision or Authorized Reseller using the information provided in the documentation. When calling, Haivision or Authorized Reseller will help determine whether your product requires service and, if it does, will inform you how Haivision will provide it. You must assist in diagnosing issues with your product and follow Haivision's warranty processes.

Haivision may provide warranty service by providing a return material authorization ("RMA") to allow you to return the product in accordance with instructions provided by Haivision or Authorized Reseller. You are fully responsible for delivering the product to Haivision as instructed, and Haivision is responsible for returning the product if it is found to be defective. Your product or a replacement product will be returned to you configured as your product was when originally purchased, subject to applicable updates. Returned products which are found by Haivision to be not defective, out-of-warranty or otherwise ineligible for warranty service will be shipped back to you at your expense. All replaced products and parts, whether under warranty or not, become the property of Haivision. Haivision may require a completed pre-authorized form as security for the retail price of the replacement product. If you fail to return the replaced product as instructed, Haivision will invoice for the pre-authorized amount.

# APPLICABLE LAW

This Limited Warranty is governed by and construed under the laws of the Province of Quebec, Canada.

This Limited Hardware Warranty may be subject to Haivision's change at any time without prior notice.

# EULA - End User License Agreement

## READ BEFORE USING

THE LICENSED SOFTWARE IS PROTECTED BY COPYRIGHT LAWS AND TREATIES. READ THE TERMS OF THE FOLLOWING END USER (SOFTWARE) LICENSE AGREEMENT ("AGREEMENT") CAREFULLY BEFORE ACCESSING THE LICENSED SOFTWARE. BY SCANNING THE QR CODE TO REVIEW THIS AGREEMENT AND/OR ACCESSING THE LICENSED SOFTWARE, YOU CONFIRM YOUR ACCEPTANCE OF THIS AGREEMENT. IF YOU DO NOT AGREE TO THESE TERMS, HAIVISION IS UNWILLING TO LICENSE THE LICENSED SOFTWARE TO YOU AND YOU ARE NOT AUTHORIZED TO ACCESS THE LICENSED SOFTWARE.

Click the following link to view the Software End-User License Agreement: [Haivision EULA.pdf](https://doc.haivision.com/download/attachments/6428332/Haivision%20EULA.pdf?api=v2&modificationDate=1695739481517&version=1)

If you have questions, please contact [legal@haivision.com](mailto:legal@haivision.com)

# SLA - Service Level Agreement

## 1. Introduction

This Service Level and Support supplement forms a part of and is incorporated into the Service Agreement (the "Agreement") between You and Haivision Network Video Inc. ("Haivision"). Capitalized terms used but not otherwise defined in this supplement shall have the meaning ascribed to them in the Agreement. Haivision may, upon prior written notice to You, amend this supplement to incorporate improvements to the service levels and support commitments at no additional cost to You. This supplement applies only to those products and services set forth below.

## 2. Definitions

- "Audience Member" means an individual or entity that accesses Your Published Media Objects through a public URL.
- "Access Service" means the service provided by Haivision VCMS that verifies an Audience Member's credentials.
- "Digital Media File" means a computer file containing text, audio, video, or other content.
- "Outage" is a 12-minute period of consecutive failed attempts by all six agents to PING the domain on the Haivision Streaming Media network.
- "Published Media Object" means a Digital Media File with a public URL.
- "Transaction" means the creation of a right for an Audience Member to access a Media Object and the completion of an order logged in the order history service.

### <span id="page-197-0"></span>3. Service Levels for the Video Content Management System

The service levels in this [Section 3](#page-197-0) apply only to the hosted version of Haivision VCMS and the Haivision VCMS development kit (collectively, the "Standard Hosted Components" of Haivision Video Cloud Services). Subject to the exceptions noted in [Section 4](#page-198-0) below, the aforementioned components of Haivision Video Cloud Services will be available for use over the course of each calendar month as follows:

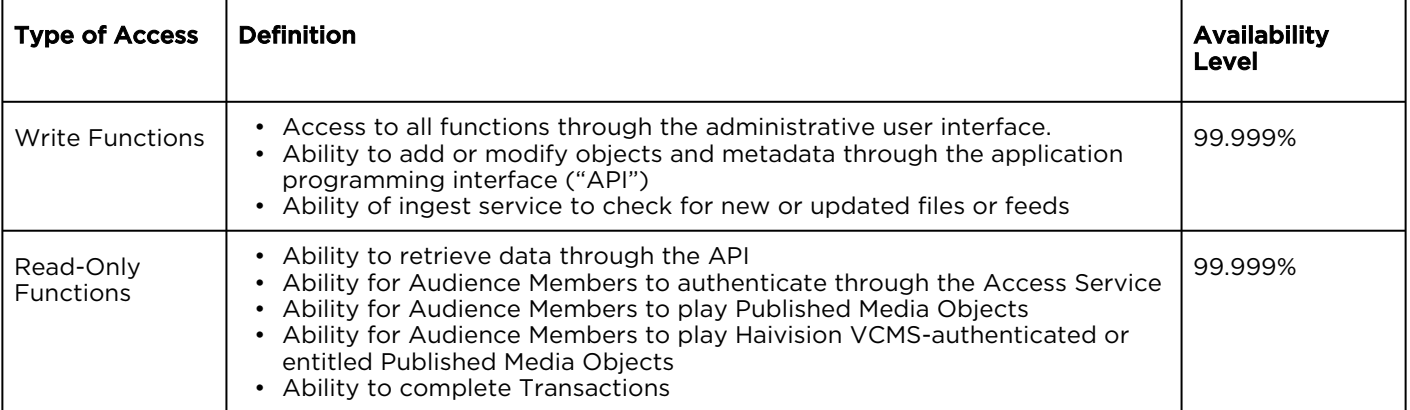

## <span id="page-198-0"></span>4. Exceptions to Availability for the VCMS

The Standard Hosted Components may not be available for use under the following circumstances, and in such case such periods of unavailability shall not be counted against Haivision Video Cloud for purposes of calculating availability:

- a. Normal Maintenance, Urgent Maintenance and Upgrades as defined in the table below;
- b. Breach of the Agreement by You as defined in the Agreement;
- c. The failure, malfunction, or modification of equipment, applications, or systems not controlled by Haivision Video Cloud;
- d. Any third party, public network, or systems unavailability;
- e. Acts of Force Majeure as defined in the Agreement;
- f. Modification of software made available to You as part of Haivision Video Cloud Services by You or a third party acting on Your behalf; and
- g. Any third party product or service not incorporated into Haivision Video Cloud Services or any third party plug-in.

Haivision Video Cloud shall make commercially reasonable efforts to notify, or work with, applicable third parties to repair or restore Haivision VCMS functionality affected by such exceptions.

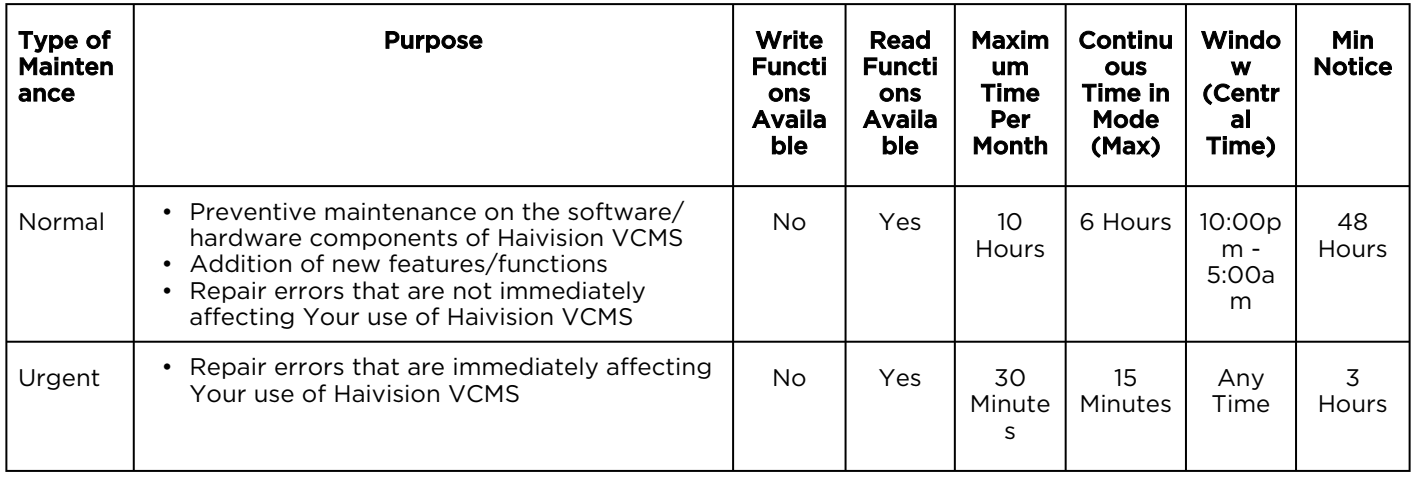

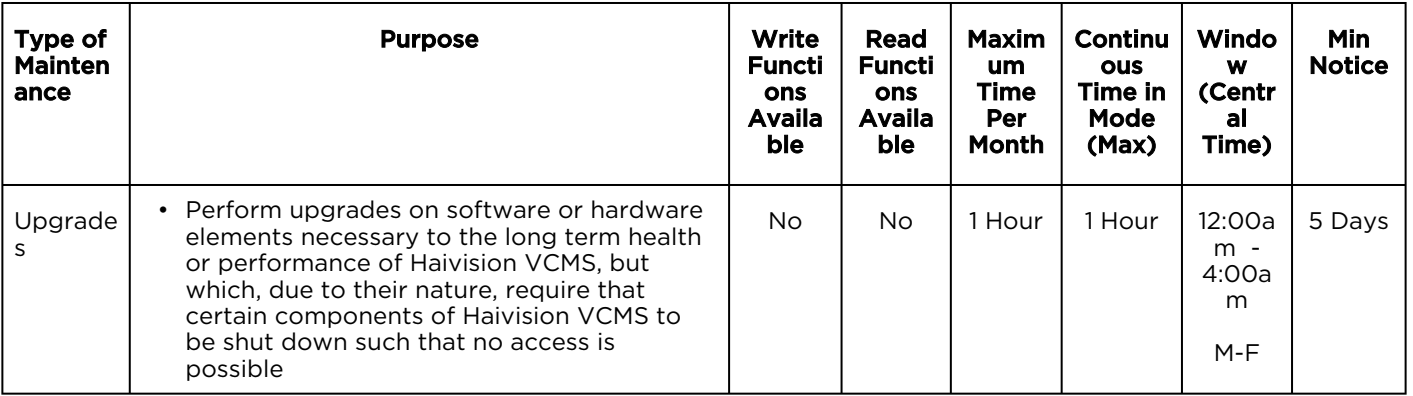

# 5. Credits for Downtime for the VCMS

Haivision Video Cloud will grant a credit allowance to You if You experience Downtime in any calendar month and you notify Haivision Video Cloud thereof within ten (10) business days after the end of such calendar month. In the case of any discrepancy between the Downtime as experienced by You and the Downtime as measured by Haivision Video Cloud, the Downtime as measured by Haivision Video Cloud shall be used to calculate any credit allowance set forth in this section. Such credit allowance shall be equal to the pro-rated charges of one-half day of Fees for each hour of Downtime or fraction thereof. The term "Downtime" shall mean the number of minutes that Standard Hosted Components are unavailable to You during a given calendar month below the availability levels thresholds in [Section 3](#page-197-0), but shall not include any unavailability resulting from any of the exceptions noted in [Section 4](#page-198-0). Within thirty (30) days after the end of any calendar month in which Downtime occurred below the availability levels thresholds in [Section 3](#page-197-0), Haivision Video Cloud shall provide You with a written report detailing all instances of Downtime during the previous month. Any credit allowances accrued by You may be offset against any and all Fees owed to Haivision Video Cloud pursuant to the Agreement, provided that a maximum of one month of credit may be accrued per month.

## 6. Support Services for the VCMS

Support for Haivision Video Cloud Services as well as the Application Software (defined as the VCMS application software components that Haivision licenses for use in conjunction with the Video Cloud Services) can be reached at [hvc-techsupport@haivision.com](mailto:hvc-techsupport@haivision.com) and shall be available for all Your support requests. Haivision Video Cloud will provide 24x7 monitoring of the Standard Hosted Components.

Cases will be opened upon receipt of request or identification of issue, and incidents will be routed and addressed according to the following:

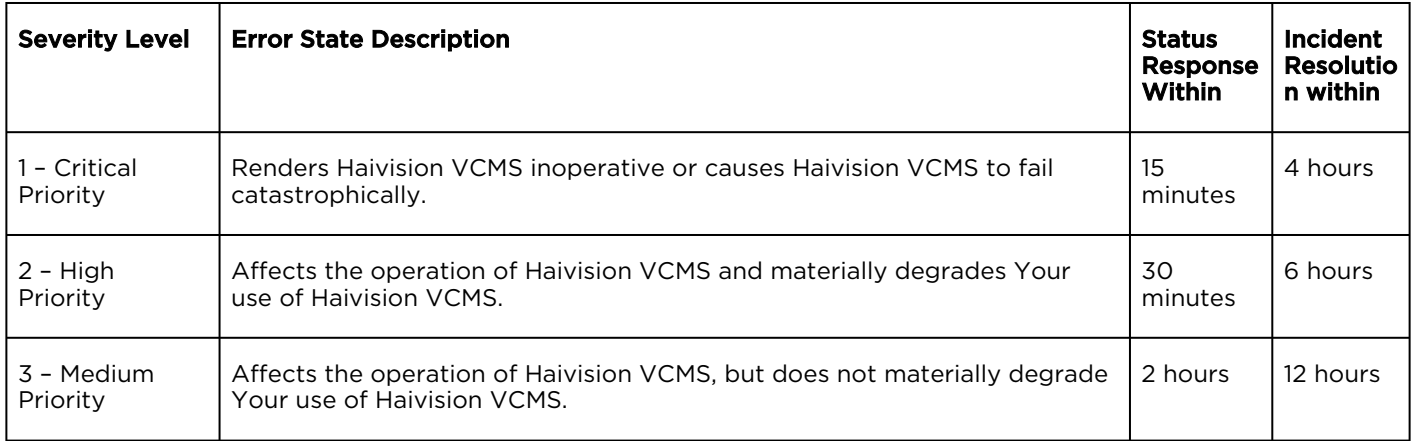

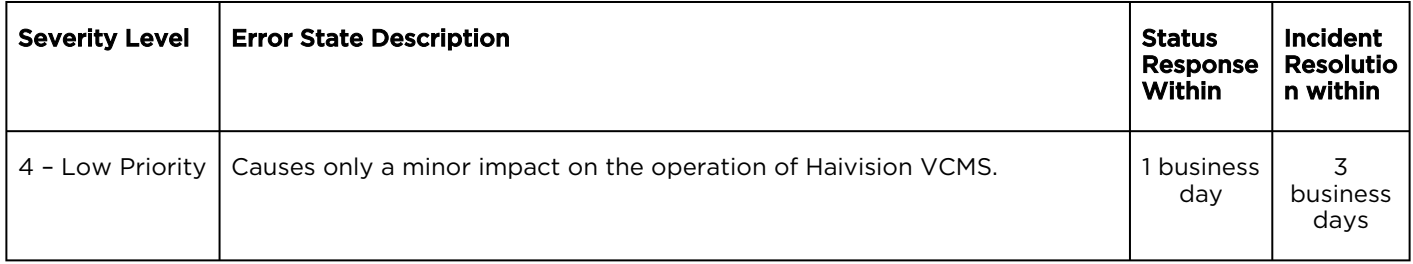

## 7. Service Levels for Haivision Streaming Media Service

Haivision agrees to provide a level of service demonstrating 99.9% Uptime. The Haivision Streaming Media Service will have no network Outages.

The following methodology will be employed to measure Streaming Media Service availability:

Agents and Polling Frequency

- a. From six (6) geographically and network-diverse locations in major metropolitan areas, Haivision's Streaming Media will simultaneously poll the domain identified on the Haivision Streaming Media network.
- b. The polling mechanism will perform a PING operation, sending a packet of data and waiting for a reply. Success of the PING operation is defined as a reply being received.
- c. Polling will occur at approximately 6-minute intervals.
- d. Based on the PING operation described in (b) above, the response will be assessed for the purpose of measuring Outages.

If an Outage is identified by this method, the customer will receive (as its sole remedy) a credit equivalent to the fees for the day in which the failure occurred.

Haivision reserves the right to limit Your use of the Haivision Streaming Media network in excess of Your committed usage in the event that Force Majeure events, defined in the Agreement, such as war, natural disaster or terrorist attack, result in extraordinary levels of traffic on the Haivision Streaming Media network.

## 8. Credits for Outages of Haivision Streaming Media Service

If the Haivision Streaming Media network fails to meet the above service level, You will receive (as your sole remedy) a credit equal to Your or such domain's committed monthly service fee for the day in which the failure occurs, not to exceed 30 days of fees.

### 9. No Secondary End User Support

UNDER NO CIRCUMSTANCES MAY YOU PROVIDE CONTACT INFORMATION FOR HAIVISION SERVICES TO CUSTOMERS OR AUDIENCE MEMBERS OR OTHER THIRD PARTIES WITHOUT HAIVISION'S EXPRESS PRIOR WRITTEN CONSENT.

# Getting Help

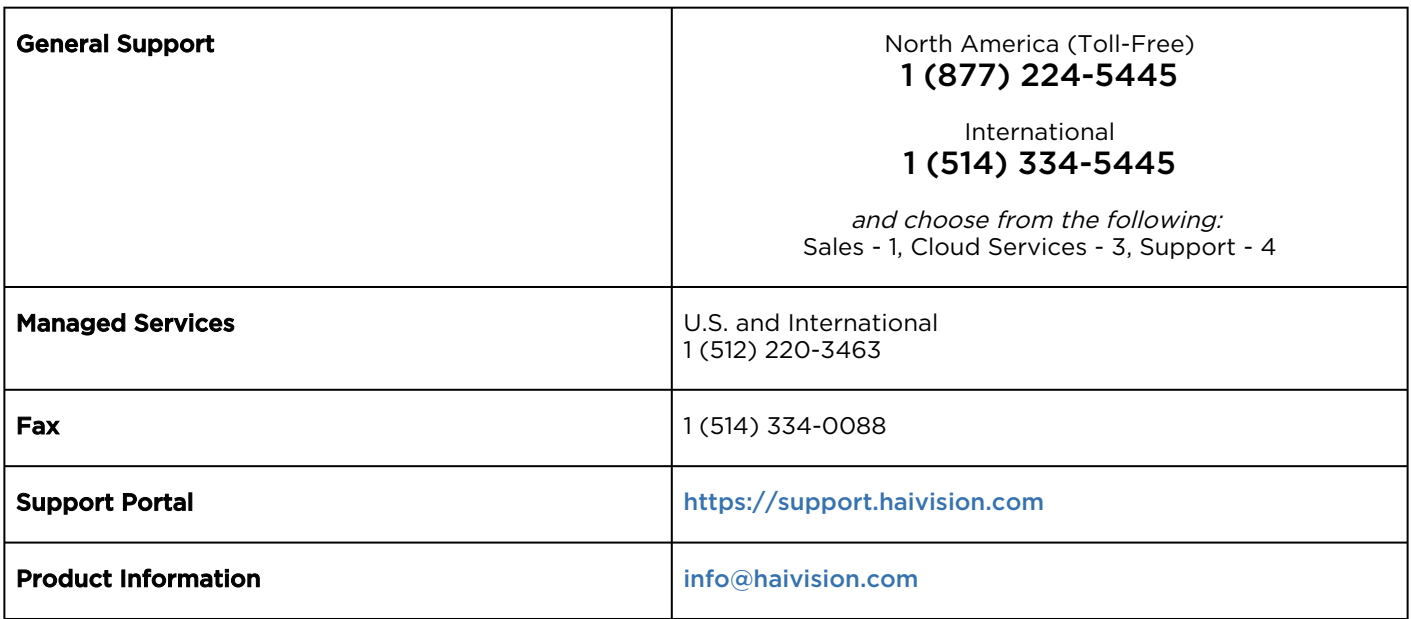

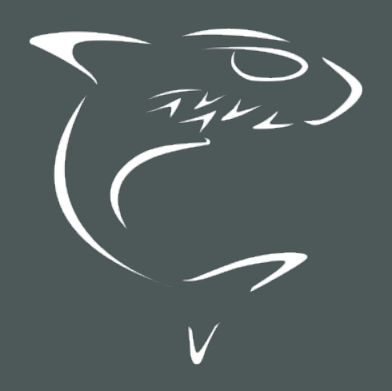